# VYSOKÉ UČENÍ TECHNICKÉ V BRNĚ

Fakulta elektrotechniky a komunikačních technologií

DIPLOMOVÁ PRÁCE

Brno, 2017 Brno, 2017

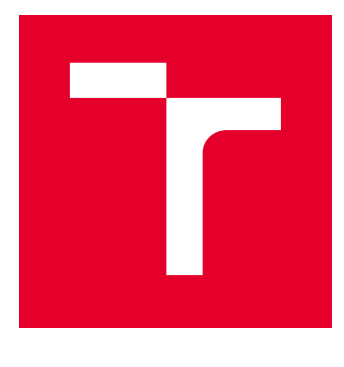

# VYSOKÉ UČENÍ TECHNICKÉ V BRNĚ

BRNO UNIVERSITY OF TECHNOLOGY

### FAKULTA ELEKTROTECHNIKY A KOMUNIKAČNÍCH TECHNOLOGIÍ

FACULTY OF ELECTRICAL ENGINEERING AND COMMUNICATION

### ÚSTAV RADIOELEKTRONIKY

DEPARTMENT OF RADIO ELECTRONICS

# NÁVRH RÁDIOVÉ SÍTĚ GSM-R NA ŽELEZNIČNÍ TRATI VČETNĚ NÁVRHU KONEKTIVITY K ZÁKLADNOVÝM STANICÍM BTS

GSM-R RADIO NETWORK DESIGN AT THE RAILROAD INCLUDING BASE STATION CONNECTIVITY

## DIPLOMOVÁ PRÁCE

MASTER'S THESIS

#### AUTOR PRÁCE AUTHOR

Bc. Martin Řehák

VEDOUCÍ PRÁCE **SUPERVISOR** 

doc. Ing. Martin Slanina, Ph.D.

### BRNO 2017

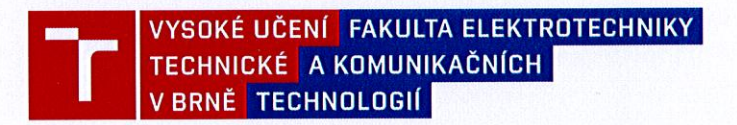

### Diplomová práce

magisterský navazující studijní obor Elektronika a sdělovací technika Ústav radioelektronikv

Bc. Martin Řehák Student: Ročník:  $\mathcal{L}$ 

ID: 146944 Akademický rok: 2016/17

NÁZEV TÉMATU:

#### Návrh rádiové sítě GSM-R na železniční trati včetně návrhu konektivity k základnovým stanicím BTS

#### POKYNY PRO VYPRACOVÁNÍ:

Prostudujte postup návrhu rádiové sítě GSM-R pro pokrytí železničního traťového úseku. Seznamte se s technickými specifikacemi pro mobilní rádiovou síť, stanovenými ve směrnici EIRENE. Seznamte se s programem pro navrhování rádiových sítí RadioLab v. 4. Provedte zjednodušené měření stávajícího pokrytí navazujícího úseku Znojmo - Šatov - st. hranice. Proveďe výpočet pokrytí navazujícího úseku Znojmo - Šatov použitím několika modelů šíření, porovnejte výsledky s realizovaným měřením a určete nejvhodnější model šíření pro výpočet.

Navrhněte pokrytí trati Břeclav - Znojmo s použitím modelu šíření zjištěného předchozím postupem, kvalitu pokrytí navrhněte v úrovni požadované směrnicí EIRENE. Navrhněte zajištění konektivity k základnovým stanicím s využitím optických kabelů (pokud jsou k dispozici) nebo nových rádioreléových spojů. Při návrhu rádioreléových spojů použijte program RadiLab v 4.0.

#### DOPORUČENÁ LITERATURA:

[1] REISINGER, H. a kol. Compendium on ERTMS: European Rail Traffic Management System. Eurailpress. 2009.

[2] EIRENE - Functional Requirements Specification Version 8.0.0 [Online] Dostupný z WWW: http://www.uic.org/spip.php?action=telecharger&arg=1647.

Termín zadání: 6.2.2017

Vedoucí práce: doc. Ing. Martin Slanina, Ph.D. Konzultant:

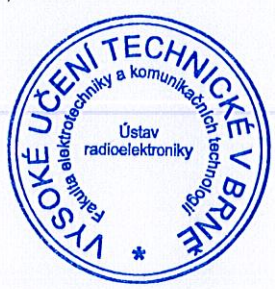

Termín odevzdání: 16.5.2017

prof. Ing, Tomáš Kratochvíl, Ph.D. předseda oborové rady

#### UPOZORNĚNÍ:

Autor diplomové práce nesmí při vytváření diplomové práce porušit autorská práva třetích osob, zejména nesmí zasahovat nedovoleným způsobem do cizích autorských práv osobnostních a musí si být plně vědom následků porušení ustanovení § 11 a následujících autorského zákona č. 121/2000 Sb., včetně možných trestněprávních důsledků vyplývajících z ustanovení části druhé, hlavy VI. díl 4 Trestního zákoníku č. 40/2009 Sb.

Fakulta elektrotechniky a komunikačních technologií, Vysoké učení technické v Brně / Technická 3058/10 / 616 00 / Brno

### **ABSTRAKT**

Tato diplomová práce se zabývá návrhem rádiové sítě pro úsek trati Břeclav-Znojmo. Nejprve jsou popsány teoretické poznatky týkající se GSM-R, programu Radiolab a radioreleového spoje. Další část se zabývá měřením již pokrytého úseku tratě a výběrem vhodného modelu šíření. V programu Radiolab je navrženo pokrytí za pomocí několika modelů šíření. Model použitý pro konečný návrh sítě je zvolen na základě porovnání výsledků měření s navrženým pokrytím v programu Radiolab. V poslední části je popsáno zajištění konektivity k jednotlivým základnovým stanicím. Je porovnáno několik možností zajištění konektivity.

### **KLÍČOVÁ SLOVA**

GSM, GSM-R, Radiolab, BTS, ETCS, EIRENE

#### **ABSTRACT**

This diploma thesis deals with the design of the radio network for the track section Břeclav-Znojmo. Firstly, the theoretical knowledge about GSM-R, Radiolab and radio relay is described. The next part deals with the measurement of the already covered section of the track and the selection of a suitable propagation model. Radiolab is designed to cover several diffusion models. The model used for the final design of the network is chosen based on the comparison of the measurement results with the proposed coverage in Radiolab. The last part describes the provision of connectivity to individual base stations. Several connectivity options are compared.

### **KEYWORDS**

GSM, GSM-R, Radiolab, BTS, ETCS, EIRENE

ŘEHÁK, Martin. Návrh rádiové sítě GSM-R na železniční trati včetně návrhu konektivity k základnovým stanicím BTS. Brno, 2017, 82 s. Diplomová práce. Vysoké učení technické v Brně, Fakulta elektrotechniky a komunikačních technologií, Ústav radioelektroniky. Vedoucí práce: doc. Ing. Martin Slanina, Ph.D.

Vysázeno pomocí balíčku thesis verze 2.63; <http://latex.feec.vutbr.cz>

### PROHLÁŠENÍ

Prohlašuji, že svou diplomovou práci na téma "Návrh rádiové sítě GSM-R na železniční trati včetně návrhu konektivity k základnovým stanicím BTS" jsem vypracoval(a) samostatně pod vedením vedoucího diplomové práce a s použitím odborné literatury a dalších informačních zdrojů, které jsou všechny citovány v práci a uvedeny v seznamu literatury na konci práce.

Jako autor(ka) uvedené diplomové práce dále prohlašuji, že v souvislosti s vytvořením této diplomové práce jsem neporušil(a) autorská práva třetích osob, zejména jsem nezasáhl(a) nedovoleným způsobem do cizích autorských práv osobnostních a/nebo majetkových a jsem si plně vědom(a) následků porušení ustanovení  $\S 11$  a následujících autorského zákona č. 121/2000 Sb., o právu autorském, o právech souvisejících s právem autorským a o změně některých zákonů (autorský zákon), ve znění pozdějších předpisů, včetně možných trestněprávních důsledků vyplývajících z ustanovení části druhé, hlavy VI. díl 4 Trestního zákoníku č. 40/2009 Sb.

Brno . . . . . . . . . . . . . . . . . . . . . . . . . . . . . . . . . . . . . . . . . . . . . . . . . podpis autora(-ky)

### PODĚKOVÁNÍ

Rád bych poděkoval pedagogickému vedoucímu diplomové práce panu doc. Ing. Martinu Slaninovi, Ph.D. a odbornému vedoucímu diplomové práce Ing. Josefu Naništovi za odborné vedení, konzultace, trpělivost a podnětné návrhy k práci. Rád bych poděkoval také své přítelkyni a rodině za podporu během studia.

Brno . . . . . . . . . . . . . . . . . . . . . . . . . . . . . . . . . . . . . . . . . . . . . . . . .

podpis autora(-ky)

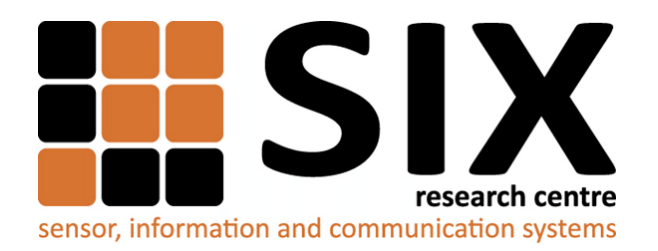

Faculty of Electrical Engineering and Communication Brno University of Technology Purkynova 118, CZ-61200 Brno Czech Republic http://www.six.feec.vutbr.cz

### PODĚKOVÁNÍ

Výzkum popsaný v této diplomové práci byl realizován v laboratořích podpořených z projektu [SIX;](http://www.six.feec.vutbr.cz) registrační číslo CZ.1.05/2.1.00/03.0072, operační program Výzkum a vývoj pro inovace.

Brno . . . . . . . . . . . . . . . . . . . . . . . . . . . . . . . . . . . . . . . . . . . . . . . . .

podpis autora(-ky)

ļ

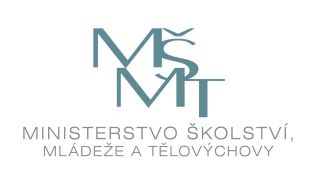

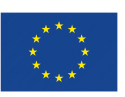

EVROPSKÁ UNIE EVROPSKÝ FOND PRO REGIONÁLNÍ ROZVOJ INVESTICE DO VAŠÍ BUDOUCNOSTI

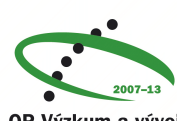

OP Výzkum a vývoj pro inovace

### **OBSAH**

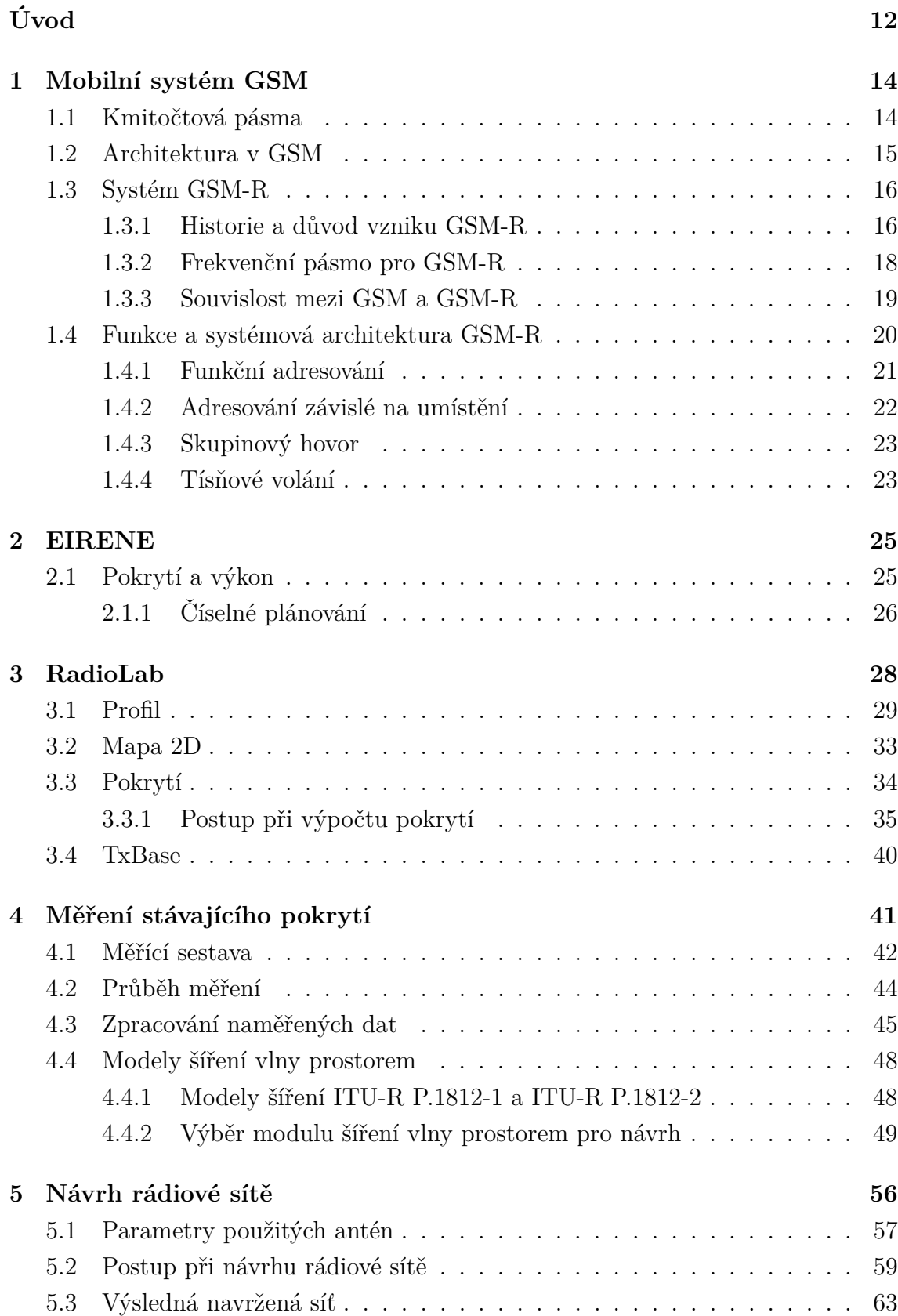

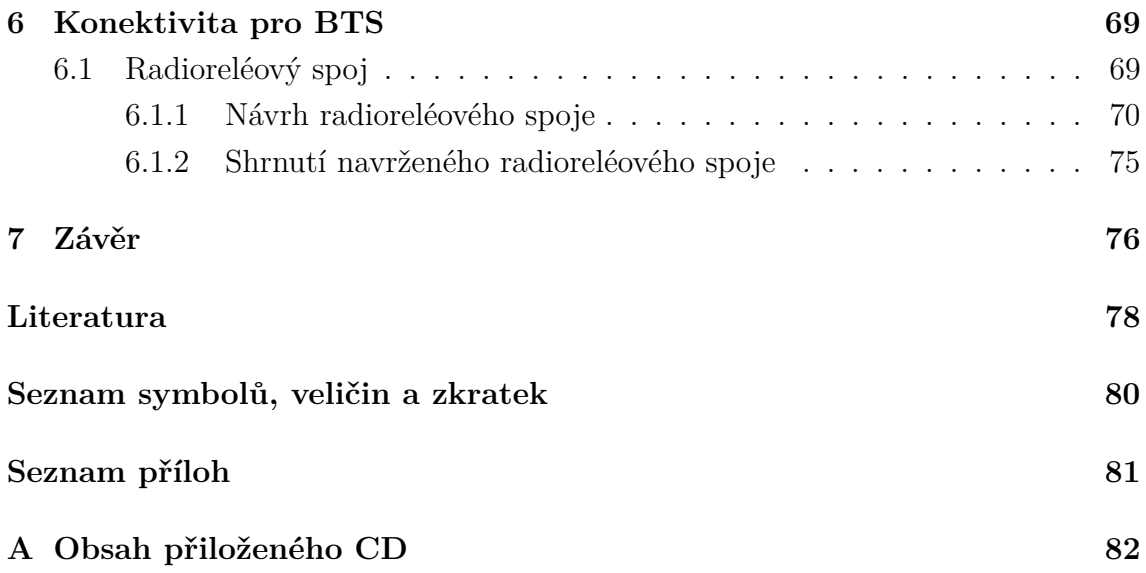

## **SEZNAM OBRÁZKŮ**

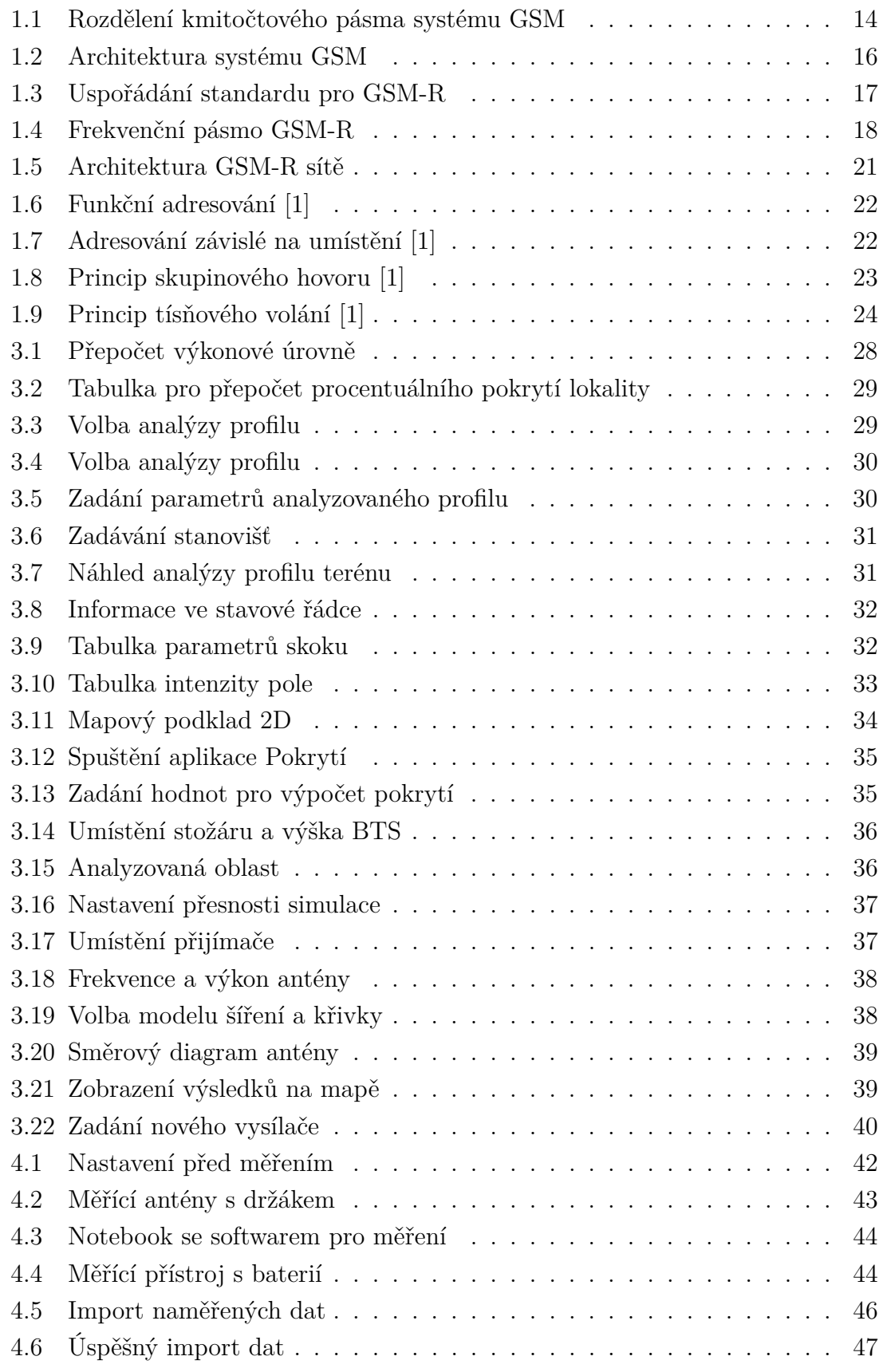

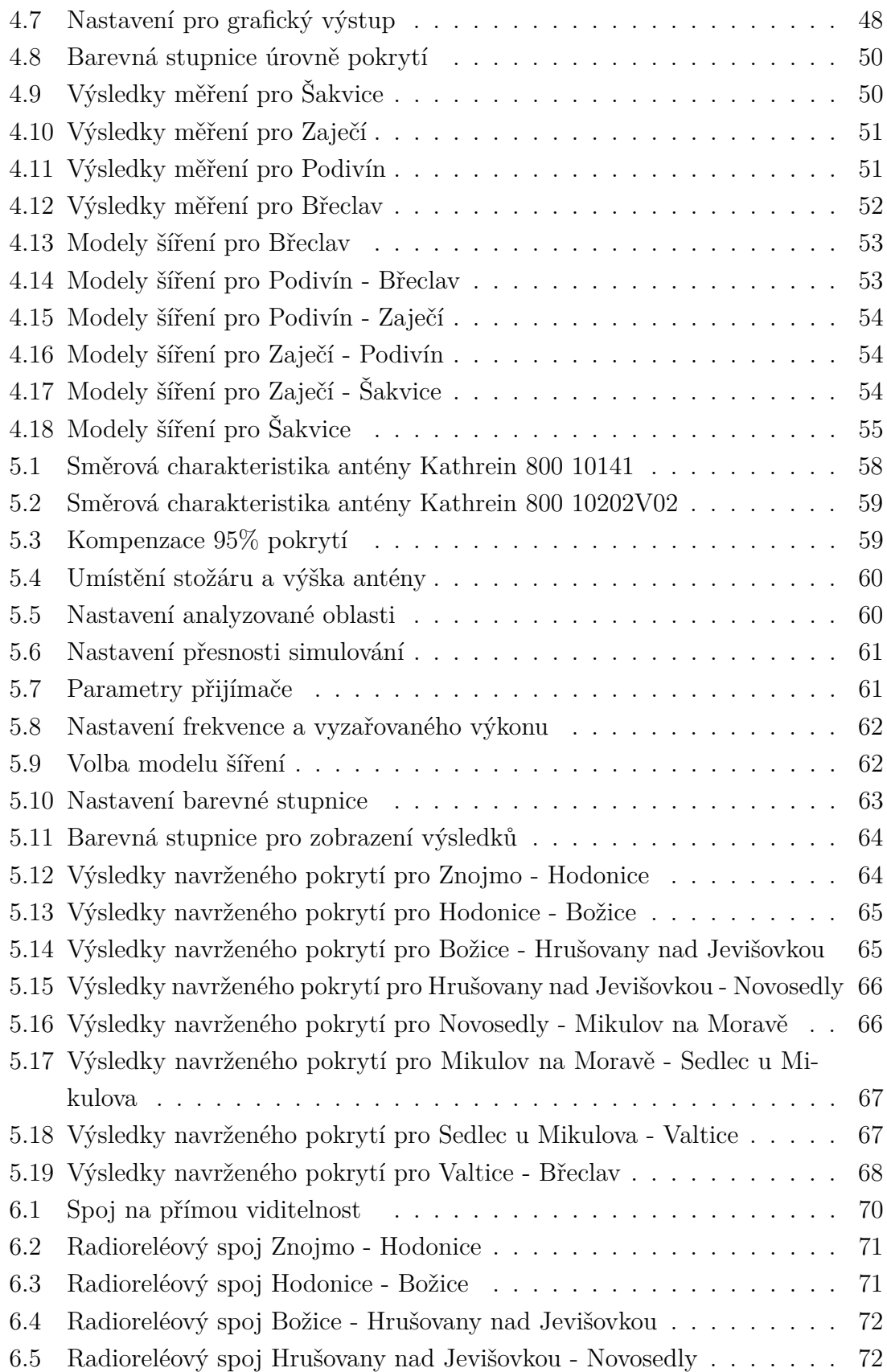

### **SEZNAM TABULEK**

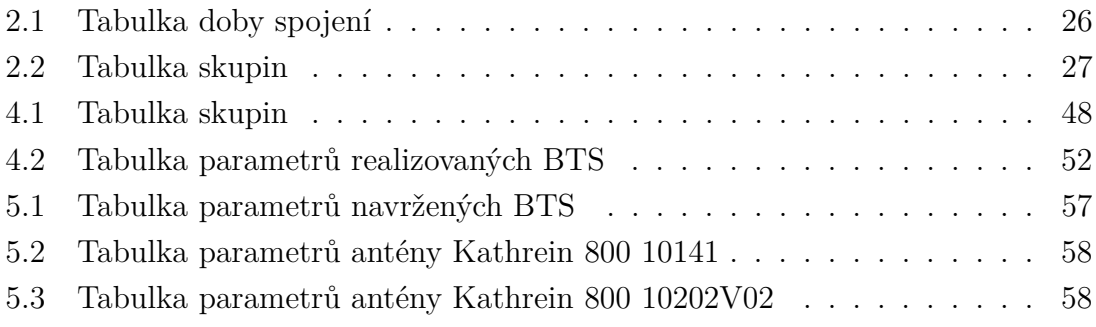

### **ÚVOD**

<span id="page-12-0"></span>Aby bylo možné bezpečně a spolehlivě cestovat prostřednictvím železniční dopravy, je zapotřebí zabezpečit komunikaci obsluhy vlakových souprav s dispečerskými centry řídících železnice. Za tímto účelem byly v minulosti vyvíjeny rádiové systémy pracující v několika kmitočtových pásmech, které měly jednotlivé země odlišné. Jejich vzájemná kompatibilita nebyla zaručena. V rámci mezinárodního projektu EIRENE došlo k jejich sjednocení a začlenění systému GSM-R jako standardu určeného ke komunikaci na železnicích.

Z několika vhodných úseků na území České republiky byl vybrán úsek trati Břeclav-Znojmo. V současné době tento úsek nedisponuje kompletním pokrytím. Pokryty jsou pouze počátky tratě, které navazují na jiný úsek železničních tratí. Železniční stanice Břeclav je napojena na stávající ucelenou síť. Železniční stanice Znojmo je pokryta ze stávající sítě pokrývající úsek Znojmo-Šatov-státní hranice, konektivita pro tento úsek je zajištěna skrze provozovatele z jiného státu (prostředky rakouských železnic), tento úsek je tedy tvořen izolovaně od centrální části, tvoří tzv. ostrov. Pokrytí a zavedení konektivity pro úsek Břeclav-Znojmo zajistí napojení stávajícího úseku Znojmo-Šatov na centrální část sítě.

V rámci diplomové práce v první fázi dojde k seznámení se s technickými požadavky rádiové sítě GSM-R pro účely návrhu pokrytí zadané oblasti. Pro správný návrh rádiové sítě bude zapotřebí prostudovat technické specifikace pro mobilní železniční rádiovou síť, které jsou stanoveny ve směrnici EIRENE. Prostudováním systémových a funkčních požadavků směrnice EIRENE budou získané poznatky aplikovány při návrhu rádiové sítě.

Za účelem návrhu rádiové sítě dojde k seznámení s programem Radiolab, ve kterém budou prováděny veškeré návrhy pro pokrytí radiovou sítí a výpočty spojené se zajištěním konektivity jednotlivých BTS.

Pro zjištění nejvhodnějšího modelu šíření signálu prostorem se uskuteční měření stávající oblasti v úseku Brno-Břeclav. Původně plánovaný úsek Znojmo-Šatov byl zaměněn z důvodů nevhodné realizace měření a špatných spojů pro měření. Úsek Brno-Břeclav byl vybrán, jelikož umožňuje bezproblémové měření a přemístění měřícího stanoviště. Po získání naměřených hodnot stávajícího pokrytí následovalo, pro stejný úsek v programu RadioLab, navrhnutí pokrytí. Výsledný model šíření vlny prostorem bude vybrán na základě výsledků měření a dostupných modelů šíření v programu Radiolab.

S vybraným modelem šíření bude navrhnuta radiová síť pro úsek trati Břeclav - Znojmo. Při návrhu radiové sítě budou uvažovány technické požadavky vyplývající ze směrnice EIRENE.

Na závěr bude zapotřebí zajištění konektivity pro základnové stanice. Pro některá

místa bude možné využití připojení za pomocí optického kabelu. Tam, kde optický kabel není zaveden, budou navrhnuty rádioreleové spoje za použití programu RadioLab a výpočtu.

Tato práce je psaná v systému L<sup>AT</sup>EX.

### <span id="page-14-0"></span>**1 MOBILNÍ SYSTÉM GSM**

Jedná se o plně digitální mobilní systém druhé generace. Zprvu byl systém GSM používán pouze pro přenos hovorových signálů, díky vývoji druhé generace a implementování nových technologií, například GPRS nebo HSCSD, byl umožněn přenos nejen hovorových, ale i datových signálů.

Pokud porovnáme mobilní systém GSM s analogovými systémy vyplývá, že za pomocí systému GSM dosáhneme kvalitnějšího spojení, jelikož GSM efektivněji využívá přidělená kmitočtová pásma. Za pomoci digitálního signálu je možné značně rozšířit nabídku poskytovaných služeb. [\[3\]](#page-78-2)[\[4\]](#page-78-3)

### <span id="page-14-1"></span>**1.1 Kmitočtová pásma**

Celé kmitočtové pásmo systému GSM je v rozsahu 876 MHz až 915 MHz pro uplink a 921 MHz až 960 MHz pro downlink. Pro primární systém GSM (PSGM- veřejné pásmo GSM) nebo GSM 900 je přiděleno kmitočtové pásmo 890 MHz až 960 MHz a je rozděleno na tři části. První část slouží pro spojení mobilní stanice se základnovou rádiovou stanicí BTS. K těmto účelům pro tzv. uplink je vyhrazeno pásmo 890 MHz až 915 MHz. Downlink sloužící ke spojení BTS a MS má vyhrazené pásmo 935MHz až 960MHz, viz obrázek [1.1.](#page-14-2)

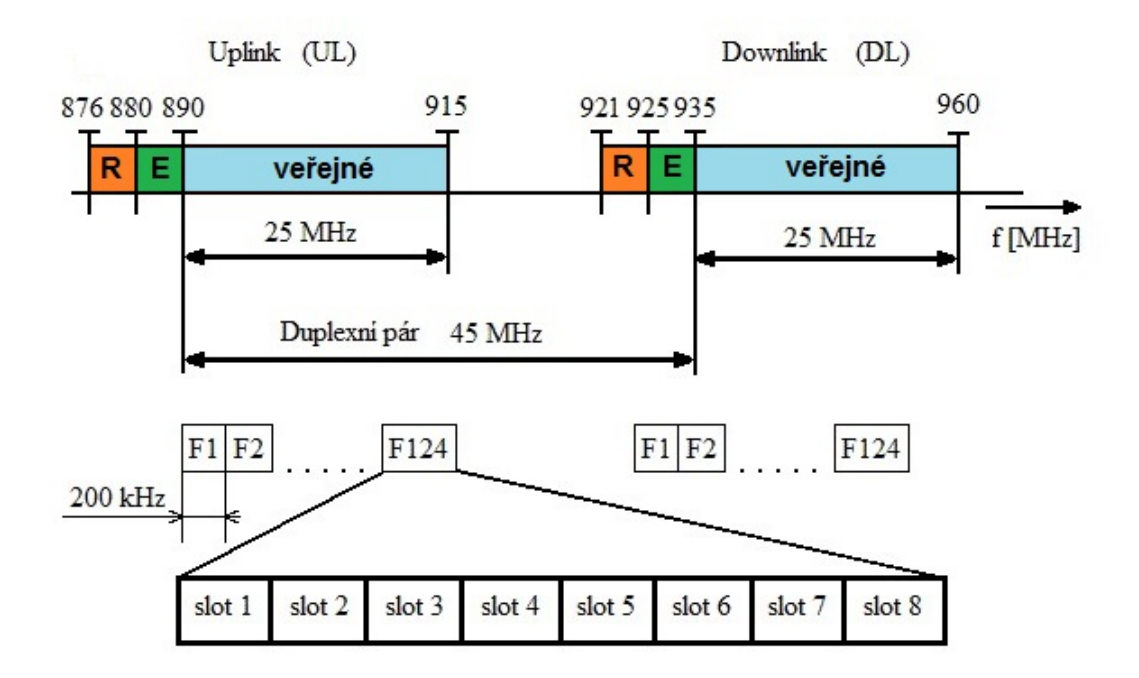

<span id="page-14-2"></span>Obr. 1.1: Rozdělení kmitočtového pásma systému GSM

Další částí je GSM-E (rozšířené GSM), je v pásmu 880 MHz až 890 MHz pro uplink a 925 MHz a 935 MHz pro downlink. Třetí částí je frekvenční pásmo 876 MHz až 880 MHz pro uplink a 821 MHz až 925 MHz pro downlink, toto pásmo je vyhrazeno pro účely GSM-R. Základnové stanice vysílají na vyšším kmitočtu duplexního páru s rozestupem 45 MHz. Každé pásmo je tvořeno 124 rádiovými kanály, přičemž každý má šířku pásma 200 kHz. 125. kanál je rozdělen na polovinu, přičemž první část je tvořena oddělovacím úsekem na horním a druhá na dolním konci každého subpásma. [\[3\]](#page-78-2)[\[4\]](#page-78-3)

### <span id="page-15-0"></span>**1.2 Architektura v GSM**

Systém GSM byl navržen tak, aby nebyl uzavřený, ale aby byla zajištěna možnost přístupu i do jiných sítí.

Na obrázku [1.2](#page-16-2) je znázorněna architektura systému GSM. Prvotně je rozdělena na 3 bloky. BSS - rádiový subsytém, se kterým za pomoci rádiového rozhraní  $U_m$  přímo komunikují mobilní stanice MS. Druhým blokem je NSS - radiotelefonní ústředna s rozšířenými úkoly a funkcemi. Poslední blok OSS - slouží k zajištění servisu a koordinuje funkce celého systému.

- MS obsahuje SIM kartu a mobilní telefon. SIM karta obsahuje informace o uživateli, telefonní čísla, uložené SMS zprávy, tedy údaje zajišťující uživateli přihlášení do GSM sítě. V mobilní telefonu je vložena SIM karta. Mobilní telefon je identifikován IMEI číslem.
- BSS obsahuje základnovou stanici (BTS) a základnovou řídící jednotku (BSC). Základnová řídící jednotka slouží k vytvoření komunikace mezi mobilní stanicí a mobilní radiotelefonní ústřednou. Základnová stanice pak slouží k přijímaní a vysílání radiových spojů.
- NSS obsahuje mobilní spínací ústřednu k zajištění funkcí telefonní ústředny. Dále jsou to registry předplacených služeb, registry k řízení hovorů v dané oblasti a databázi se všemi mobilními telefony celé sítě. Obsahuje také databázi s kopiemi tajných klíčů, které jsou uloženy na SIM kartě.
- OSS zajišťuje servis a koordinuje funkce celého systému.

Jednotlivé bloky jsou složeny z několika částí. Blok BSS obsahuje: BTS (základnová stanice), BSC (základnová řídící jednotka). Blok NSS obsahuje: MSC (mobilní radiotelefonní ústředna), HLR (domovský registr), VLR (návštěvnický registr), AuC (centrum autentičnosti), EIR (registr mobilních stanic). Blok OSS obsahuje: OMC (provozní a servisní centrum), NMC (centrum managementu sítě), ADC (administrativní centrum)[\[3\]](#page-78-2)[\[4\]](#page-78-3)

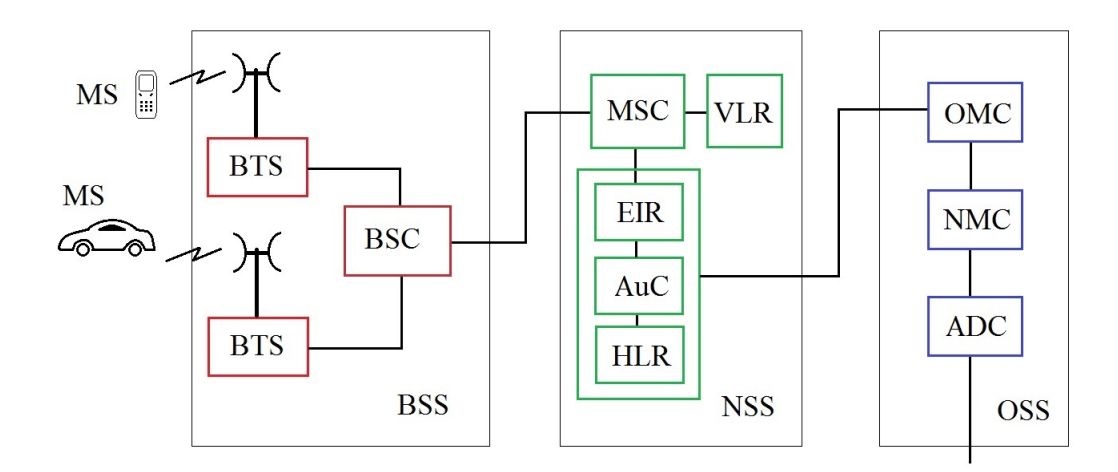

<span id="page-16-2"></span>Obr. 1.2: Architektura systému GSM

### <span id="page-16-0"></span>**1.3 Systém GSM-R**

#### <span id="page-16-1"></span>**1.3.1 Historie a důvod vzniku GSM-R**

V minulosti jednotlivé státy vyvíjely nezávisle na sobě systémy pro zabezpečení hovorové komunikace s obsluhou vlakových souprav. Lišila se kmitočtová pásma, postupem času se prosadilo pásmo 460 MHz dle doporučení UIC 751-3. V tomto pásmu se provozovala analogová hlasová komunikace, většinou bez přenosu dat. K přenosu dat v pásmu 460 MHz přistoupili provozovatelé železnice (České dráhy) až u systému TRS.

Vzájemná kompatibilita mezi rádiovými systémy jednotlivých zemí nebyla zaručena, každá země disponovala vlastní variantou, to zapříčiňovalo problémy při mezistátních spojích.

Aby bylo možné konkurovat letecké a silniční dopravě, začalo se v Evropě s výstavbou vysokorychlostních tratí a modernizací stávajících železničních tratí. Při výstavbách nových a rekonstrukci stávajících tratí se projevovaly nedostatky v komunikačních systémech, především v blízkosti přejezdu hranic, kde nastávaly komplikace s hlasovou službou a musely být přestrojovány kompletní vlakové soupravy. Největší nedostatky byly ve vzájemné kompatibilitě a absenci přenosu dat, z těchto důvodů se roku 1989 přikročilo k prvním krokům vedoucí ke standardizaci radiové sítě u německých železnic v rámci národního projektu DIBMOF. Práce na mezinárodním standardu pro technicko-provozní podmínky v mezinárodním provozu a pro rádiovou komunikaci byly zahájeny roku 1992, v rámci projektu UIC. Projekt UIC vyústil v zahájení prací na projekt ERTMS/ETCS, jehož dílčí součástí byl projekt EIRENE, zabývající se standardizací evropské integrované traťové rádiové sítě.

Projekt ERTMS měl za úkol sjednotit odlišné systémy, ke vzájemné kooperaci v rámci Evropy. Jelikož z ekonomických a kapacitních důvodů je prakticky nemožné zavést jednotný systém ve všech zemích, evropská komise spolu se Sdružením evropských výrobců zabezpečovací techniky a za účasti železničních správ zavedla projekt ERTMS. Ten zajišťuje interoperabilitu mezi jednotlivými systémy. Samotný projekt ERTMS má dvě dílčí části. Část ETCS zabývající se zabezpečením a řízením vlaků. Druhou částí je pak EIRENE, která má na starosti architekturu mobilní sítě GSM-R.

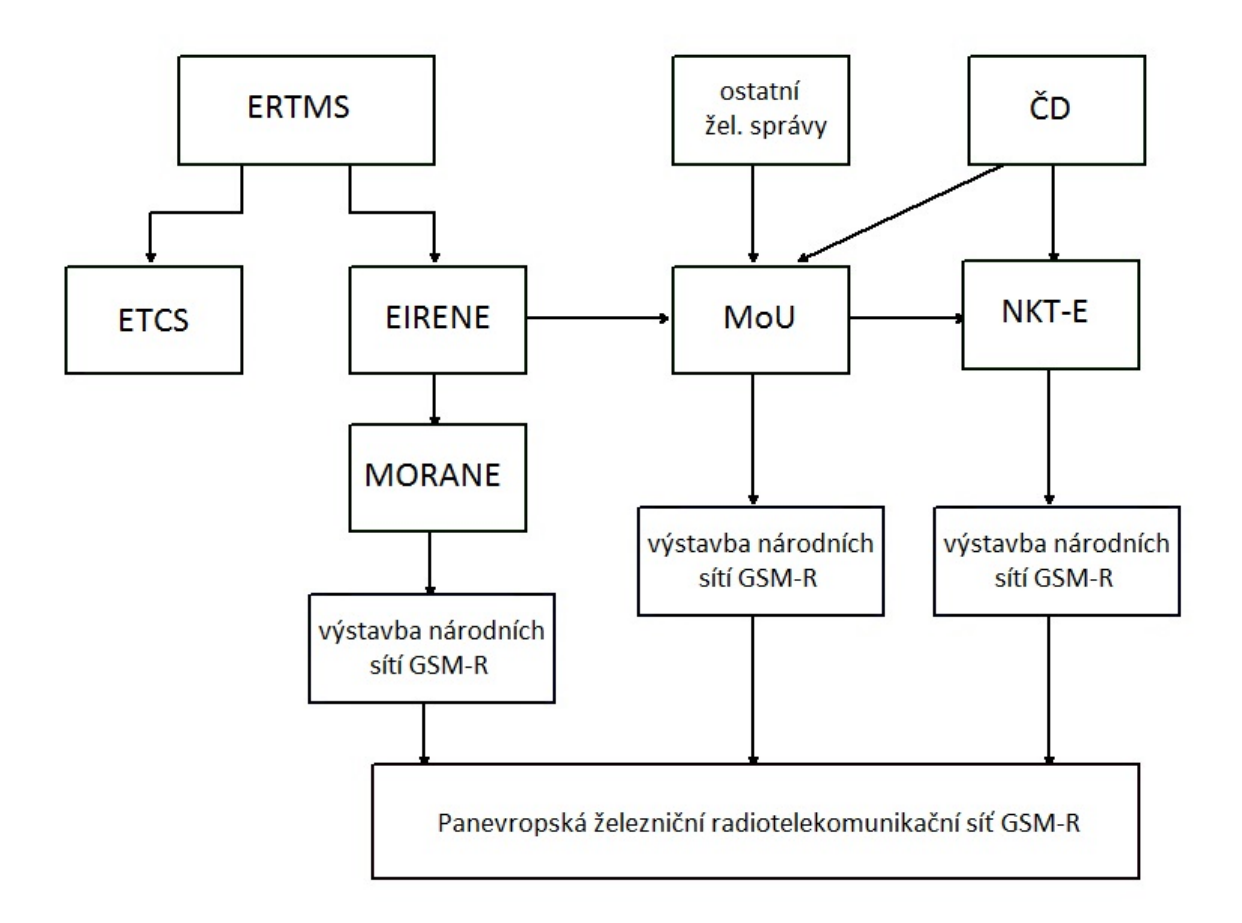

<span id="page-17-0"></span>Obr. 1.3: Uspořádání standardu pro GSM-R

Roku 1993 byl v rámci směrnice EIRENE zvolen standard GSM jako základní technologický prvek systému. Ve spolupráci s evropskou správou pro využití kmitočtů CEPT bylo zvoleno kmitočtové spektrum v pásmu 900 MHz pro potřeby železničního provozu.

Na začátku roku 1996 7 železničních správ, 3 výzkumná pracoviště a 11 výrobců založili konsorcium MORANE, které vyvíjelo, testovalo a schvalovalo prototypy systému dle požadavků EIRENE. Na konsorcium MORANE roku 1997 navázalo MoU (Memorandum od Understanding) memorandum zavazující členské železniční správy k zavedení společného standardu tak, jak jej definovalo EIRENE.

Proces schvalování a homologaci technologických částí systému spravuje skupina ERIG, má na starost také mimo jiné publikaci závazných dokumentů a koordinaci pilotních projektů společně s implementací na jednotlivých železnicích. Implementací směrnice EIRENE se u českých železnic zabývá národní koordinační tým EIRENE  $(NKT-E)$ .[\[1\]](#page-78-1)[\[5\]](#page-78-4)[\[6\]](#page-78-5)

#### <span id="page-18-0"></span>**1.3.2 Frekvenční pásmo pro GSM-R**

Frekvence používané v Evropě pro GSM-R jsou blízko pásmu 900 MHz veřejných operátorů. Skládají se z párových kmitočtů pro komunikaci stanice se sítí a komunikaci sítě se stanicí. Frekvenční pásmo využívané pro GSM-R je znázorněno na obrázku [1.4.](#page-18-1) Pro uplink je používáno pásmo 876-880 MHz, downlink je v pásmu 921-925 MHz.

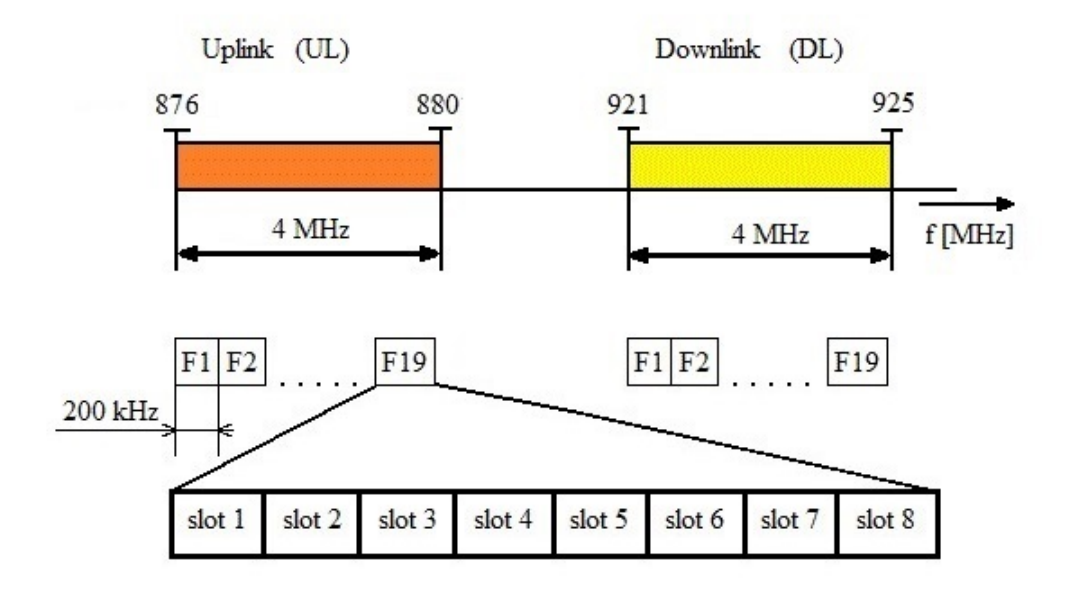

<span id="page-18-1"></span>Obr. 1.4: Frekvenční pásmo GSM-R

Frekvenční spektrum je široké 4 MHz s 19 kanály, každý z kanálů obsahuje 8 timeslotů. 7 timeslotů je využíváno výhradně pro komunikaci, jeden zbylý slot je používán jako kontrolní. Pro komunikaci mezi dvěma uživateli je zapotřebí jednoho kanálu.

Je všeobecně známé, že jakmile budou používány všechny aplikace, jako například ETCS level 2/3, může dojít k nedostatku frekvencí, obzvláště pak ve velkých železničních stanicích, kde je GSM-R používáno také pro posun vlaků. Nabízí se dvě možnosti řešení. Jednou variantou je lepší využití rádiového spektra za pomocí IP prvků. Druhá varianta spočívá v zisku dodatečných kmitočtů.[\[1\]](#page-78-1)[\[5\]](#page-78-4)[\[6\]](#page-78-5)

#### <span id="page-19-0"></span>**1.3.3 Souvislost mezi GSM a GSM-R**

- − GSM-R je evropský standard vyvinutý pro železnice
- − je založena na obecném ETSI GSM standardu
- − poskytuje funkce GSM sítě, včetně ASCI (Advanced call speech items) a přidává specifické funkce pro železniční provoz
- − v Evropě má GSM-R vyhrazené frekvenční pásmo, které je dostupné dle evropského rozhodnutí v celé Evropě, v některých zemích je částečně obsazeno vojenskými organizacemi
- − je nositelem pro přenos hlasu a různých datových aplikací, včetně ETCS
- − GSM-R umožňuje funkčnost GSM rádiových služeb metodou GPRS (General packet Radio Service) sdíleného kanálu, za druhé se předpokládá využití GSM-R jako přenosového média pro aplikace ETCS

GSM-R zahrnuje následující specifické aplikace pro provoz na železnici

- − priority a přednosti, což znamená stanovení priorit mezi všemi hovory, rádiovým tísňovým voláním a systémem ETCS
- − výzva pro uživatele se provádí pomocí funkčního schématu číslování
- − volání strojvedoucích na příslušné dispečerské pracoviště se řídí předem daným mechanismem adres
- − existuje možnost skupinového volání nebo broadcastové volání v předem vymezených oblastech, kterým byla předem definována skupina
- − tísňové volání je možné v předem vymezených oblastech pomocí rychlého volání
- − požadavek na spojení konec konec je menší než 2 sekundy

Zejména pro přenos dat ETCS musí GSM-R mít velmi vysokou dostupnost sítě, která je prezentována vysokými požadavky na kvalitní služby. GSM-R specifikace podléhají neustálému zlepšování. Aktualizace základních specifikací EIRENE vychází v částech každé dva roky. Aktuálně platnými verzemi jsou verze 16.0.0 pro

systémové požadavky a verze 8.0.0 pro funkční požadavky.

Mezi další rozdíly systémů GSM A GSM-R patří způsob pokrytí daného území. Základnové stanice pro GSM-R mají za úkol pokrýt nejbližší okolí v těsné blízkosti trati a eliminaci hluchých míst. Z tohoto důvodu je pro GSM-R buňky typické vzájemné překrývání. Překrývání někdy může dosahovat až do poloviny sousední plochy buňky. Překrývání je akceptováno z důvodu spolehlivého pokrytí v každém místě trati. Pokrytí musí být realizováno také v tunelech, mostech a komplikovaných skalnatých úsecích.

Hustota uživatelů GSM-R není tak vysoká, buňky tedy nemusí být rozlehlé. Pokrytí daného úseku je realizováno za pomocí směrových antén na vysokých stožárech. Systém GSM-R je uzpůsoben na rychlost pohybu objektu přes 350 km/h, klasické GSM do rychlosti 250 km/h.

Nabídky služeb pro systémy GSM a GSM-R jsou odlišné. Systém GSM-R umožňuje nastavení stupňů priority sestavovaných spojení, z toho vyplývá, že některé typy hovorů jsou důležitější než jiné a mají tedy před přednost před méně důležitými spojeními. GSM-R umožňuje skupinové spojení, kdy je možné spojení v rámci předem definované skupiny uživatelů. [\[1\]](#page-78-1)

### <span id="page-20-0"></span>**1.4 Funkce a systémová architektura GSM-R**

Funkce GSM-R je rozdělena do následujících částí:

- − standardní funkce GSM
- − GSM vylepšené pro železnice, specifikované ETSI používané i uživateli mimo železnici.
- − specifické funkce pro železnici specifikované EIRENE
- − národní aplikace

Systém GSM-R je strukturován do 6 odlišných vrstev, jak je znázorněno na obrázku [1.5.](#page-21-1)

První vrstva se skládá z mobilní stanice skládající se z "palubního" rádia s telefonem. Každá mobilní stanice v sobě musí obsahovat SIM kartu. Druhá vrstva je BSS a je složená z BTS a BSC. NSS je třetí součástí architektury GSM-R. Obsahuje v sobě části MSC společně s registry stejné jako v GSM (HLR,VLR). Části IN (inteligent network) a ACK (acknowledgement centre) jsou specifické pro GSM-R Čtvrtá část systému se skládá z technické části, starající se o síťové problémy a železniční část, která slouží jako informační platforma pro dispečerské centrum. V dispečerském centru jsou problémy sítě zobrazovány v reálném čase, aby bylo možné je rychle vyřešit. Tato část nese označení OMC (operation and management centre). Aplikace jako FN (functional numbering) a LDA (location dependent addressing) jsou specifické pro GSM-R a tvoří pátou vrstvu architektury. Poslední vrstvu tvoří systémy péče o zákazníka a fakturační systémy, které se starají o uživatele GSM-R stejně jako systém monitorování síťových prvků.

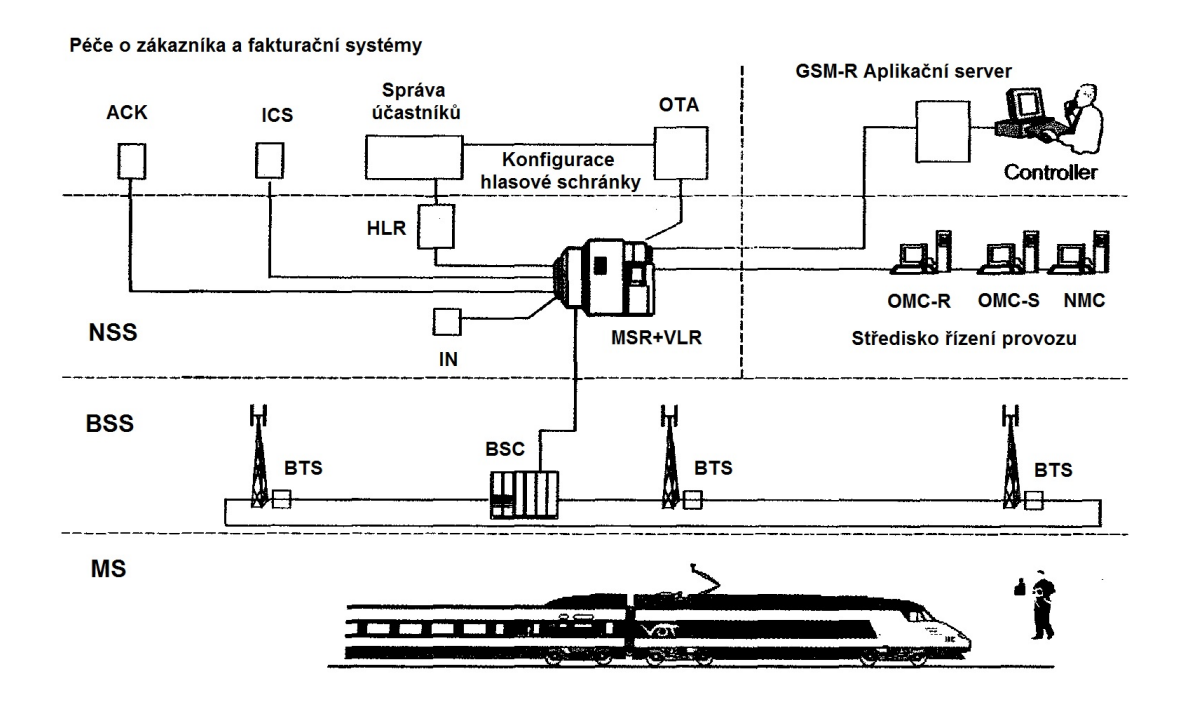

<span id="page-21-1"></span>Obr. 1.5: Architektura GSM-R sítě

V následujících odstavcích budou uvedeny nejdůležitější funkce specifické právě pro železniční aplikaci GSM-R. [\[1\]](#page-78-1)[\[5\]](#page-78-4)[\[6\]](#page-78-5)

#### <span id="page-21-0"></span>**1.4.1 Funkční adresování**

Dispečer je zodpovědný za všechny vlaky v jeho oblasti. Zavedená mezinárodní praxe udává, že každý vlak má číslo, které je dáno v časovém plánu. Funkční adresování umožňuje dispečerovi, aby ve své oblasti snadno a bez chyb detekoval vlaky ve své oblasti pomocí čísla vlaku. Dispečer jednoduše vytočí číslo vlaku, po kterém následuje dvoumístný kód funkce pro dosažení požadované funkce ve vlaku. [\[1\]](#page-78-1)[\[13\]](#page-78-6)

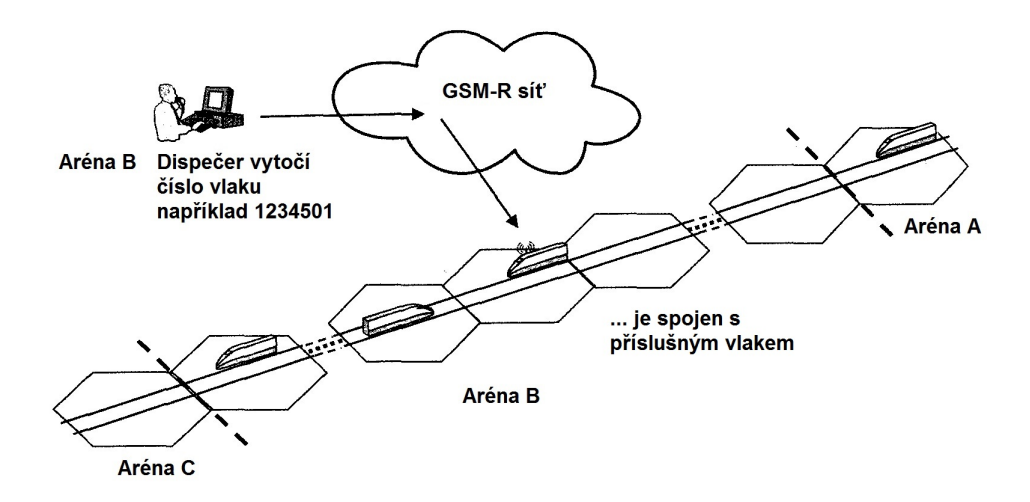

<span id="page-22-1"></span>Obr. 1.6: Funkční adresování [\[1\]](#page-78-1)

#### <span id="page-22-0"></span>**1.4.2 Adresování závislé na umístění**

Adresace ze všech míst musí být velice snadná pro vlak, aby navázal spojení s příslušným vlakovým dispečerem. Toho je možné dosáhnout pomocí adresy závislé na umístění (LDA). Strojvedoucí stiskne jedno předem nadefinované tlačítko na svém rádiu, aby se dovolal dispečerovi odpovědnému za příslušnou oblast, ve které se vlak nachází. [\[1\]](#page-78-1)[\[13\]](#page-78-6)

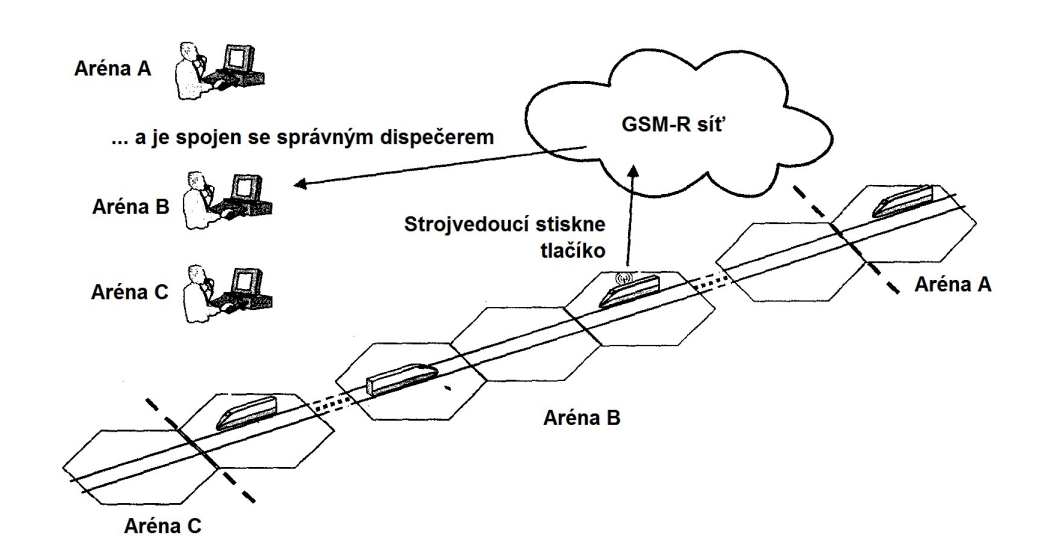

<span id="page-22-2"></span>Obr. 1.7: Adresování závislé na umístění [\[1\]](#page-78-1)

#### <span id="page-23-0"></span>**1.4.3 Skupinový hovor**

Dispečer je zodpovědný za veškeré vlaky nacházející se v jeho oblasti. Skupinové hovory umožňují dispečerovi navázat spojení se všemi vlaky nacházející se v jeho oblasti a předat jim společné informace v jeden okamžik.[\[1\]](#page-78-1)[\[13\]](#page-78-6)

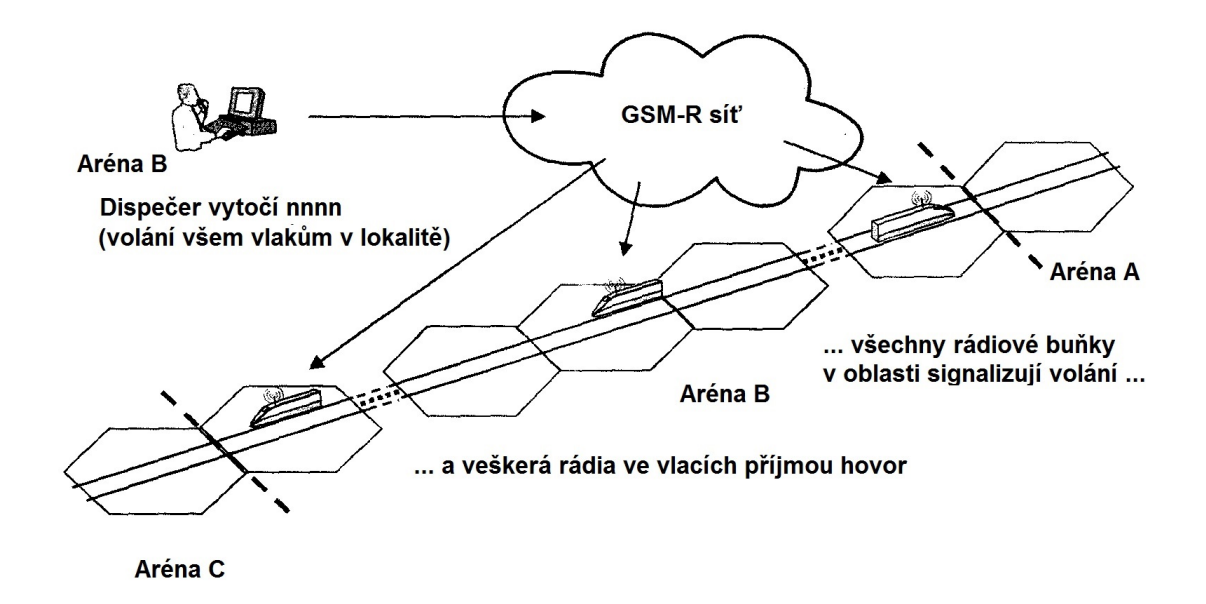

<span id="page-23-2"></span>Obr. 1.8: Princip skupinového hovoru [\[1\]](#page-78-1)

Dispečer vytočí krátký kód "Zavolej všechny vlaky v oblasti". Všechna rádia ve vlacích v oblasti jsou obeznámeny. Strojvedoucí přijmou hovor a začnou poslouchat dispečera. Jeden po druhém mohou přispívat k diskusi. [\[1\]](#page-78-1)[\[13\]](#page-78-6)

#### <span id="page-23-1"></span>**1.4.4 Tísňové volání**

V nouzové situace strojvedoucí musí být schopen varovat všechny ostatní vlaky v okolí a současně také informovat dispečera této oblasti o nenadálé události. Strojvedoucí stiskne červené železniční nouzové tlačítko na svém rádiu. Všichni strojvedoucí v blízkém dosahu jsou upozorněni a automaticky přijmou hovor. [\[1\]](#page-78-1)[\[13\]](#page-78-6)

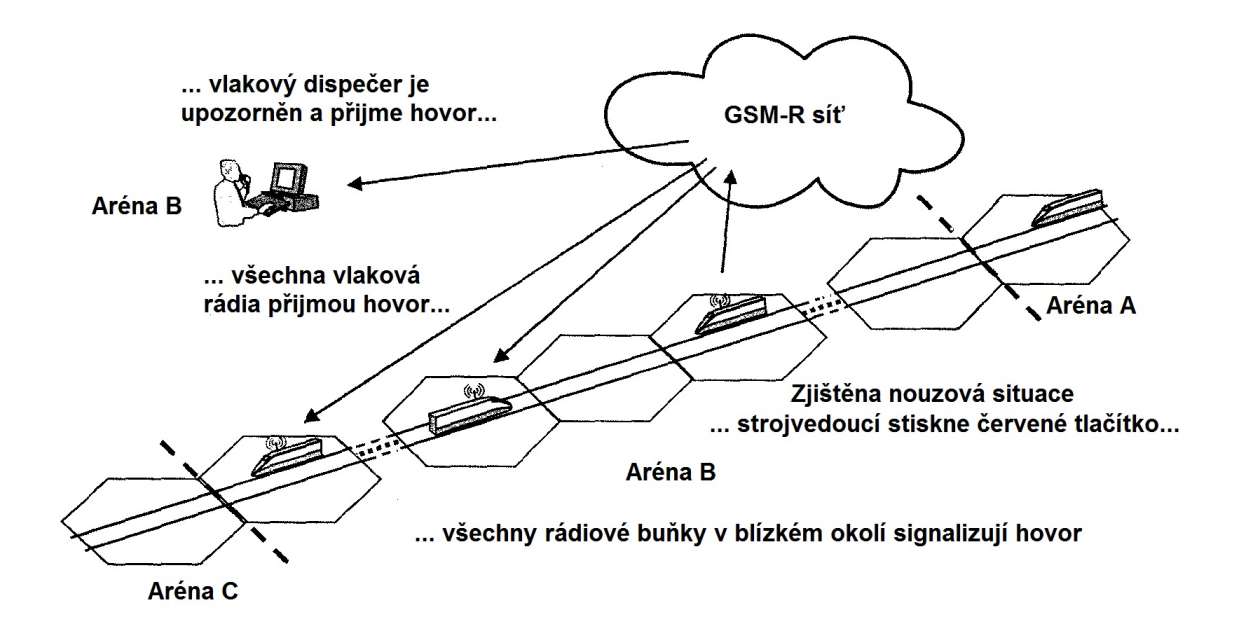

<span id="page-24-0"></span>Obr. 1.9: Princip tísňového volání [\[1\]](#page-78-1)

#### **Priority ve skupinovém volání**

Pokud dispečer vyvolá skupinové volání v předdefinované oblasti, musí dojít k potlačení volání s nižší prioritou. Zpráva je vyslána všem uživatelům v systému. Tísňové volání využívá eMLPP (enhanced Multi-Level precedence and Pre-emption) a má přednost před ostatními hovory. Hovory s vysokou prioritou jsou automaticky zodpovězeny. Doba pro sestavení hovoru tísňového volání je menší než 2 sekundy. Všechny mobilní terminály účastnící se tísňového volání automaticky potvrdí hovor. Veškerá potvrzení společně s hlasovým záznamem mohou být použity jako black box pro analýzu po události. [\[1\]](#page-78-1)[\[13\]](#page-78-6)

### <span id="page-25-0"></span>**2 EIRENE**

V závislosti na rozhodnutí o přijetí GSM zahájilo UIC práce na projektu v roce 1992, společně s Evropskou komisí a železnicí. Projekt byl nazván jako EIRENE. Cílem bylo specifikovat funkční a technické požadavky na mobilní síť, která by splnila potřeby železnic a zajistila by interoperabilitu mezi jednotlivými státy. EIRENE předvídá vypracování povinných požadavků na provozování komunikačních služeb s cílem v budoucnu umožnit nepřerušované vlakové služby při překračování hranic. Projekt se skládá ze dvou pracovních skupin. První skupinou je projektový tým, druhou je funkční skupina.

Funkční skupina má za úkol připravit funkční specifikace požadavků, které především popisují povinné funkce nutné pro interoperabilitu. Mimo to popisuje a bere v úvahu některé volitelné funkce, které jsou pro jednotlivé národní provozovatele specifické. Projektový tým měl za úkol vyvinout specifikace systémových požadavků na základě funkčních požadavků. Dokument také stanovil technické specifikace spojené se železničním provozem a specifikacemi dalších funkčních ASCI. Jelikož byly ASCI funkce v rámci GSM, bylo nutné spolupracovat s odbornými pracovníky ETSI a najít správné definice pro tyto funkce a začlenit je do standardů GSM. První návrh specifikací EIRENE byl dokončen v roce 1995. [\[5\]](#page-78-4)[\[6\]](#page-78-5)

### <span id="page-25-1"></span>**2.1 Pokrytí a výkon**

Při plánování sítě je úroveň pokrytí definována dobou a oblastí, pro které jsou dána kritéria minimální úrovně signálu. Úroveň pokrytí by měla být nejméně 95 % času přes 95 % určeného území pokrytí pro přijímač ve vozidle s externí anténou. Navržená síť musí podporovat veškeré mobilní telefony kompatibilní s normou EIRENE. Pozemní část systému musí poskytovat komunikaci pro mobilní telefony v klidu, ale také i pro jízdu rychlostí až 500 km/h. Při přechodu z jedné sítě do druhé musí být minimalizovány veškeré potíže při přepojování.

Požadavky na čas spojení závisí především na prioritách. [\[1\]](#page-78-1)[\[2\]](#page-78-7)[\[5\]](#page-78-4)[\[14\]](#page-79-0)

| Druh hovoru                                        | Doba spojení |
|----------------------------------------------------|--------------|
| Železniční tísňové volání                          | 4s           |
| Skupinové volání s vysokou prioritou               | 5s           |
| Veškeré provozní hovory a hovory s vysokou prio-   | 5s           |
| ritou z mobilních telefonů na pevnou linku, které  |              |
| nejsou vztaženy výše                               |              |
| Veškeré provozní hovory a hovory s pevným volá-    | 7s           |
| ním s vysokou prioritou, které nejsou výše         |              |
| Veškerá provozní volání z mobilních telefonů na    | 10s          |
| mobilní telefony, které nejsou zahrnuty výše v ta- |              |
| bulce                                              |              |
| Ostatní hovory                                     | 10s          |

<span id="page-26-1"></span>Tab. 2.1: Tabulka doby spojení

#### <span id="page-26-0"></span>**2.1.1 Číselné plánování**

Mezinárodní standard číslování je zapotřebí z důvodů zajištění vzájemné spolupráce mezi sítěmi. Mimo to standardizované číslování usnadní účastníkům identifikaci blokování apod.

Systém EIRENE umožňuje uživatelům vytvářet a přijímat hovory dle funkčních čísel. Každý mobilní telefon je označen jedinečným telefonním číslem.

Použitá čísla vlaků nesmí být nejednoznačná. Každá funkce vlaku musí být označena jedinečným standardizovaným číslem.

Čísla používaná pro posun vlaků, údržbu nebo pro správce jsou dány specifikacemi.

Pro posun vlaků musí být specifikován identifikátor oblasti služby a identifikátor posunovacího týmu.

Číslo pro údržbu musí být specifikováno pomocí identifikátoru oblasti údržby, typ skupiny údržby a identifikátor skupiny údržby.

Každá dispečerská čísla musí být specifikována prostřednictvím lokality dispečera a identifikace dispečera. Pro číslování ostatních týmů platí stejné specifikace jako při číslování týmu údržby.

Telefonní čísla mohou být definována na vnitrostátní úrovni, přičemž kódy určující příslušné funkce se používají mezinárodně z důvodů zajištění interoperability. U některých funkcí byly zavedeny standardní telefonní čísla. Jedná se o tyto funkce:

- Volání trasy k nejvhodnějšímu ERTMS/ETCS
- Tísňové volání pro železnice
- Volání z trasy k primárnímu dispečerovi
- Volání z trasy k sekundárnímu dispečerovi
- Volání z trasy k dispečerovi napájení
- Veřejné tísňové volání

K zajištění interoperability mezi pevnými železničními sítěmi v rámci sítě EI-RENE je zapotřebí standardizace číslovaní skupin, které má na starosti UIC.

Mimo výše vyjmenované případy musí uživatel v síti EIRENE schopen přijmout hovor od volajícího mimo síť EIRENE.

| Kategorie              | Telekomunikační služby                      | Požadavek        |
|------------------------|---------------------------------------------|------------------|
| Přenos řeči            | 11 - telefonie                              | ΜΙ               |
|                        | 12 - tísňové volání                         | M                |
|                        | 21 - krátká zpráva                          | $\left( \right)$ |
| Služby krátkých zpráv  | 22 - krátká zpráva                          |                  |
|                        | 23 - krátká zpráva celulární vysílání       | $\left( \right)$ |
| Přenos Faxu            | 61 - alternativní řečová a faxová skupina 3 |                  |
|                        | 62 - alternativní faxová skupina 3          |                  |
| Služba hlasové skupiny | 91 - hlasová skupinová služba               | МI               |
|                        | 92 - služba hlasového vysílání              | М                |

<span id="page-27-0"></span>Tab. 2.2: Tabulka skupin

Kde zkratky v tabulce [2.2](#page-27-0) znamenají:

- MI mandatorní pro interoperabilitu (povinné)
- M mandatorní pro systém (povinné)
- O volitelné
- I informativní

[\[1\]](#page-78-1)[\[2\]](#page-78-7)[\[5\]](#page-78-4)[\[6\]](#page-78-5)[\[14\]](#page-79-0)

### <span id="page-28-0"></span>**3 RADIOLAB**

Program Radilab je software, který je využívám k analýze a zobrazení šíření rádiových signálů nad povrchem země. Za pomocí programu je možné analyzovat základní úlohy při analýze a návrhů radiokomunikačních systémů jako jsou plošné pokrytí (např. pro mobilní služby, analogovou a digitální televizi a rozhlas), systém point to multipoint nebo výpočet mikrovlnných spojů.

Za účelem pokrytí signálu daného železničního úseku bude v programu využito nástroje convert pro přepočet výkonové úrovně antény v záložce nástroje [3.1.](#page-28-1) V tomto nástroji bude využito také propočtu na větší procentuální pokrytí lokalit[y3.2.](#page-29-1)

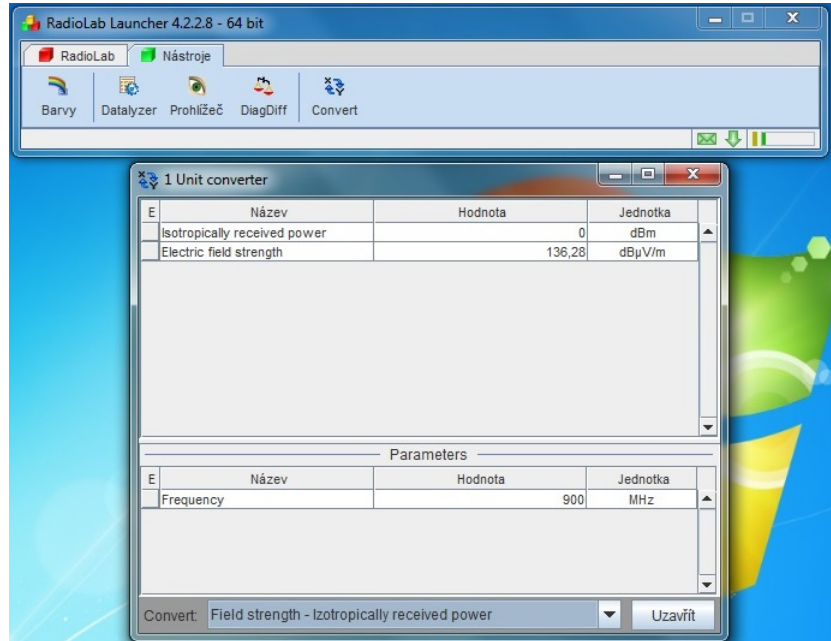

<span id="page-28-1"></span>Obr. 3.1: Přepočet výkonové úrovně

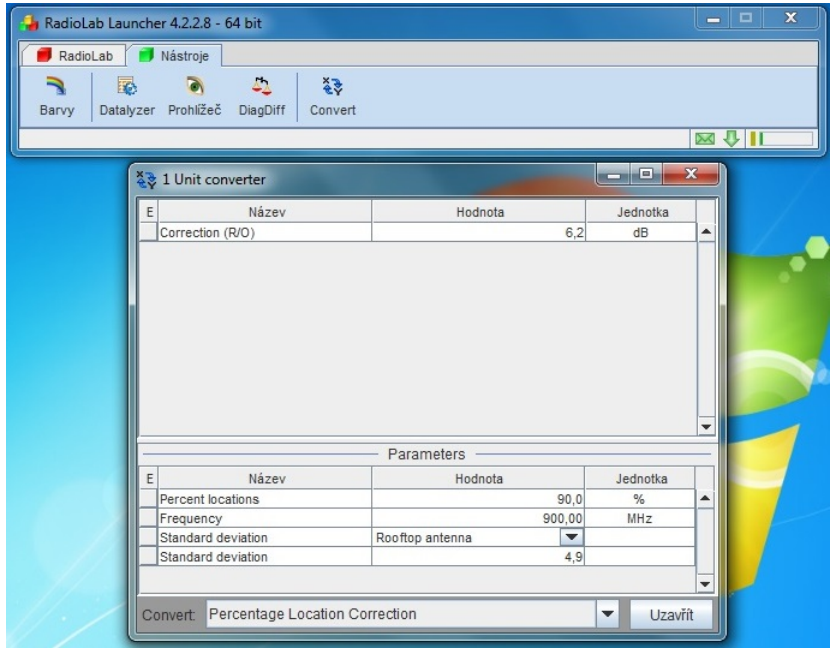

<span id="page-29-1"></span>Obr. 3.2: Tabulka pro přepočet procentuálního pokrytí lokality

### <span id="page-29-0"></span>**3.1 Profil**

Tento komponent slouží pro vizualizaci rádiového signálu nad terénním profilem mezi dvěma stanicemi (vysílač a přijímač), paprsku signálu s Fresnelovou zónou. Terénní profil může být doplněn o morfologická data pro lepší přehled šíření rádiové vlny. Při potřebě doplnit překážku znázorňující objekt, který není součástí předem definovaného modelu, je možné do profilu terénu doplnit překážku.

Pro analýzu rádiového spoje v úvodní nabídce bude zvolena záložka profil viz. [3.3.](#page-29-2)

<span id="page-29-2"></span>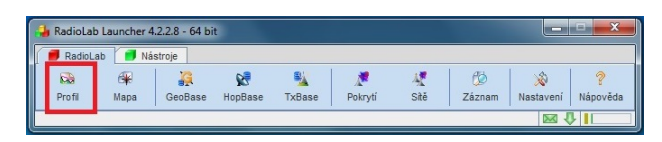

Obr. 3.3: Volba analýzy profilu

Po vyvolání okna s profilem je zapotřebí vytvořit nový profil, pokud nebude upravován stávající, vytvoření nového profilu provedeme rozkliknutím záložky systém a volbou nový/edit, tím dojde k vyvolání definice profilu viz. [3.4.](#page-30-0)

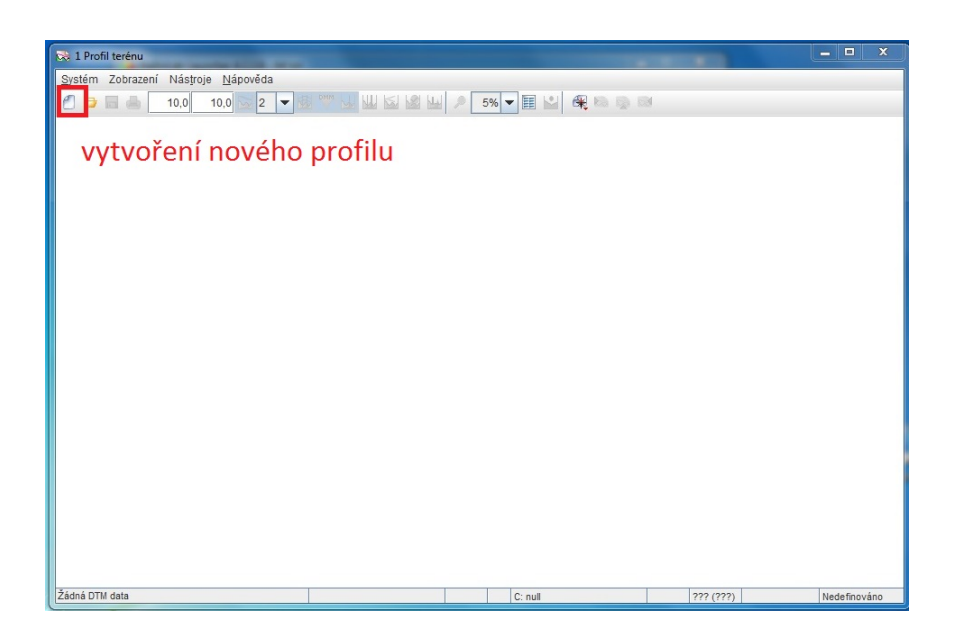

Obr. 3.4: Volba analýzy profilu

Následně se vyvolá okno s definicí parametrů vysílačů a přijímačů obrázek [3.5.](#page-30-1)

<span id="page-30-0"></span>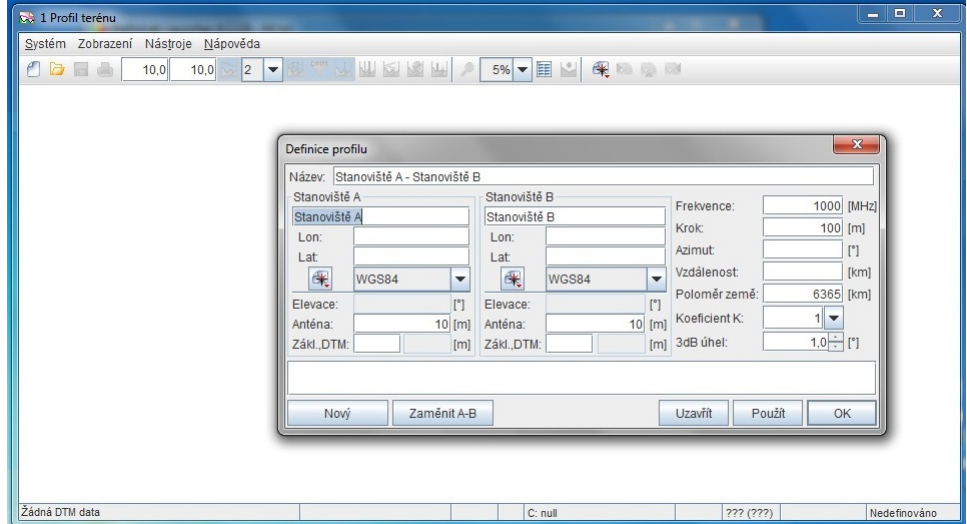

<span id="page-30-1"></span>Obr. 3.5: Zadání parametrů analyzovaného profilu

V levé části se nachází nastavení samotných stanovišť (stanoviště A, stanoviště B). Zde bude nutné zadat umístění vysílače, za tímto účelem může být využita znalost zeměpisných souřadnic, pokud nejsou známé přesné souřadnice, je možné se za pomoci tlačítka mapy obrázek [3.6](#page-31-0) přesunout na zadání umístění stanoviště z mapových pokladů, kterými disponuje program Radilab. Výběr bude proveden umístěním červeného kroužku na mapě na místo, kde bude umístěno stanoviště A, stejný postup bude aplikován pro stanoviště B. Pokud chceme vybrat již existující vysílač či přijímač, klikne se pravým tlačítkem na symbol mapy a vybere se výběr z existujících databází.

| Název: Stanoviště A - Stanoviště B<br>Stanoviště A |                          | Stanoviště B |                 |     |               |             |                       |
|----------------------------------------------------|--------------------------|--------------|-----------------|-----|---------------|-------------|-----------------------|
| Stanoviště A                                       |                          | Stanoviště B |                 |     | Frekvence:    | 1000        | [MHZ]                 |
| Lon:                                               |                          | Lon:         |                 |     | Krok:         | 100         | [m]                   |
| Lat:                                               |                          | Lat:         |                 |     | Azimut:       |             | $\lceil$ <sup>°</sup> |
| 興<br>WGS84                                         | $\overline{\phantom{a}}$ | 课            | WGS84           | ٠   | Vzdálenost    |             | [km]                  |
| Elevace:                                           | [1]                      | Flevace:     |                 | [*] | Poloměr země: | 6365        | [km]                  |
| Anténa:                                            | $10$ [ $ml$ ]            | Anténa:      | 10 <sup>1</sup> | [m] | Koeficient K: |             |                       |
| Zákl.,DTM:                                         | [ <sub>m</sub> ]         | Zákl.,DTM:   |                 | [m] | 3dB úhel:     | $1,0 -$ [°] |                       |

<span id="page-31-0"></span>Obr. 3.6: Zadávání stanovišť

Po výběru stanovišť A a B budou zadány ostatní parametry popisující umístění antén. Výška ve které bude anténa a patku stožáru, na kterém bude anténa umístěna. Jako poslední bude zapotřebí zadat parametry pro výpočet rádiového spoje jako jsou frekvence spoje, krok s jakým bude daná oblast zkoumána. Po zadání všech parametrů bude stisknuto tlačítko OK a dojde k analýze daného profilu jako na obrázku [3.7.](#page-31-1)

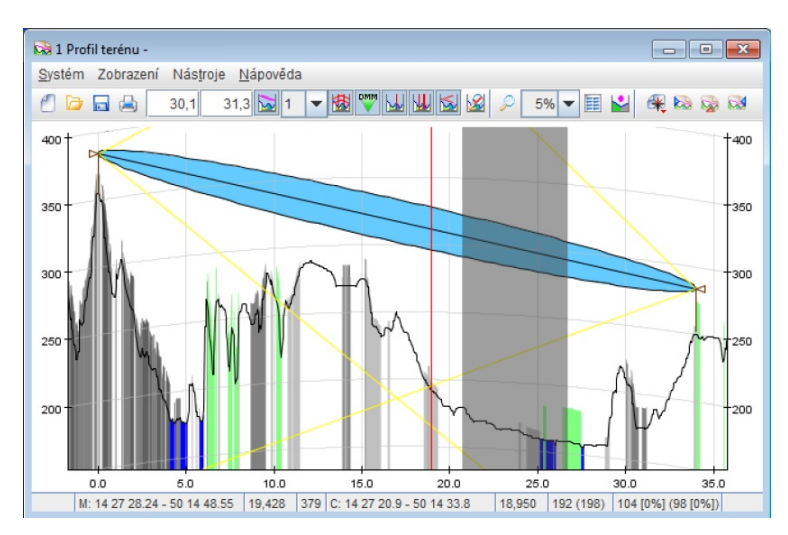

<span id="page-31-1"></span>Obr. 3.7: Náhled analýzy profilu terénu

S výsledky je možné manipulovat pomocí lišty záložek, ve které je možné nastavovat například počet Fresnelových zón, za pomocí šipek pak umístění antény a výšku stožáru. Ve stavové řádce je možné nahlédnout na doplňující informace, které jsou vztaženy k pozici ukazatele myši nebo kurzoru profilu viz. [3.8.](#page-32-0)

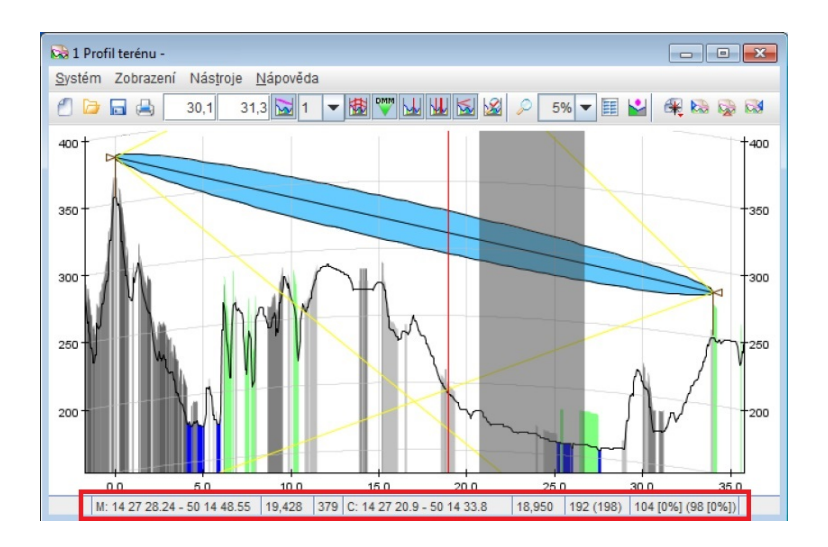

<span id="page-32-0"></span>Obr. 3.8: Informace ve stavové řádce

Za účelem zobrazení parametrů šíření bude využit toolbar nebo menu Zobrazit/ Parametry šíření viz. obrázek [3.9.](#page-32-1) z tabulky v záložce parametry skoku je možné vyčíst útlumy, délku profilu nebo drsnost. V záložce Intenzita pole obrázek [3.10.](#page-33-1) je možné zobrazení intenzity pole v závislosti na zvolené metodě modelu šíření rádiového signálu v obou směrech. Je zde možné měnit efektivní vyzářený výkon stanic A a B, procenta křivek šíření a krok použitý pro výpočet.

| Název<br>Hodnota<br>Jednotka<br>Délka profilu<br>13,200<br>km<br>Drsnost<br>40,53<br>m<br>Útlum šířením<br>114,86<br>dB<br>Útlum překážkou (K=4/3)<br>0.00<br>dB<br>Útlum překážkou MO (K=4/3)<br>43,76<br>dB<br>Útlum překážkou (K=3)<br>0,00<br>dB<br>Útlum překážkou MO (K=3)<br>25,20<br>dB | Parametry skoku<br>Intenzita pole |  |
|----------------------------------------------------------------------------------------------------|-----------------------------------|--|
|                                                                                                    |                                   |  |
|                                                                                                    |                                   |  |
|                                                                                                    |                                   |  |
|                                                                                                    |                                   |  |
|                                                                                                    |                                   |  |
|                                                                                                    |                                   |  |
|                                                                                                    |                                   |  |
|                                                                                                    |                                   |  |
|                                                                                                    |                                   |  |

<span id="page-32-1"></span>Obr. 3.9: Tabulka parametrů skoku

| Parametry skoku        | Intenzita pole                   |                   |                 |         |
|------------------------|----------------------------------|-------------------|-----------------|---------|
| Název                  | $A \rightarrow B$                | $B \rightarrow A$ | <b>Jednotka</b> |         |
| Free space             | 93,92                            |                   | 93,92 dBµV/m    |         |
| Free space PP          | 93.92                            |                   | 93.92 dBuV/m    |         |
| <b>HCM 2005</b>        | 93,92                            |                   | 93,92 dBµV/m    |         |
| <b>HCM 2013</b>        | 93.92                            |                   | 93.92 dBuV/m    |         |
| HCM 2013 ref.          | 93.06                            |                   | 93,07 dBµV/m    |         |
| <b>ITU-370-5</b>       | 52.29                            |                   | 93.92 dBuV/m    |         |
| ITU-370-5 CA           | 62.55                            |                   | 93.92 dBuV/m    |         |
| <b>ITU-370-5 CA DH</b> | 62,55                            |                   | 93,92 dBuV/m    |         |
| ITU-370-5 DH           | 52.29                            |                   | 93.92 dBuV/m    |         |
| <b>ITU-R P.1546</b>    | 75,02                            |                   | 93,92 dBµV/m    |         |
| <b>ITU-R P.1546 CA</b> | 93.92                            |                   | 93.92 dBuV/m    |         |
| ITU-R P.1546-2         | 77,08                            |                   | 93,92 dBµV/m    |         |
| ITU-R P.1546-2 CA      | 77.14                            |                   | 93.92 dBuV/m    |         |
| ITU-R P.1546-3         | 83.83                            |                   | 93.92 dBuV/m    |         |
| ITU-R P.1546-3 CA      | 83,89                            |                   | 90,77 dBuV/m    |         |
| ITU-R P 1812-1         | 94.18                            |                   | 94,18 dBµV/m    |         |
| ITU-R P.1812-1 D       | 94.18                            |                   | 94.18 dBuV/m    |         |
| ITU-R P.1812-1 NM      | 94.18                            |                   | 94.18 dBuV/m    |         |
| ITU-R P.1812-2         | 94.18                            |                   | 94.18 dBuV/m    |         |
| ITU-R P.1812-2 D       | 94,18                            |                   | 94.18 dBuV/m    |         |
| ITU-R P.1812-2 NM      | 94.18                            |                   | 94.18 dBuV/m    |         |
| Okumura Hata           | 191,93                           |                   | 140,04 dBuV/m   |         |
| <b>RDK 2.1</b>         | 93.44                            |                   | 92.25 dBuV/m    |         |
| Erp A:                 | 30 IdBWI Křivky šíř.: Land 50/50 |                   |                 | ٠       |
|                        |                                  |                   |                 |         |
| Erp B:                 | 30 [dBW] Krok:                   |                   |                 | 100 [m] |

<span id="page-33-1"></span>Obr. 3.10: Tabulka intenzity pole

Je možné začlenit do terénního profilu nové objekty, které nejsou obsaženy již v základních datech programu. Nejčastěji se jedná o přepážky jako jsou např. rozhledny, komíny, nové vysoké stavby atd.

Překážky je možné definovat pomocí dvou typů. Prvním je jehlan, objekt s trojúhelníkovým průmětem do roviny terénního profilu. Tento typ se nejčastěji využívá k znázornění špičatých, velmi úzkých nebo zužujících se objektů jako např. komíny. Druhým typem jsou objekty ve tvaru kvádru. Jedná se o objekty s obdélníkovým průmětem do roviny terénního profilu a znázorňují objekty s rovnou střechou.

Profil umožňuje export dat skoku do formátu pro 3D vizualizaci v systému Google Earth.

Nedílnou součástí komponentu profil je výpočet odrazu, který je důležitý z hlediska identifikace potencionálních odrazů a jejich zobrazení v profilu pro další analýzu.

### <span id="page-33-0"></span>**3.2 Mapa 2D**

Jedná se o mapový server pro zobrazení subjektů, dat a výsledků výpočetních aplikací programu Radiolab na podkladu obecných rastrových a vektorových mapových dat, dat digitálního modelu terénu nebo geografie. Mapový server je možné použít jak samostatně, pro práci s mapou nebo ke vzájemnému porovnání mapových podkladů a dat digitálního modelu terénu, tak i ve spojení s výpočetními komponenty a aplikacemi jako prostředek zadání umístění stanoviště a zejména k zobrazení výsledků analyzovaných oblastí. Základní mapový podklad je znázorněn na obrázku [3.11.](#page-34-1)

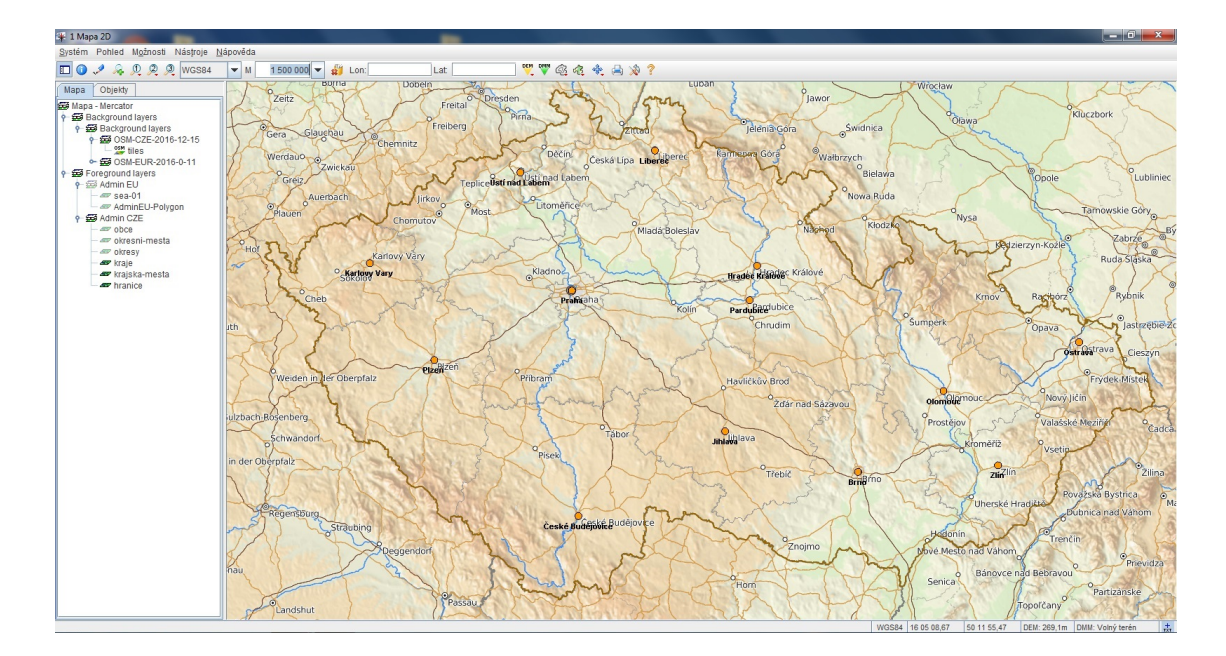

<span id="page-34-1"></span>Obr. 3.11: Mapový podklad 2D

Mapa slouží především pro organizaci a zobrazení rastrových i vektorových mapových podkladů s možností editace a ukládání komplexních mapových scénářů s několika možnostmi řízení atributů zobrazení. Pomocí mapy je možné zobrazení objektů týkající se radiokomunikačních systému jako např. polygony, skoky, polární diagramy a další. Mapa disponuje plnou kontrolou nad strukturovanými daty z jednotlivých aplikací a je možné zobrazovat výsledky z různých aplikací. Mapy v programu Radiolab umožňují načtení běžných formátů map a podporu Open-StreetMaps. Dále je možné v prostředí mapy zobrazení vrstevnic, přesné měření azimutu a vzdálenosti v neposlední řadě je možný tisk a export do rastrových nebo vektorových formátů.

### <span id="page-34-0"></span>**3.3 Pokrytí**

Jednou z nejdůležitějších součástí programu RadioLab je aplikace pro výpočet pokrytí signálových poměrů jednoho zdroje - vysílače. Za pomoci tohoto nástroje je možné vypočítat rádiovou viditelnost, plošné rozložení intenzity signálu, obzorové křivky nebo radarovou dohlednost. Aplikace Pokrytí umožňuje zadat parametry vysílače, zvolit metodu analýzy a nastavit její parametry, provést výpočet a zobrazit výsledky výpočtu. Zadávání parametrů vysílačů je možné z databáze samotného programu nebo explicitně.

### <span id="page-35-0"></span>**3.3.1 Postup při výpočtu pokrytí**

Po otevření programu a zvolení aplikace Pokrytí viz. obrázek [3.12.](#page-35-1) následuje zadání vstupních hodnot pro výpočet pokrytí zvolené oblasti obrázek [3.13.](#page-35-2)

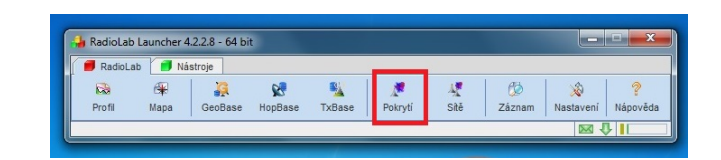

<span id="page-35-1"></span>Obr. 3.12: Spuštění aplikace Pokrytí

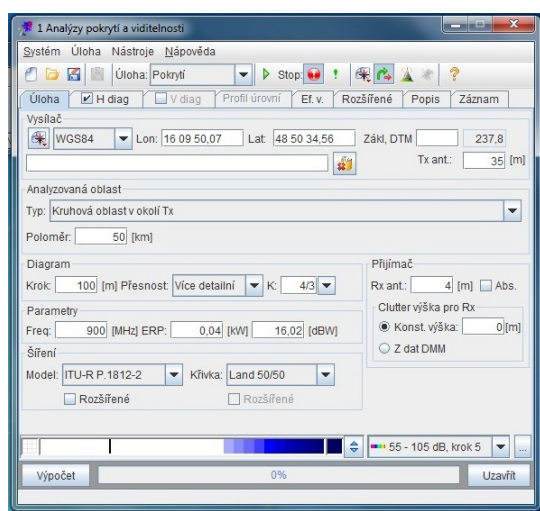

<span id="page-35-2"></span>Obr. 3.13: Zadání hodnot pro výpočet pokrytí

Jako první v kolonce Vysílač budou zadány geografické souřadnice a výška antény obrázek [3.14.](#page-36-0) Umístění vysílače je možné provést několika způsoby. První způsob spočívá v přímém zadání geografických souřadnic místa, kde bude vysílač umístěn. Druhou možností, která je nejvíce využívaná při návrhu pokrytí nového úseku, je výběr umístění stožáru s anténou z mapy. Aplikace pokrytí nabízí mimo tyto dvě možnosti také výběr vysílačů, které jsou v databázi již zpracovány. Po vyplnění umístění stožáru bude zadána výška umístění vysílací antény Tx.
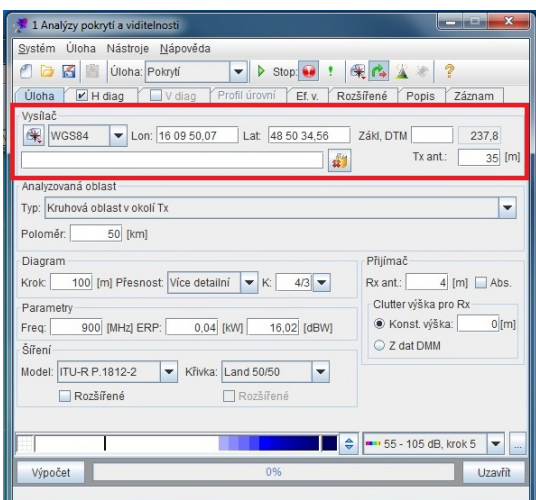

Obr. 3.14: Umístění stožáru a výška BTS

Následuje volba analyzované oblasti, kde bude určen druh výpočtů v okolí antény s poloměrem, ve kterém bude proveden výpočet pokrytí obrázek [3.15.](#page-36-0)

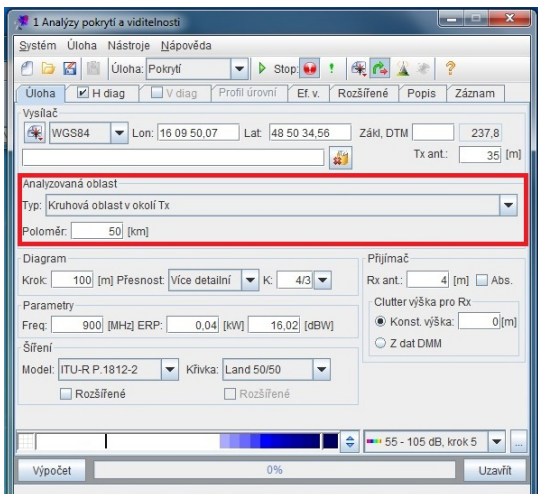

<span id="page-36-0"></span>Obr. 3.15: Analyzovaná oblast

V další záložce Diagram bude vybrána přesnost, s jakou má být simulace provedena obrázek [3.16.](#page-37-0)

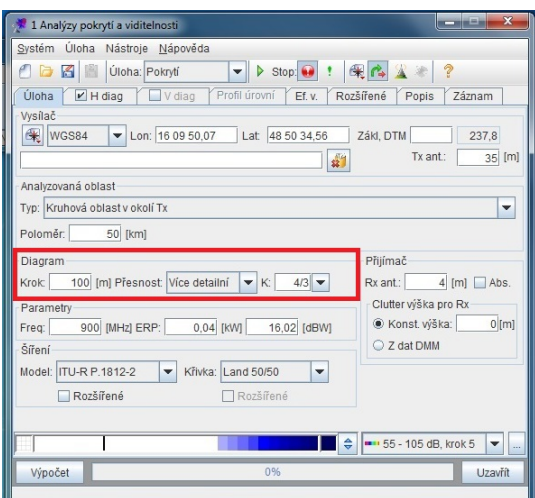

<span id="page-37-0"></span>Obr. 3.16: Nastavení přesnosti simulace

Parametry přijímací antény jsou definovány pomocí záložky Přijímač obrázek [3.17.](#page-37-1)

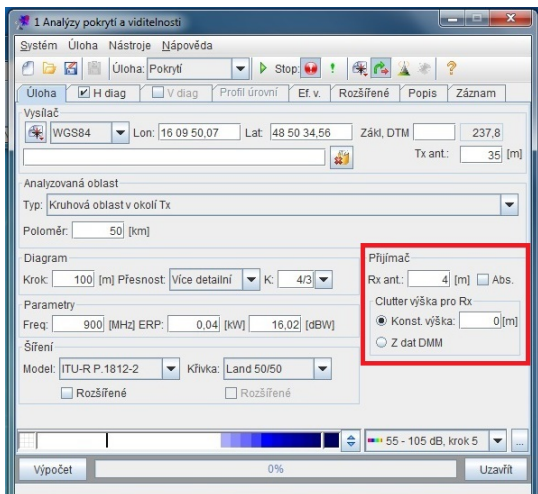

<span id="page-37-1"></span>Obr. 3.17: Umístění přijímače

Kolonka Parametry slouží k zadání frekvence vysílače společně s efektivním vyzářeným výkonem ERP, který je možné zadat ve dvou hodnotách. První hodnota v kW druhá pak v dBW obrázek [3.18.](#page-38-0)

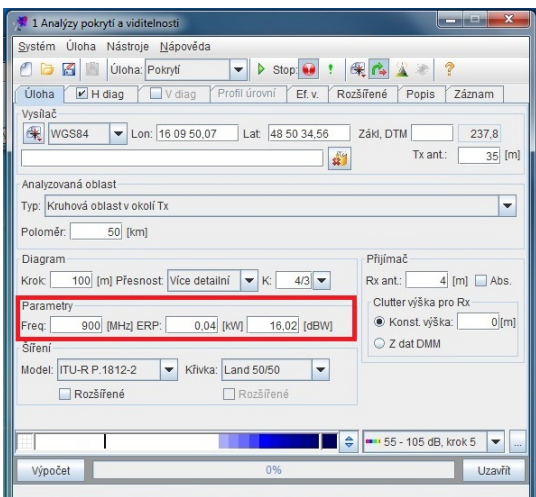

<span id="page-38-0"></span>Obr. 3.18: Frekvence a výkon antény

Nedílnou součástí simulování pokrytí daného území signálem je volba modelu šíření a křivky stanovující procentuální vyjádření pokrytí v závislosti na místě a času obrázek [3.19.](#page-38-1) Další volbou je zvolení barevného zobrazení výsledků, zde je možné vybrat z již předdefinovaných možností nebo si nadefinovat vlastní barevnou škálu pro zobrazení intenzity pokrytí signálu.

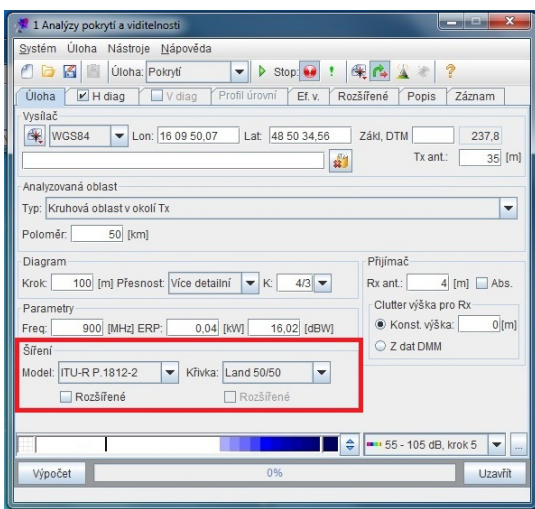

<span id="page-38-1"></span>Obr. 3.19: Volba modelu šíření a křivky

Před spuštěním analýzy pokrytí daného území signálem je zapotřebí definovat směrové charakteristiky antény, která bude sloužit k pokrytí území. Nastavení vyzařovacího diagramu použité antény bude provedeno v záložce H diag (horizontální diagram) za pomocí volby vyzařovací charakteristiky použité antény. Charakteristiku antény je možné provést například tabulkou hodnot Azimut/Potlačení s typickým krokem 10 stupňů, hodnoty pro ostatní azimuty jsou dosaženy pomocí interpolace. Druhou možností zadání charakteristiky antény je za pomocí šablony vyzařovacího diagramu definované v HCM (Harmonised Calculation Method). Jedná se o analytické zadávání, jejímž součástí je azimut nasměrovaní osy antény, zpravidla reprezentující osu hlavního laloku. Příklad zadání charakteristiky prostřednictvím HCM je znázorněn na obrázku [3.20.](#page-39-0)

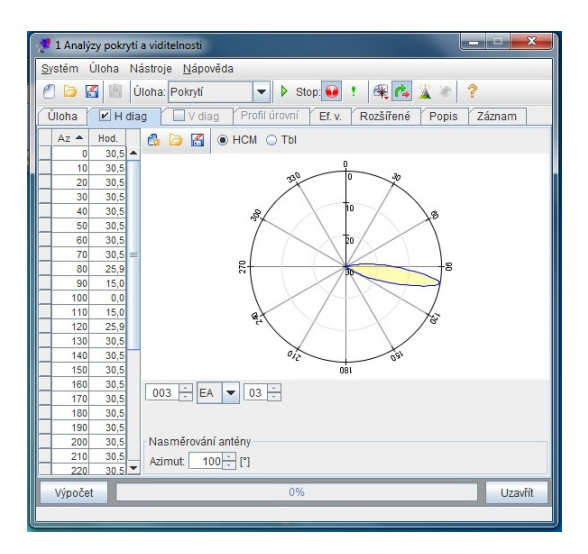

<span id="page-39-0"></span>Obr. 3.20: Směrový diagram antény

Po zadání všech potřebných hodnot může dojít ke spuštění výpočtů stiskem tlačítka Výpočet. Dosažené výsledky je možné zobrazit na mapě prostřednictvím stisknutí tlačítka Zobrazení pokrytí na mapě viz. obrázek [3.21.](#page-39-1)

.

.

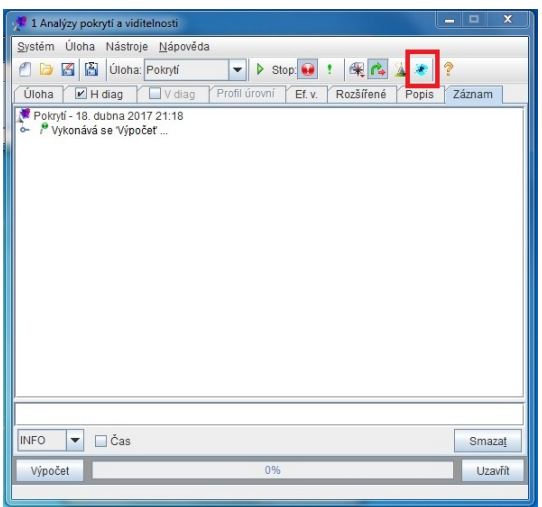

<span id="page-39-1"></span>Obr. 3.21: Zobrazení výsledků na mapě

## **3.4 TxBase**

Jedná se o databázi stanovišť a vysílačů, několik stanovišť a vysílačů je již obsaženo v instalaci programu RadioLab. Stávající databázi je možné rozšířit o uživatelem zadané stanoviště a vysílače a importovat je do programu. Pokud pro realizaci projektu nedostačují vysílače v databázi, jednoduše se doplní tlačítkem nový obrázek [3.22](#page-40-0) krok 1, následně je nutné zadat parametry vysílače obrázek [3.22](#page-40-0) krok 2 obsahující název vysílače, skupinu do které bude zařazen, kmitočet, pro který je anténa určena, výkon vysílače, umístění antény a stožáru. Následně v záložce Diag H nebo Diag V budou zadány hodnoty směrové charakteristiky antény použité pro daný vysílač. Po vytvoření vysílače je pomocí zelené odrážky v hlavním panelu potvrdíme.

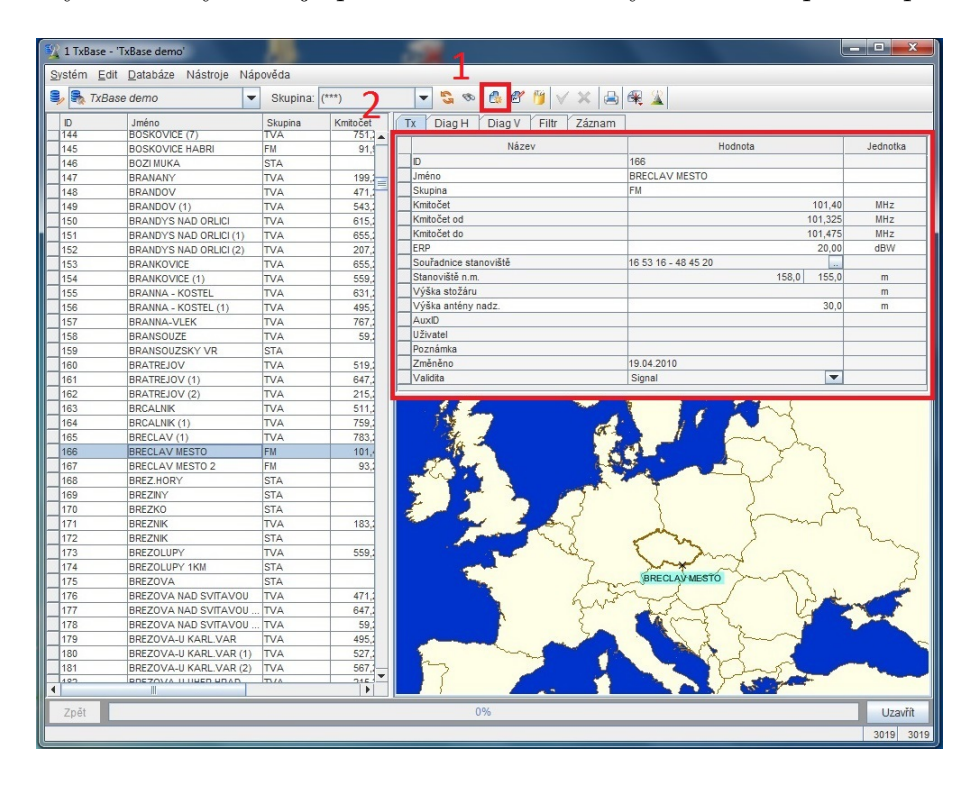

Obr. 3.22: Zadání nového vysílače

<span id="page-40-0"></span>Pokud existuje databáze, která není obsažena v programu RadioLab a je vytvořena v tabulkovém editoru MS Excel, lze tyto data snadno naimportovat. [\[7\]](#page-78-0)

# **4 MĚŘENÍ STÁVAJÍCÍHO POKRYTÍ**

Program RadioLab disponuje nepřeberným množstvím modelů šíření vlny prostorem. Jednotlivé modely se více či méně liší. Aby se nově navrhovaný úsek pokrytí železničního úseku co nejvíce blížil pokrytí, které je reálné, byla změřena úroveň pokrytí v úseku Brno-Břeclav, kde v minulosti proběhla výstavba vysílačů pro systém GSM-R. Na základě provedeného měření bude následně vybrán jeden nejvhodnější model šíření a poté použit při návrhu sítě v novém úseku.

Oproti původně zvolenému železničnímu úseku pro měření Znojmo-Šatov-státní hranice byl zvolen úsek Brno-Břeclav, jedná se o protilehlý úsek navrhovaného pokrytí. Tato změna byla provedena z technologických a časových důvodů. V původně plánovaném úseku nebylo možné najít vhodný železniční spoj, ve kterém by bylo možné připravit měřící pracoviště a provést měření. Vlaková spojení nedisponovala dostatečnou časovou rezervou mezi příjezdem a odjezdem mezi jednotlivými stanicemi. Z těchto důvodů byl zvolen železniční úsek Brno - Břeclav. V tomto úseku jsou dostatečné časové rezervy pro přípravu měřícího stanoviště.

Byly měřeny vždy dvě základnové radiostanice, mezi kterými projížděl vlak. Jednotlivé rádiové stanice mají odlišné nosné frekvence, které jsou navrženy v rámci frekvenčního plánovaní.

Měřeny byly BCCH kanály jednotlivých BTS. Kanál BCCH je logickým kanálem, který nese informaci o identitě, konfiguraci a dostupných funkcí dané základnové stanice.

Před samotným měřením bylo nutné nastavit kanál s nosnou frekvencí pro jednotlivé BTS, které budou měřeny viz. obrázek [4.1.](#page-42-0) V programu MRS-měřící systém byly zadány konfigurace jednotlivých BTS. Byly nastaveny jednotlivé frekvence základnových stanic, aby bylo možné měřit úroveň signálu z dané základnové stanice. Při průjezdu stanicí, ve které byla umístěna BTS, bylo nutné přepnout konfiguraci, aby software v notebooku přiřadil měřená data právě měřenému úseku.

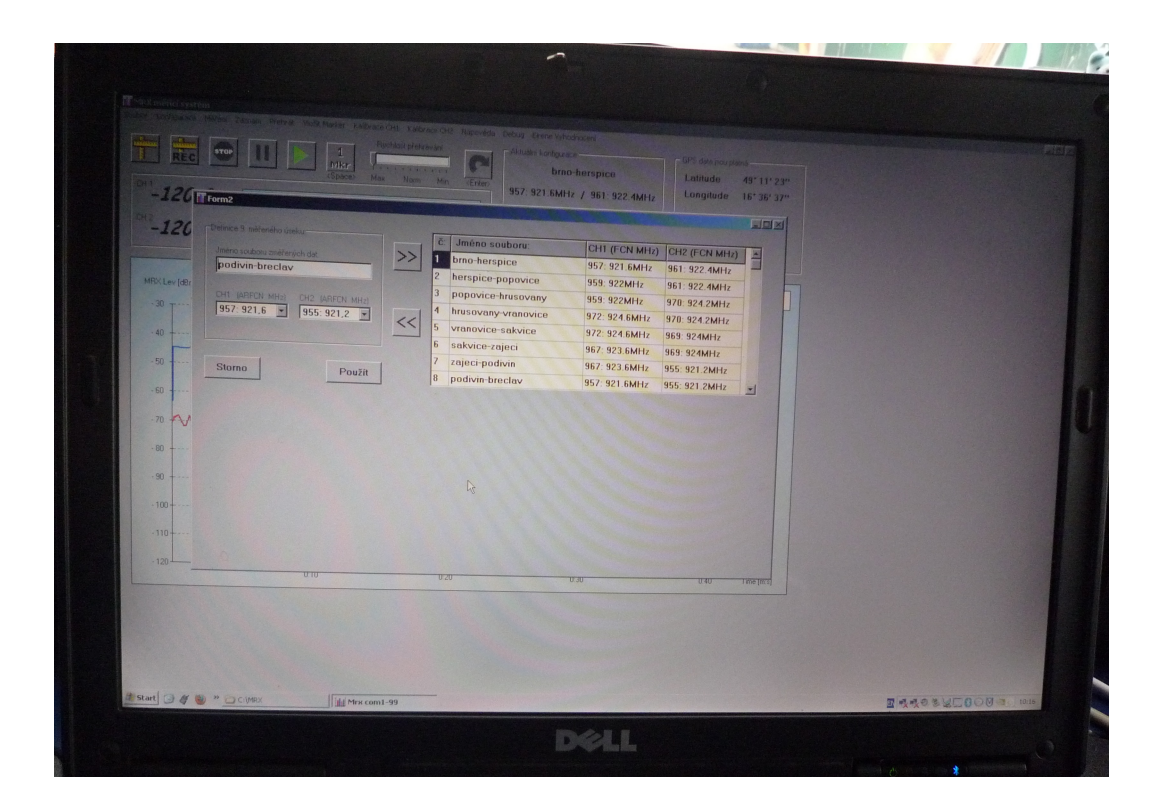

<span id="page-42-0"></span>Obr. 4.1: Nastavení před měřením

Celkem bylo změřeno pokrytí z 9 základnových stanic, pro účely porovnání stávajícího pokrytí byly vybrány pouze 4 základnové stanice, jelikož členitost terénu městské zástavby byla v celém úseku srovnatelná jak mezi sebou, tak i s plánovaným úsekem. Byly vybrány základnové stanice umístěné v železničních stanicích Břeclav, Podivín, Zaječí a Šakvice.

### **4.1 Měřící sestava**

Za účelem změření stávající úrovně pokrytí signálem GSM-R byla použita měřící sestava obsahující držák se dvěma přijímacími anténami obrázek [4.2,](#page-43-0) přičemž jedna anténa přijímá signál právě z jedné BTS. Dále sestava obsahovala GPS modul pro určování polohy antén. Notebook se softwarem MRX měřící systém obrázek [4.3](#page-44-0) a měřícím přístrojem, zpracovávající úroveň přijímaného signálu s baterií obrázek [4.4.](#page-44-1) Součástí měřící soustavy byly potřebné propojovací kabely.

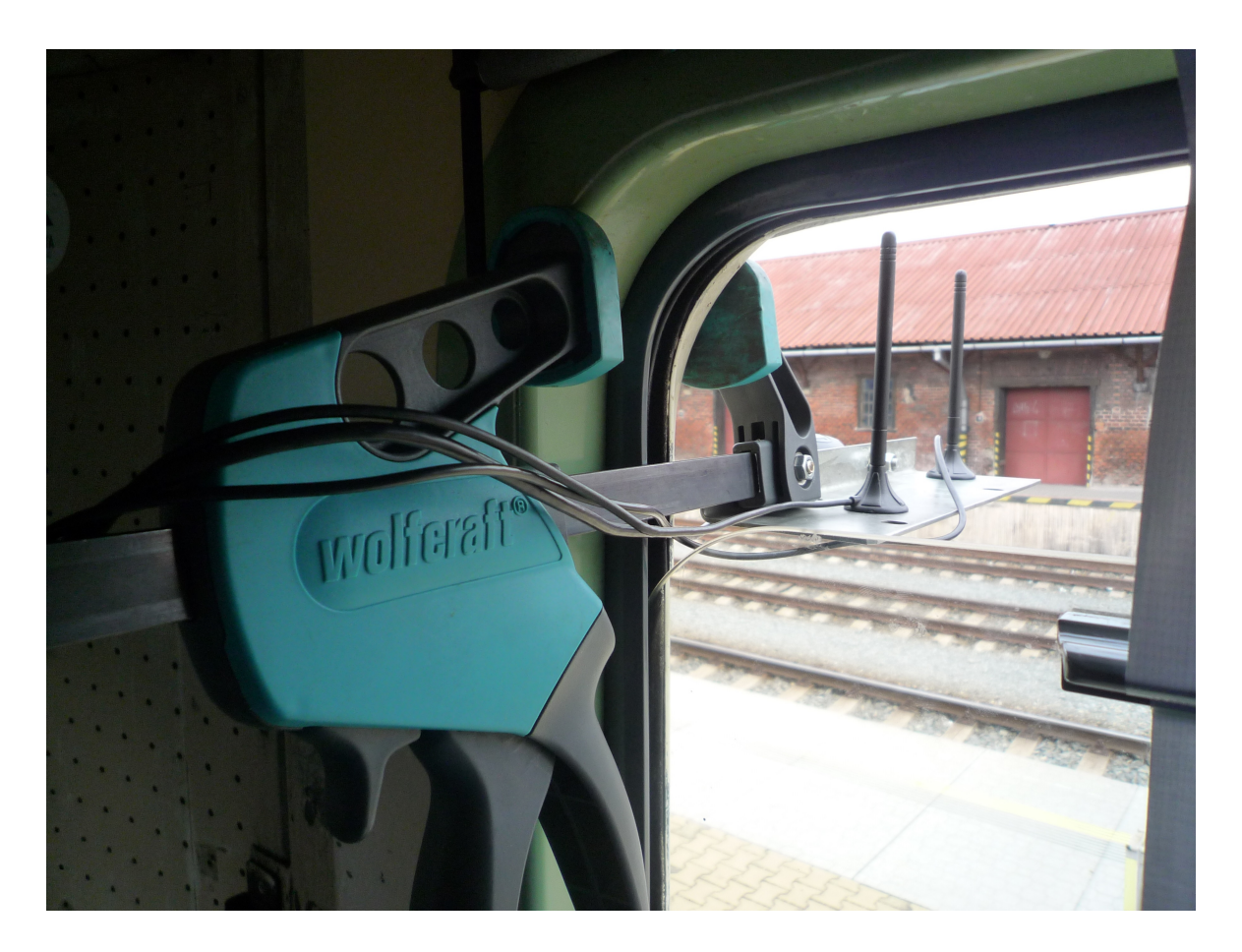

Obr. 4.2: Měřící antény s držákem

<span id="page-43-0"></span>Antény byly umístěny mimo kabinu strojvedoucího, pomocí držáku a magnetické příchytky. Magnetické příchytky byly umístěny vždy ze spodní strany antén. Výška antény nad kolejemi byla 3,5 m. Oproti skutečnému umístění antény, které se nachází ve výšce 4m, je rozdíl 0,5 zanedbatelný.

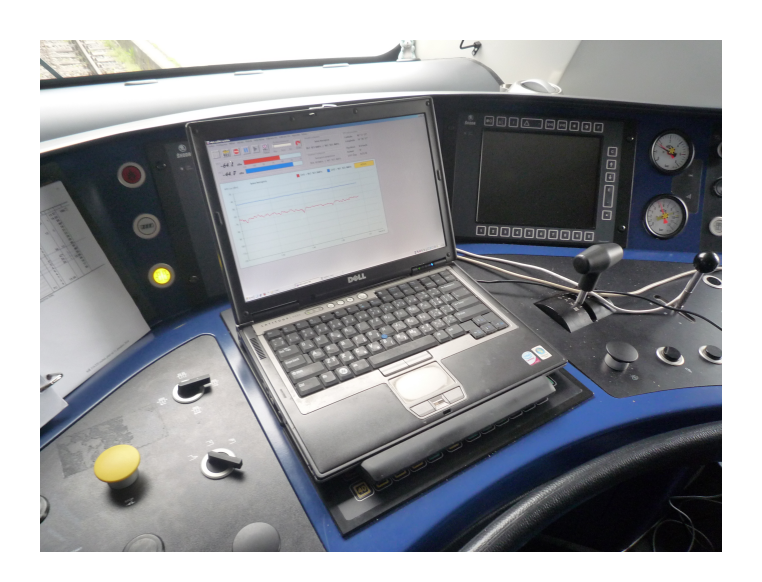

Obr. 4.3: Notebook se softwarem pro měření

<span id="page-44-0"></span>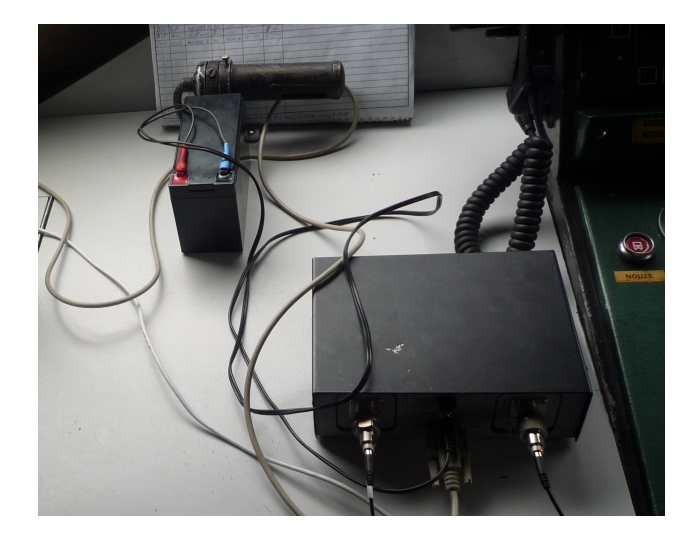

Obr. 4.4: Měřící přístroj s baterií

<span id="page-44-1"></span>Měřící přístroj společně s baterií a notebookem byli umístěny na volná místa na palubě strojvedoucího.

### **4.2 Průběh měření**

Měření bylo uskutečněno 19.4.2017 a rozděleno na dvě části, kdy v první části bylo změřeno pokrytí stávajícího úseku Brno-Břeclav ve vlaku Rx807. Ve druhé části bylo měření provedeno v opačném směru, tedy Břeclav-Brno ve vlaku OS4622.

Po nástupu do prvního vlaku na trati Brno-Břeclav bylo připraveno pracoviště pro měření. Antény byly nainstalovány do okna hnacího vozidla v kabině strojvedoucího. Antény byly uchyceny pomocí magnetů na kovové desce, jenž byla přichycena pomocí svorky. Antény byly umístěny na levé straně ve směru jízdy z Brna do Břeclavi. Po nainstalování antén byl zapojen měřící přístroj pro zpracování přijímaného signálu. Měřicí přístroj byl zapojen na baterii a spojen s anténami pomocí koaxiálního kabelu s útlumem -2dB. Do měřícího přístroje byla připojena GPS jednotka. Pomocí sériové linky byl následně propojen měřící přístroj s notebookem, na kterém byl spuštěn program MRX měřící systém.

Následovalo spuštění programu pro měření a zvolení příslušné konfigurace (dle směru jízdy vlaku). Po zvolení konfigurace bylo spuštěno samotné měření, kdy zachycení hodnoty výkonu signálu bylo prováděno každé 2 milisekundy. Hodnota 2 milisekundy při nejvyšší dosažené rychlosti vlaku 120 km/h odpovídá 7 cm ujeté vzdálenosti. Při průjezdu železniční stanicí se průjezdová rychlost snižuje.

Při průjezdu železniční stanicí pak bylo zapotřebí přepnout konfiguraci programu, kdy za pomocí stisku tlačítka došlo k přenastavení měřených BTS. Po dojetí do poslední stanice (Břeclav) bylo měřící pracoviště rozpojeno a zabaleno, aby bylo možné přenést pracoviště do následujícího spoje.

Stejný postup byl aplikován při měření ze stanice Břeclav do stanice Brno. Po dokončení byla deinstalována kompletní měřící soustava.

### **4.3 Zpracování naměřených dat**

Softwarové nastavení programu MRX měřící systém odpovídá získávání hodnot přibližně po 10 cm v závislosti na tom, jak rychle vlak s měřícím stanovištěm jede. Celkový počet naměřených dat mezi dvěma BTS byl přibližně 150 000 údajů v závislosti na vzdálenosti mezi BTS, rychlostí vlaku a tím, zda vlak zastavil ve stanici. Z tohoto důvodu bylo nutné získaná data redukovat, jelikož pro jedny GPS souřadnice bylo získáno hned několik hodnot. Získaná data byla v souboru s koncovkou ASC tento soubor byl naimportován do tabulkového editoru Excel, kde bylo možné pracovat a upravovat získaná data. První redukce počtu měření spočívala ve vyfiltrování hodnot po 100 ms. Při redukci dat po 100 ms byly získány hodnoty odpovídající vzdálenosti 3 metrů mezi jednotlivými body měření při maximální rychlost vlaku 120 km/h. Z redukovaných dat byl vypočítán aritmetický průměr právě pro jednu GPS souřadnici. Stejný postup byl aplikován pro opačný směr jízdy vlaku a výsledné číslo pro danou GPS souřadnici bylo vypočteno jako aritmetický průměr hodnot pro jeden a druhý směr jízdy vlaku. Z takto upravených hodnot bylo možné data postupně naimportovat do programu Radiolab v prostředí GeoBase a zde si zobrazit pokrytí podél železniční trati.

Zdrojové informace byly v tabulkovém editoru Excel rozděleny do 6 sloupců, přičemž první sloupec označený ID- identifikátor objektu, unikátní pro jednotlivé body a polygony. Další sloupec Jméno- jedná se o název entity. Ve třetím sloupci

se nachází pořadové číslo bodu pro objekty. V následujících dvou sloupcích byly zadány hodnoty zeměpisných souřadnic ve formátu: LON- zeměpisná délka a LAT - zeměpisná šířka bodu, souřadnice byly zadávány ve stupních. Poslední 6 sloupec obsahoval požadovanou hodnotu intenzity pokrytí.

Takto uspořádané hodnoty byly zkopírovány do poznámkového bloku a uloženy jako data oddělena tabulátory. Ve stromu Category v záložce Measurement byla založena nová kategorie určená pro výsledky získané měřením. Textový soubor bylo možné následně naimportovat do programu Radiolab viz. obrázek [4.5.](#page-46-0) Po naimportování dat bylo zapotřebí úspěšné importovaná data potvrdit a tím došlo k jejich zdárnému naimportování viz. obrázek [4.6.](#page-47-0)

<span id="page-46-0"></span>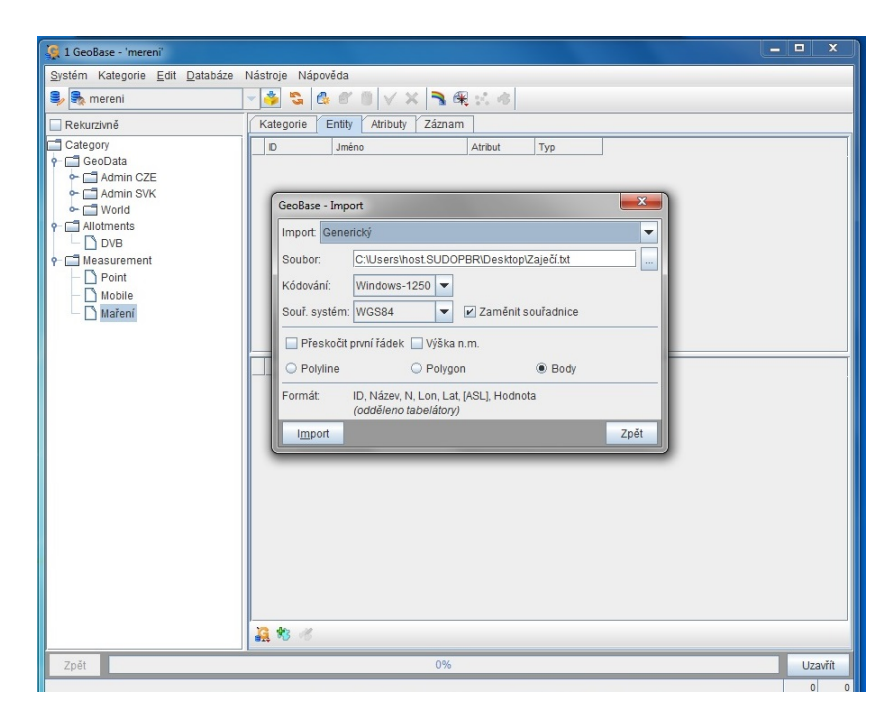

Obr. 4.5: Import naměřených dat

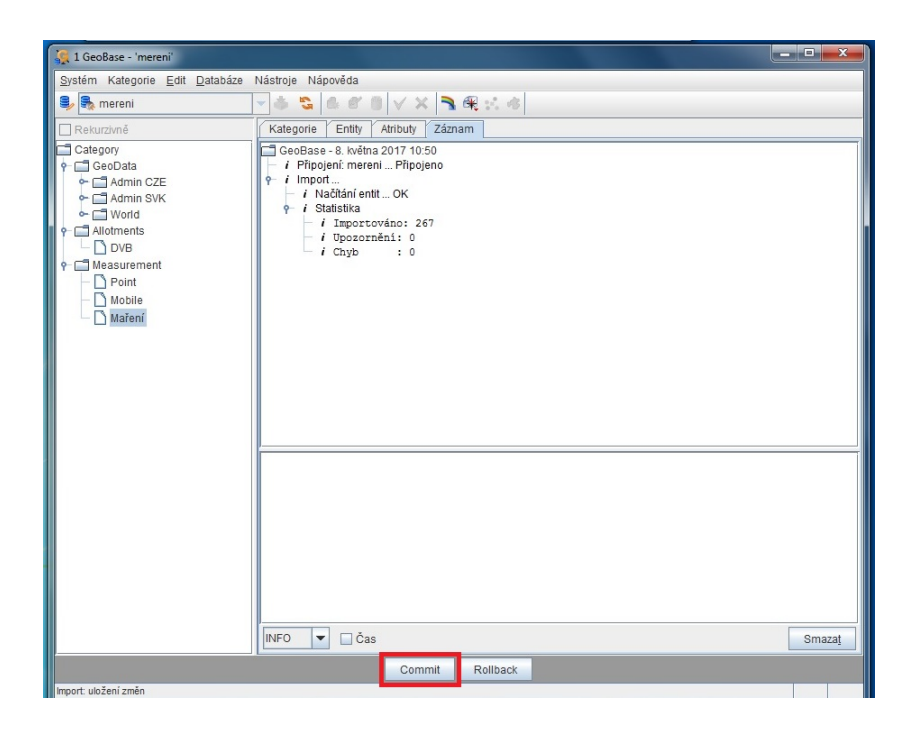

<span id="page-47-0"></span>Obr. 4.6: Úspěšný import dat

Naimportovaná data byla graficky znázorněna pomocí barevné stupnice a mapového podkladu. Nejprve byla vybrána naimportovaná data, poté jim vyla přiřazena barevná stupnice (1) a nakonec zobrazení vybraných bodů na mapě (2). Postup grafického výstupu naměřených dat na mapě je znázorněn na obrázek [4.7.](#page-48-0)

| 1 GeoBase - 'mereni'                                                                                                    |                                                                                                    | $\begin{array}{c c c c c} \hline \multicolumn{1}{c }{\mathbf{B}} & \multicolumn{1}{c }{\mathbf{X}} \end{array}$<br><b>CO</b>                                                                                                    |                           |
|----------------------------------------------------------------------------------------------------|----------------------------------------------------------------------------------------------------|----------------------------------------------------------------------------------------------------|---------------------------|
| Systém Kategorie Edit Databáze Nástroje Nápověda                                                                                                    |                                                                                                    |                                                                                                    |                           |
| <b>B</b> , mereni                                                                                                    | \$5 & 8 1 V X 3 X X 3<br>$\overline{\phantom{a}}$                                                                                                    |                                                                                                    |                           |
| Rekurzivně                                                                                                    | Kategorie<br>Entity<br>Atributy<br>Záznam                                                                                                    |                                                                                                    |                           |
| Category<br><b>P</b> GeoData<br>Admin CZE<br>Admin SVK<br>$\sim$ Morid<br>Allotments<br><b>DVB</b><br><b>P</b> Measurement<br>Point<br>Mobile<br>Maření | ID<br>Jméno<br>23266<br>23267<br>23268<br>23269<br>23270<br>23271<br>23272<br>23273<br>23274<br>23275<br>23276<br>23277<br>23278<br>23270<br>Souř.<br>16 51 14.62 - 48 50 14.95 | Atribut<br>Typ<br><žádný><br>$\blacktriangleright$ Bod<br><žádný><br>$\overline{\phantom{a}}$ Bod<br><žádný><br>$\blacktriangleright$ Bod<br><žádný><br>$\blacktriangleright$ Bod<br><žádný><br>$\blacktriangleright$ Bod<br><žádný><br>$\blacktriangleright$ Bod<br><žádný><br>$\blacktriangleright$ Bod<br><žádný><br>$\blacktriangleright$ Bod<br><žádný><br>$\blacktriangleright$ Bod<br><žádný><br>$\blacktriangleright$ Bod<br><žádný><br>$\blacktriangleright$ Bod<br><žádný><br>$\blacktriangleright$ Bod<br>$\blacktriangleright$ Bod<br><žádný><br>$\blacksquare$ Rod<br>$\sim$ $56$ dní $\sim$<br>Hodnota<br>n.m.<br>$-48.58$ | $\hat{=}$<br>$\checkmark$ |
|                                                                                                    | 石的                                                                                                    |                                                                                                    |                           |
| Zpět                                                                                                    | 0%                                                                                                    | Uzavřít                                                                                                    |                           |
|                                                                                                    |                                                                                                    |                                                                                                    | 267 267                   |

<span id="page-48-0"></span>Obr. 4.7: Nastavení pro grafický výstup

## **4.4 Modely šíření vlny prostorem**

### **4.4.1 Modely šíření ITU-R P.1812-1 a ITU-R P.1812-2**

Dostupný program Radiolab disponuje několika modely šíření vln v prostoru. Pro návrh nového pokrytí v této diplomové práci byly vybrány modely ITU-R P.1812-1 a ITU-R P.1812-2. Oba modely slouží k výpočetním odhadům v radiokomunikačních systémech užívající pozemní obvody s délkou v rozmezí 0,25 km až 3 000 km do 3 km nad zemským povrchem.

Modely disponují totožnými vstupními veličinami, které jsou shrnuty v tab [4.1](#page-48-1)

| Parametr               | Jednotka | Min    | Max   | Popis                                   |
|------------------------|----------|--------|-------|-----------------------------------------|
|                        | GHz      | 0,03   | 3     | Frekvence                               |
| р                      | %        |        | 50    | Procentuální pokrytí v čase             |
| pl                     | $\%$     |        | 99    | Procentuální pokrytí místa              |
| $\varphi_t, \varphi_r$ | $\circ$  | -80    | $+80$ | Zeměpisná šířka vysílače nebo přijímače |
| $\psi_t, \psi_t$       | $\circ$  | $-180$ | 180   | Zeměpisná délka vysílače nebo přijímače |
| $h_t g, h_r g$         | m        |        | 3000  | Výška antény nad povrchem               |

<span id="page-48-1"></span>Tab. 4.1: Tabulka skupin

Ztráty způsobené šířením ve volném prostoru  $L_{bfs}$  jsou dány vzorcem [4.1](#page-49-0)

<span id="page-49-0"></span>
$$
L_{bfs} = 92,44 + 20\log(f) + 20\log(d),\tag{4.1}
$$

kde f je frekvence a d je vzdálenost mezi vysílačem a přijímačem. Korekce pro zakřivení země a procentuální pokrytí místa  $E_{sp}$  je dáno vzorcem [4.2](#page-49-1)

<span id="page-49-1"></span>
$$
E_{sp} = 2.6 \left( 1 - e^{-\frac{d}{10}} \right) \log \left( \frac{p}{50} \right), \tag{4.2}
$$

kde p je procentuální vyjádření pokrytí místa. Výsledné ztráty  $L_{b0p}$  jsou pak dány vztahem [4.3](#page-49-2)

<span id="page-49-2"></span>
$$
L_{b0p} = L_{bfs} + E_{sp}.\tag{4.3}
$$

Rozdíl mezi modely šíření ITU-R P.1812-1 a ITU-R P.1812-2 spočívá v odlišných modelech způsobu výpočtů difrakce. Model ITU-R P.1812-1 používá k výpočtům difrakce model Deygout pro maximálně tři hrany. Hlavní hrany existují vždy a jsou označeny jako profilový bod s nejvyšší hodnotou difrakčních parametrů. Vedlejší hrany mohou existovat na hraně vysílače a přijímače hlavní hrany. Ztráty okrajů, které existují, jsou kombinovány empirickou korekcí. Tato metoda poskytuje odhad ztráty difrakcí pro všechny typy antén.

Model ITU-R P.1812-2 využívá k výpočtu difrakce modelů Bullington a sférické zemské difrakce. Bullingtonova část je rozšířením základní konstrukce Bullingtonova přechodu mezi volným prostorem a překážkami. Tato část metody je použita dvakrát, nejprve je použita pro skutečný profil a následně pro hladký profil se změněnou výškou antény označovanou jako efektivní výška antény. Stejná efektivní výška antény je použita pro výpočet sférické zemní difrakce. Konečný výsledek je získán jako kombinace všech tří ztrát.

Další odlišností je například odlišná morfologie použitá pro výpočty. [\[9\]](#page-78-1) [\[10\]](#page-78-2)

#### **4.4.2 Výběr modulu šíření vlny prostorem pro návrh**

Aby nově pokrytý úsek odpovídal co nejvíce reálnému pokrytí, byl zvolen úsek Šakvice - Břeclav k porovnání s uvažovanými modely. Tento úsek byl vybrán, jelikož odpovídá morfologii a zástavbou nově navrhovanému úseku.

Nejprve byla veškerá data pro porovnaný úsek naimportována do programu Radiolab. Na obrázku [4.8](#page-50-0) je znázorněna barevná stupnice úrovně pokrytí použitá při zobrazení naměřených hodnot.

| Nastavení - 'Barevné stupnice'                                                                                                    |                                                                                                    | $\mathbf{x}$         |
|----------------------------------------------------------------------------------------------------|----------------------------------------------------------------------------------------------------|----------------------|
| Nastavení<br>Správa systému                                                                                                    |                                                                                                    |                      |
| <b>Barevné</b> stupnice<br>Základní<br>== 55 - 105 dB, krok 5<br>$-110 a2 - 50$<br>. 55 - 105 dB, krok 10<br>- 55 - 100 dB, krok 15<br>. 0 - 100 dB, krok 5<br>•• 0 - 100 dB, krok 10<br>··· vlastní<br>•• 0 - 100 dB, krok 20<br><b>Pracovní</b><br>Relativní<br>TPP digital<br>TPP analog<br>Rušící<br>Diferenční<br>$\blacksquare$ Diff<br>Násobnost<br>Coverage N<br>Viditelnost<br><b>Widitelnost</b><br><b>WINDER STATE</b> | $\bigcirc$ $\bigcirc$<br>Barevná stupnice<br>Název: vlastní<br>Barva<br><b>hO</b><br>Do<br>$-120.0$<br>$-110.0$<br>$-100.0$<br>$-110.0$<br>$-95.0$<br>$-100.0$<br>$-95.0$<br>$-90.0$<br>$-90.0$<br>$-85.0$<br>$-85.0$<br>$-80.0$<br>$-75.0$<br>$-80.0$<br>$-70.0$<br>$-75.0$<br>$-70.0$<br>$-60.0$<br>$-60.0$<br>0.0 | Rozšířené F<br>Popis |
| Uživatelské nastavení                                                                                                    |                                                                                                    | Uzavřít              |

<span id="page-50-0"></span>Obr. 4.8: Barevná stupnice úrovně pokrytí

Výsledky jsou znázorněny na obrázku [4.9](#page-50-1) až obrázku [4.12](#page-52-0)

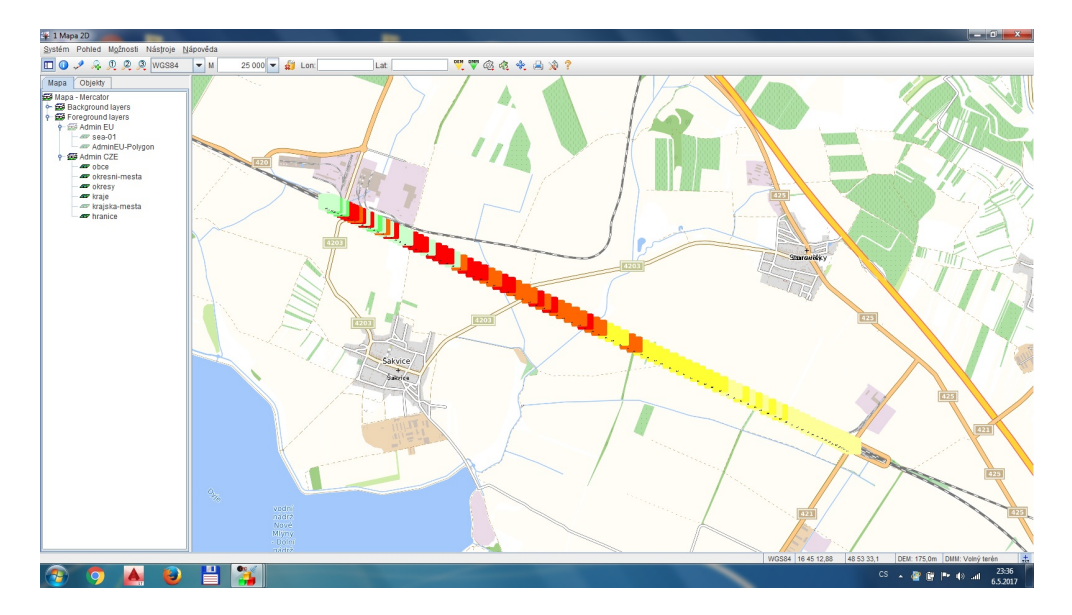

<span id="page-50-1"></span>Obr. 4.9: Výsledky měření pro Šakvice

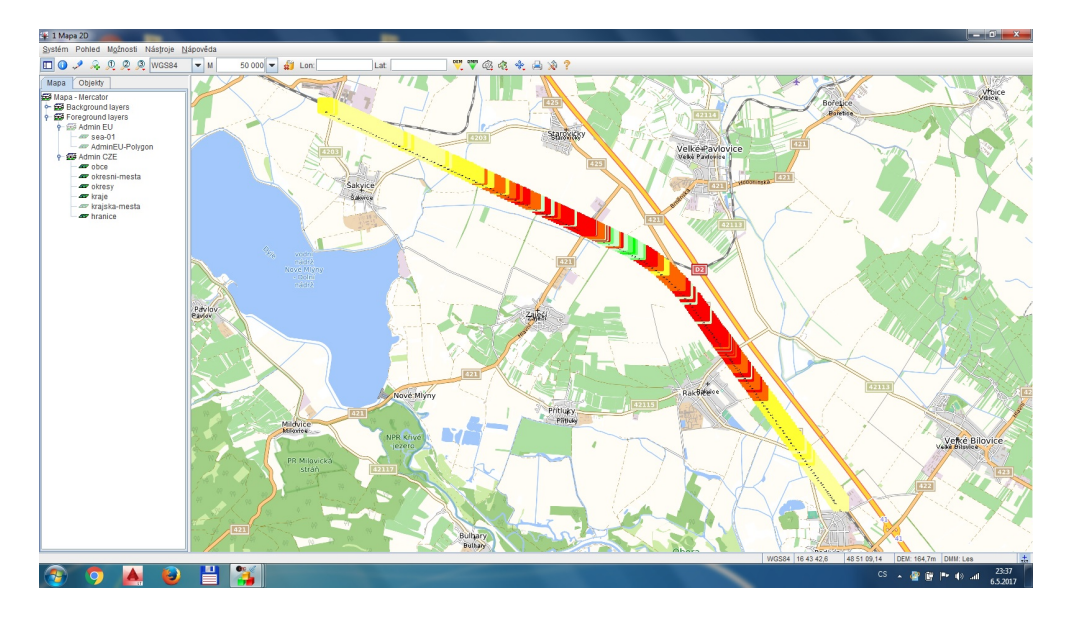

Obr. 4.10: Výsledky měření pro Zaječí

Ve stanici Zaječí jsou výsledky znázorněny pro směr na Podivín a Šakvice. V železniční stanici Podivín jsou výsledky pro směr na Zaječí a Břeclav.

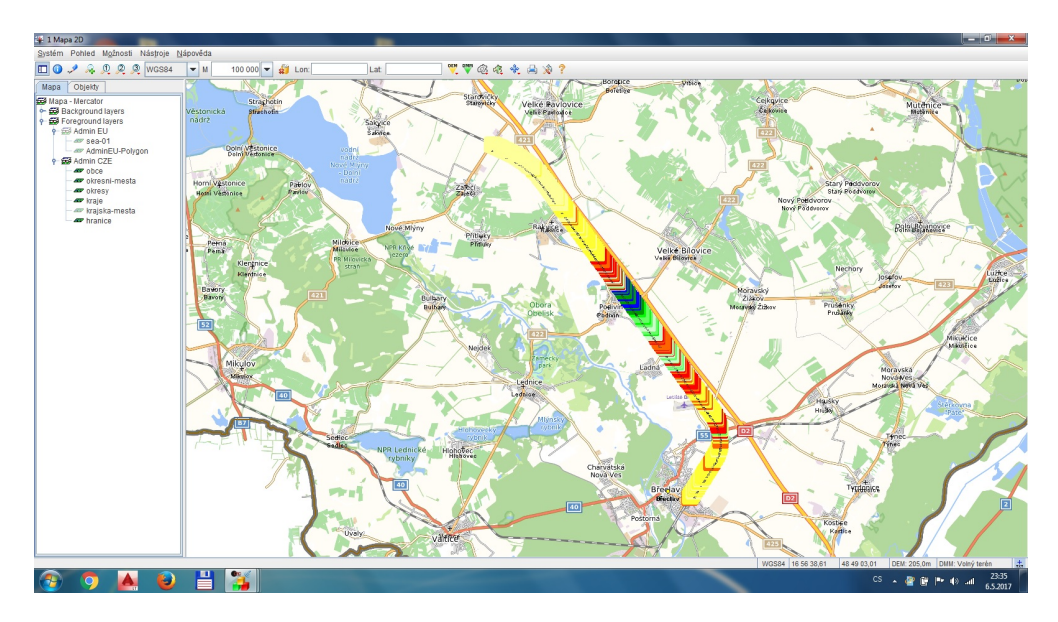

Obr. 4.11: Výsledky měření pro Podivín

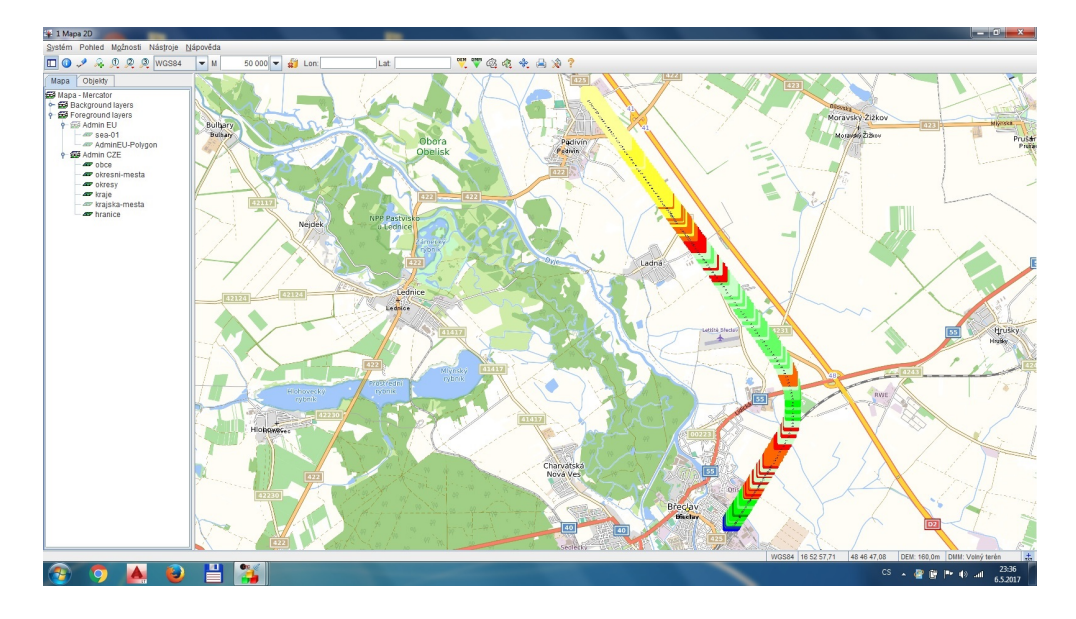

<span id="page-52-0"></span>Obr. 4.12: Výsledky měření pro Břeclav

Po naimportování dat bylo pokrytí pro zvolený úsek simulováno v programu Radiolab pro dva zvolené modely šíření vln prostorem. Pro simulaci byly použity reálné parametry azimutů antén, výšky stožáru, geografické souřadnice a typ antény jak znázorňuje ta[b4.2.](#page-52-1)

| <b>BTS</b>   | anténa   | azimut       | azimut         | stožár | výkon      | souřadnice                                 |
|--------------|----------|--------------|----------------|--------|------------|--------------------------------------------|
|              |          | 1            | $\overline{2}$ |        | <b>BTS</b> | <b>BTS</b>                                 |
| žst. Šakvice | 80010141 |              | $115^\circ$    | 35m    | 43W        | $16^{\circ}42^{\prime}23.1^{\prime\prime}$ |
|              |          |              |                |        |            | 48°54'46,9"                                |
| žst. Zaječí  | 80010141 | $295^\circ$  | $135^\circ$    | 25m    | 43W        | 16°46'55,6"                                |
|              |          |              |                |        |            | 48°56'21,3"                                |
| žst. Podivín | 80010141 | $320^\circ$  | $145^\circ$    | 25m    | 43W        | $16^{\circ}51'15.3''$                      |
|              |          |              |                |        |            | 48°50'13"                                  |
| Břeclav,     | 80010302 | $15^{\circ}$ |                | 35m    | 46W        | 16°53'49,5"                                |
| Novoveská    |          |              |                |        |            | 48°44'33"                                  |

<span id="page-52-1"></span>Tab. 4.2: Tabulka parametrů realizovaných BTS

Byl aplikován postup popsaný v kap 3.3.1. Do příslušných polí byly zadány známé požadované hodnoty. Jediná hodnoty, kterou bylo nutné dopočítat, byla hodnota ERP, která byla vypočtena následovně:

$$
ERP = Gi * Pant - T - X = 18, 5 * 10 * log(43) - 8 - 2, 15 = 24, 68 dBW. (4.4)
$$

Kde T je vyrovnání pro pokrytí 95 % místa a X slouží k přepočtu zisku udávaného v dBi na dBm.

Jednotlivé výsledky vždy pro jednu zvolenou BTS jsou znázorněny na obrázku [4.13](#page-53-0) až obrázku [4.18,](#page-55-0) kde pozice vpravo vždy odpovídá modelu ITU-R P.1812-2 a pozice vlevo pak modelu ITU-R P.1812-1.

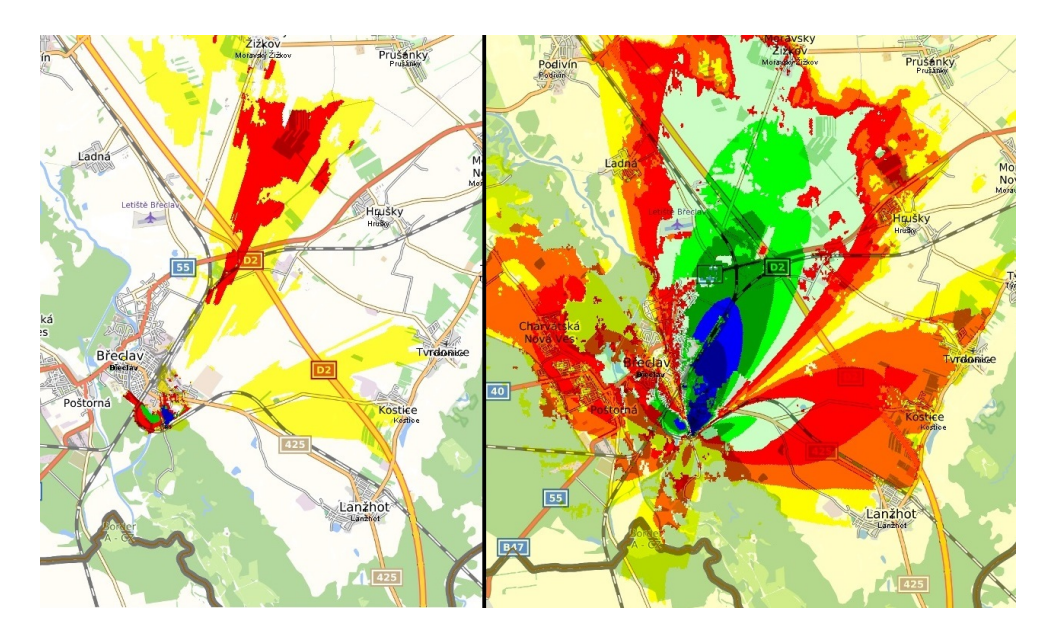

Obr. 4.13: Modely šíření pro Břeclav

<span id="page-53-0"></span>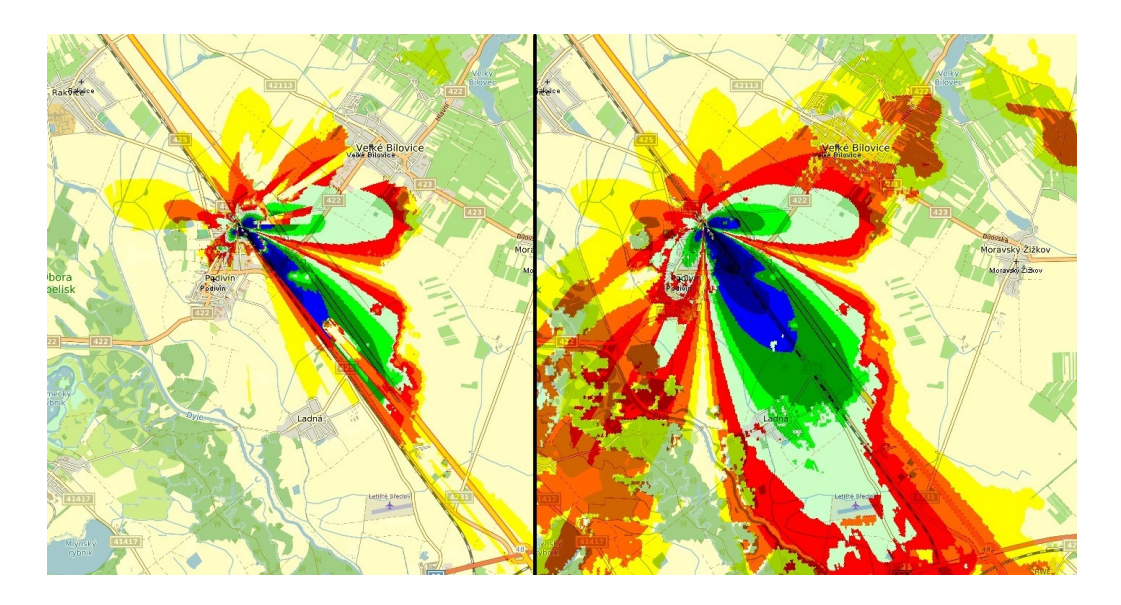

Obr. 4.14: Modely šíření pro Podivín - Břeclav

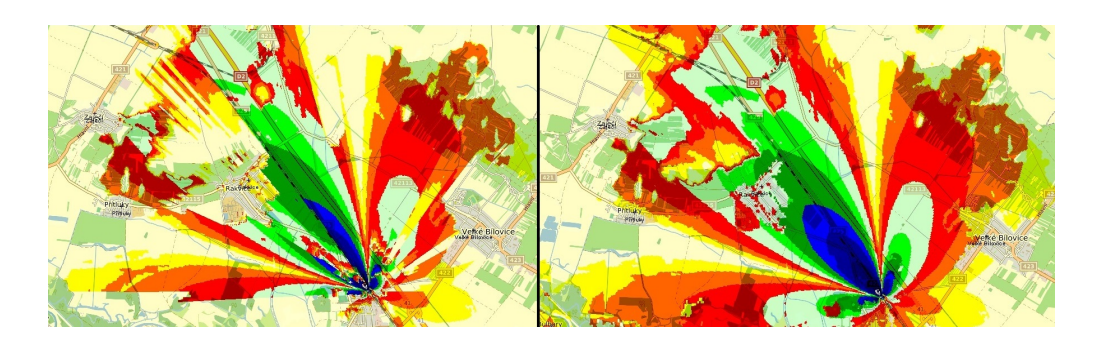

Obr. 4.15: Modely šíření pro Podivín - Zaječí

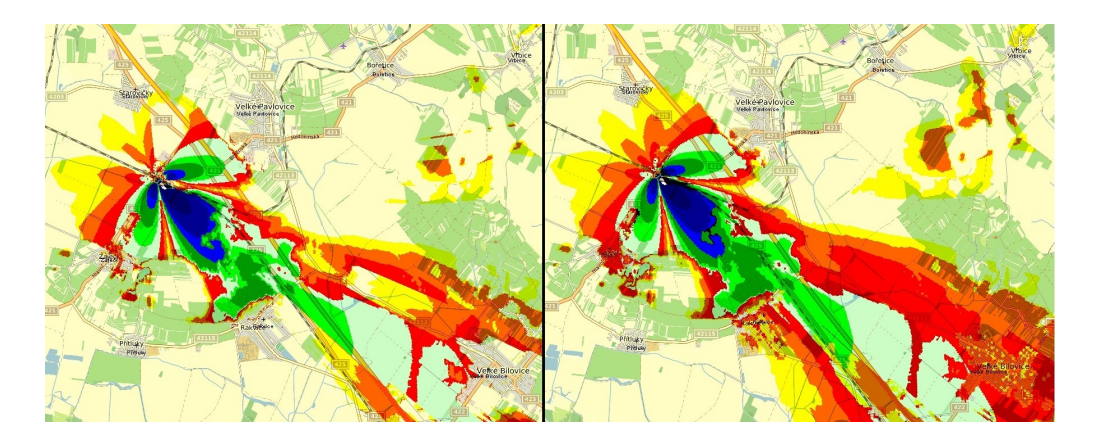

Obr. 4.16: Modely šíření pro Zaječí - Podivín

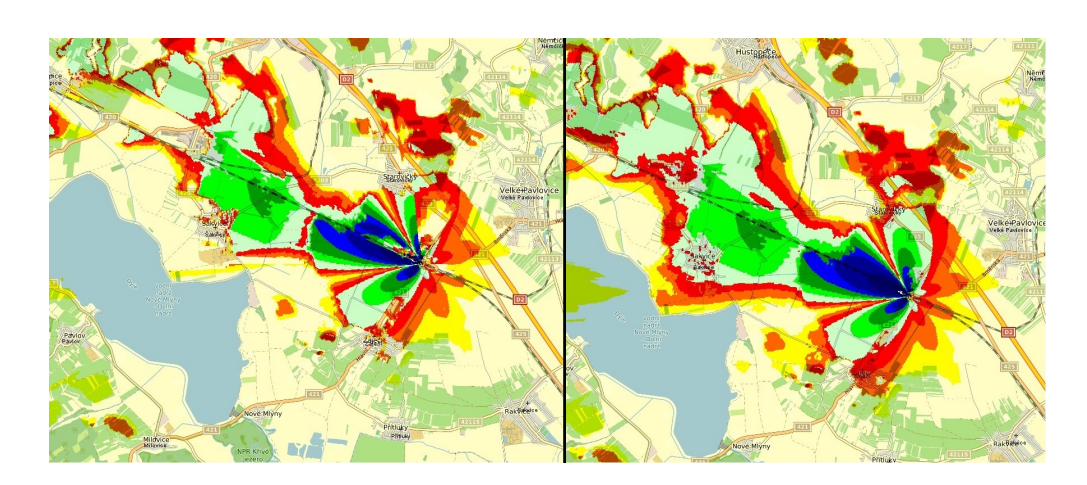

Obr. 4.17: Modely šíření pro Zaječí - Šakvice

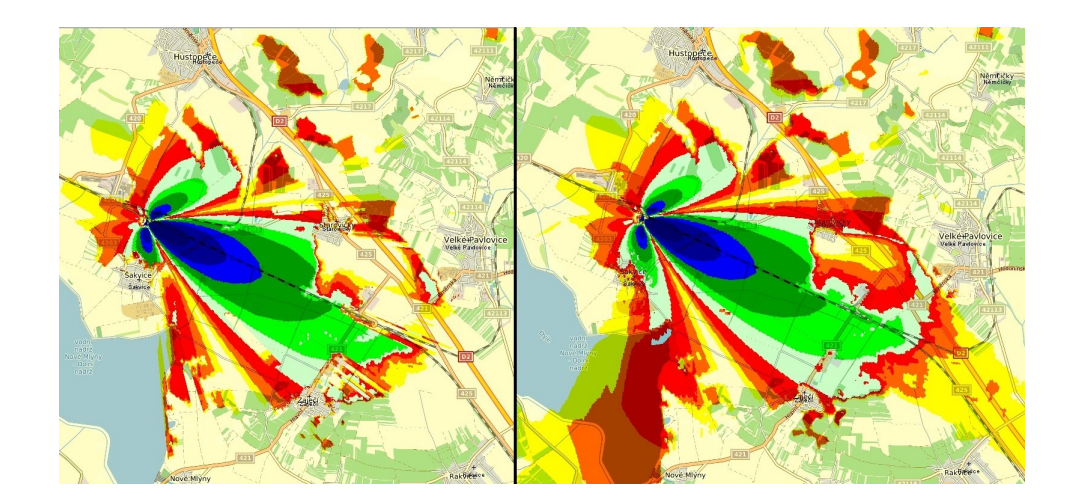

Obr. 4.18: Modely šíření pro Šakvice

<span id="page-55-0"></span>Pro porovnání simulovaných dat realizovaných BTS s hodnotami pokrytí, které byly naměřeny, lze jako vhodnější model šíření použít model ITU-R P.1812-2. Při subjektivním hodnocení se tento model více blíží hodnotám, které byly naměřeny. V místech, kde se nachází výstavba, tento model více odpovídal naměřeným hodnotám na rozdíl od modelu ITU-R.P, který měl problémy s výpočtem pokrytí v místech větší zástavby (Břeclav a Podivín).

# **5 NÁVRH RÁDIOVÉ SÍTĚ**

Před samotným návrhem rádiové sítě bylo zapotřebí prostudovat geografii zemského povrchu, na kterém budou navrhovány nové BTS. Po nastudování zemského povrchu byla geografie rozčleněna do 3 pracovních skupin. První skupinu tvoří městská zástavba, která je situována v železničních stanicích Břeclav a Znojmo. Druhou část tvoří rovinné úseky, tato část tvoří většinu nově navrhovaného úseku a při samotném navrhování by nemělo docházet k potížím s umisťováním nových BTS.

Poslední část tvořilo okolí obce Valtice, která je umístěna na vyvýšenině. Z hlediska geografie a umístění železniční stanice není možné, aby se signál šířil přes město. Železniční trať vede okolo obce v mírném údolí. V tomto případě budou uvažovány dvě možná řešení. Prvním řešením je umístění BTS v železniční stanici a další přibližně po 1km po železniční trati směrem na Břeclav. Druhou variantu tvoří pokrytí železniční stanice Valtice z BTS umístěné v železniční stanici Sedlec na Moravě a umístěním BTS podél železniční trati ve vzdálenosti přibližně 3 km od železniční stanice Valtice. Jako vhodnější varianta je uvažována BTS umístěná 3 km od železniční stanice Valtice, a to z důvodu lepšího pokrytí železniční trati vedoucí v lese mezi obcemi Valtice a Břeclav.

Pro návrh rádiové sítě bude použit model šíření vlny prostorem ITU-R P.1812- 2, který byl na základě provedeného měření porovnán s naměřenými hodnotami a vyhodnocen jako vhodnější model pro návrh pokrytí nového úseku tratě.

K pokrytí nového úseku trati byly použity antény, které jsou všeobecně používané u železnic. Při výběru antén byl brán zřetel i na typ antén, které se nacházejí v přilehlých úsecích tratě Břeclav - Znojmo.

Celkem bylo navrženo 9 základnových stanic, a to v Břeclavi-Novoveská, která je umístěna na stávajícím stožáru s již realizovanými BTS. Následně v železničních stanicích Sedlec u Mikulova, Mikulov na Moravě, Novosedly, Hrušovany nad Jevišovkou, Božice, Hodonice a Znojmo. V městě Valtice nebylo možné BTS umístit v železniční stanici, jelikož žádnou možnou kombinací antén nebylo dosaženo požadovaného pokrytí. V převážné většině BTS byly použity antény od výrobce Kathrein typ 800 10141, druhou anténou použitou v návrhu byla anténa Kathrein typ 800 10202V02.

Ke stožárům s anténami musí být vždy umístěna technologie zajišťující napájení, kabelové napojení a napojení na přenosovou síť.

Při navržení pokrytí byly uvažované výšky stožáru 35 metrů a výkon vyzářený anténami v rozmezí 40-50 W. Při pokrytí území pro aplikace v rámci EIRENE musí být dodržena minimální požadovaná úroveň pokrytí -92 dBm při 95% pokrytí míst.

Parametry používané při návrhu pokrytí železničního úseku jsou shrnuty v ta[b5.1](#page-57-0)

| <b>BTS</b>        | anténa   | azimut        | azimut         | stožár          | výkon          | souřadnice   |
|-------------------|----------|---------------|----------------|-----------------|----------------|--------------|
|                   |          | 1             | $\overline{2}$ |                 | <b>BTS</b>     | <b>BTS</b>   |
| žst. Znojmo       | 800      |               | $80^{\circ}$   | 30 <sub>m</sub> | 45W            | 16°03'35,22" |
|                   | 10202V02 |               |                |                 |                | 48°51'11,76" |
| žst. Hodonice     | 80010141 | $285^\circ$   | $115^\circ$    | 35m             | $45W$          | 16°09'46,54" |
|                   |          |               |                |                 |                | 48°50'32,24" |
| žst. Božice       | 80010141 | $270^\circ$   | $90^{\circ}$   | 35m             | $45W$          | 16°17'25,97" |
|                   |          |               |                |                 |                | 48°49'24,32" |
| Hrušovany<br>žst. | 80010141 | $295^{\circ}$ | $85^{\circ}$   | 35m             | $45W$          | 16°22'52,52" |
| nad Jevišovkou    |          |               |                |                 |                | 48°48'38,81" |
| žst. Novosedly    | 80010141 | $250^\circ$   | $120^{\circ}$  | 35m             | $45\mathrm{W}$ | 16°29'44,36" |
|                   |          |               |                |                 |                | 48°49'37,61" |
| žst. Mikulov na   | 80010141 | $295^\circ$   | $130^\circ$    | 35m             | $45\mathrm{W}$ | 16°37'36,66" |
| Moravě            |          |               |                |                 |                | 48°48'04,05" |
| žst.<br>Sedlec    | 80010141 | $290^\circ$   | $130^\circ$    | 35m             | 45W            | 16°42'37,81" |
| u Mikulova        |          |               |                |                 |                | 48°46'15,32" |
| Valtice           | 80010141 | $300^\circ$   | $90^{\circ}$   | 35m             | $45W$          | 16°47'33,70" |
|                   |          |               |                |                 |                | 48°44'27,25" |
| Břeclav,          | 80010141 | $260^\circ$   |                | 35m             | $45W$          | 16°53'49,5"  |
| Novoveská         |          |               |                |                 |                | 48°44'33"    |

<span id="page-57-0"></span>Tab. 5.1: Tabulka parametrů navržených BTS

# **5.1 Parametry použitých antén**

Při navrhování pokrytí nového úseku byly použity celkem 2 typy antén od firmy Kathrein. Volba antén vycházela z již používaných a zavedených antén pro systém GSM-R pro železniční aplikace. Zvolené antény jsou používány v navazujících částech železničního úseku Břeclav-Brno nebo na jiných železničních úsecích po celé České republice. Parametry charakterizující antény jsou shrnuty v tabulkách ta[b5.2](#page-58-0) a ta[b5.3.](#page-58-1)

| Frekvenční pásmo            | 806-960 MHz                   |  |  |
|-----------------------------|-------------------------------|--|--|
| Polarizace                  | $+45^{\circ}$ , $-45^{\circ}$ |  |  |
| Zisk                        | $2 \times 18$ dBi             |  |  |
| Šířka hlavního svazku pro   | Horizontálně: 31° Ver-        |  |  |
| poklesna na polovinu výkonu | tikálně: 15°                  |  |  |
| Impedance                   | $50\Omega$                    |  |  |
| Maximální výkon na vstupu   | $500W$ (pro $50^{\circ}$ C)   |  |  |

<span id="page-58-0"></span>Tab. 5.2: Tabulka parametrů antény Kathrein 800 10141

| Frekvenční pásmo            | 806-960 MHz                   |  |  |
|-----------------------------|-------------------------------|--|--|
| Polarizace                  | $+45^{\circ}$ , $-45^{\circ}$ |  |  |
| Zisk                        | $2 \times 15$ dBi             |  |  |
| Šířka hlavního svazku pro   | Horizontální: 66° Ver-        |  |  |
| poklesna na polovinu výkonu | tikálně: 14°                  |  |  |
| Impedance                   | $50\Omega$                    |  |  |
| Maximální výkon na vstupu   | $500W$ (pro $50^{\circ}$ C)   |  |  |

<span id="page-58-1"></span>Tab. 5.3: Tabulka parametrů antény Kathrein 800 10202V02

Anténa Kathrein 800 10141 je oproti anténě Kathrein 10202V02 více směrová, jak je znázorněno na obrázku [5.1](#page-58-2) a obrázk[u5.2.](#page-59-0)

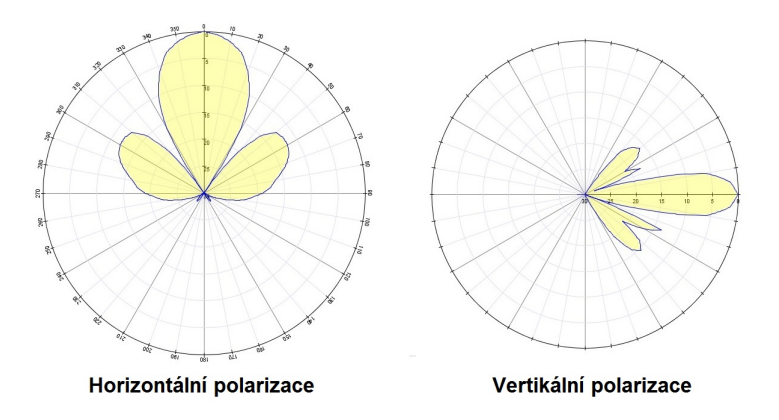

<span id="page-58-2"></span>Obr. 5.1: Směrová charakteristika antény Kathrein 800 10141

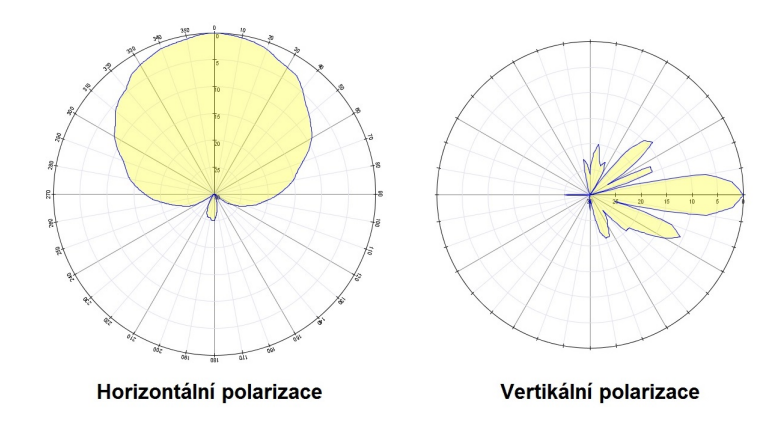

<span id="page-59-0"></span>Obr. 5.2: Směrová charakteristika antény Kathrein 800 10202V02

### **5.2 Postup při návrhu rádiové sítě**

Při návrhu pokrytí bylo postupováno dle kapitoly 3.3.1. V následujících odstavcích bude popsáno, jak se provedl výpočet pro pokrytí jednoho úseku železniční tratě.

Nejprve byl otevřen program Radiolab a pomocí toolboxu nástroje - convert vypočítána kompenzace pro 95 % pokrytí místa. Hodnota pro kompenzování na pokrytí 95 % místa činí 8 dB.

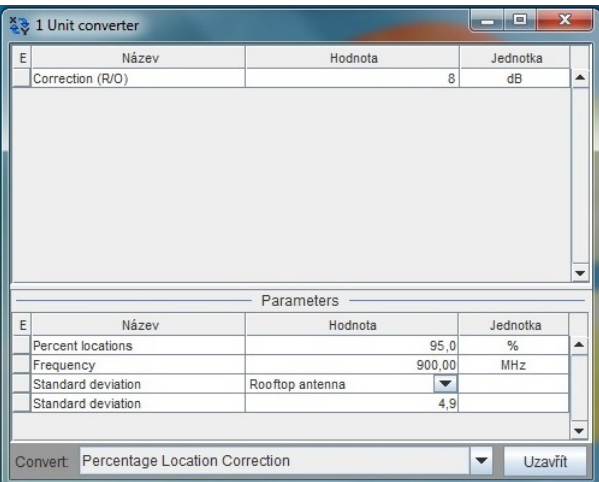

Obr. 5.3: Kompenzace 95% pokrytí

Následovalo umístění BTS, které se provedlo kliknutím na ikonu mapy a zadáním hodnot zeměpisných souřadnic z mapy, pro tento případ se jedná o souřadnice 16°09'46,54" východní délky a 48°50'32,24" severní šířky. Po zadání umístění stožáru byla zadána hodnota výšky stožáru, konkrétně 35 m.

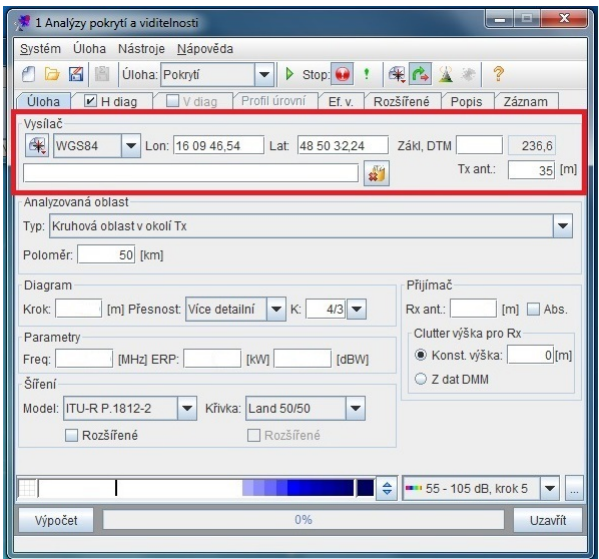

Obr. 5.4: Umístění stožáru a výška antény

Dále bude zvolena kruhová oblast v okolí vysílače a poloměrem 50 km, tento údaj udává do jaké vzdálenosti od vysílače bude pokrytí počítáno.

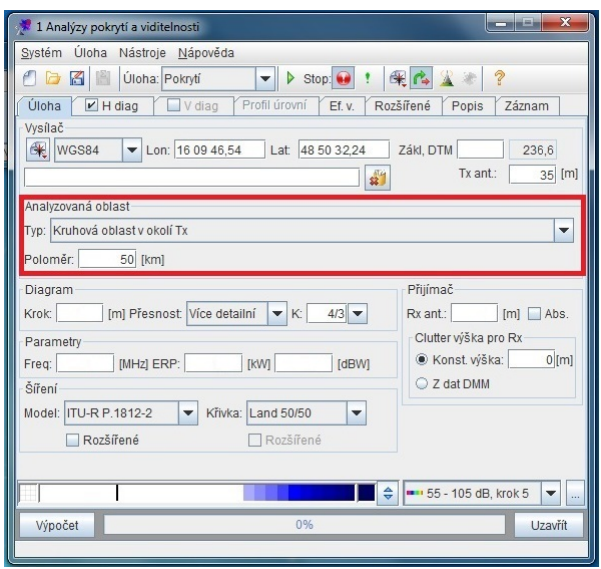

Obr. 5.5: Nastavení analyzované oblasti

V kolonce diagram byl zvolen krok s hodnotou 20 metrů, a přesností více detailní, koeficient K udává koeficient zakřivení 4/3. Tyto parametry dostačují k znázornění úrovně pokrytí.

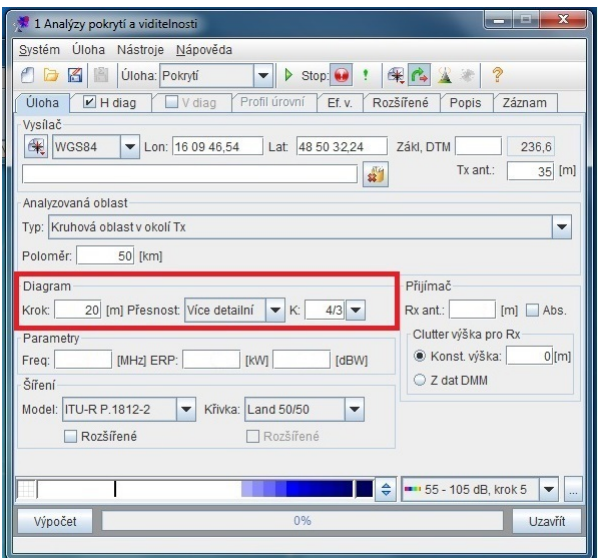

Obr. 5.6: Nastavení přesnosti simulování

Přijímač nacházející se na jednotlivých vlakových soupravách se nachází ve výšce 4 metrů nad kolejemi. Tato hodnota byla zadána do pole Rx ant.

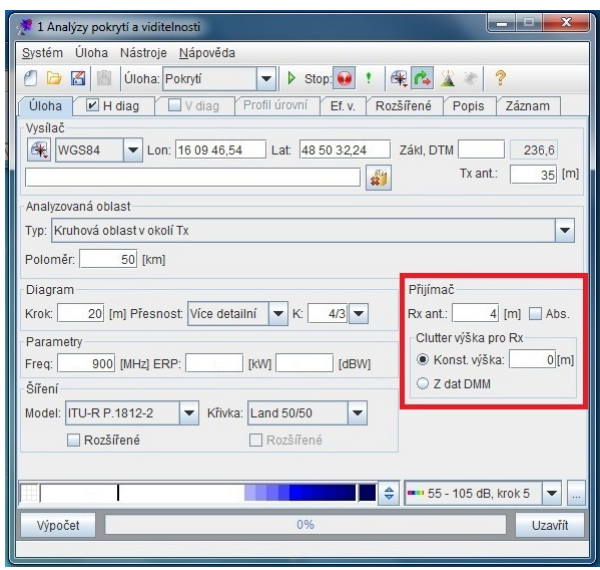

Obr. 5.7: Parametry přijímače

Nejdůležitější částí při nastavení simulace je nastavení frekvence, pro kterou se mají výpočty provádět, v tomto případě byla zadána hodnota 900 MHz. Nedílnou součástí je výkon, jakým bude BTS vysílat. K hodnotě dojdeme postupným výpočtem, kdy sečteme zisk antény 18 dB s výkonem, kterým bude anténa zářit 10\*log(45) a odečtením kompenzace pokrytí 95 %, kdy pro 95 % místa je kompenzace -8 dB, jako poslední odečteme hodnotu 2,15 dB pro získání výsledného výkonu ERP. Celková hodnota pro daný případ byla 24,38 dBW.

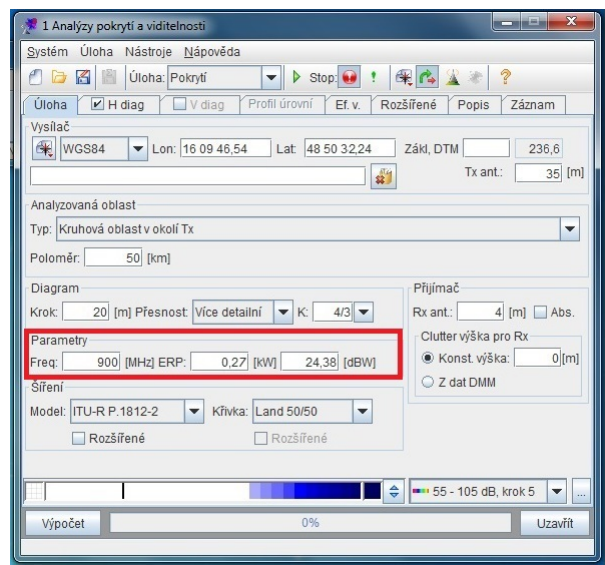

Obr. 5.8: Nastavení frekvence a vyzařovaného výkonu

Předposlední krok spočívá ve volbě příslušného modelu a křivky. V tomto případě byl zvolený model ITU-R.P 1812-2 a křivka pro 50/50 (50 % místa a 50 % času).

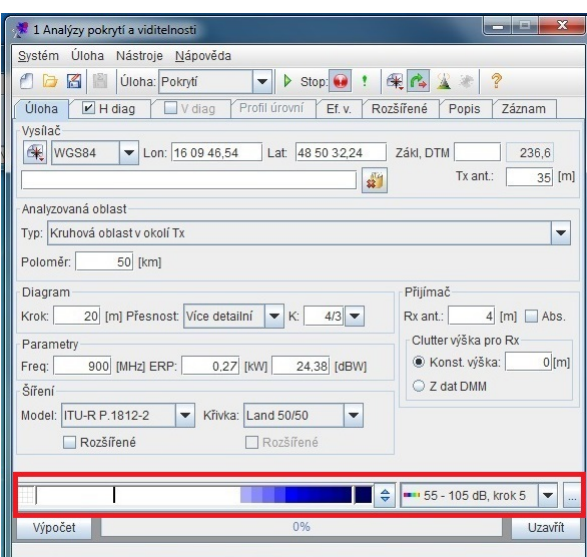

Obr. 5.9: Volba modelu šíření

Jako poslední si zvolíme barevnou škálu, kterou budou výsledky reprezentovány.

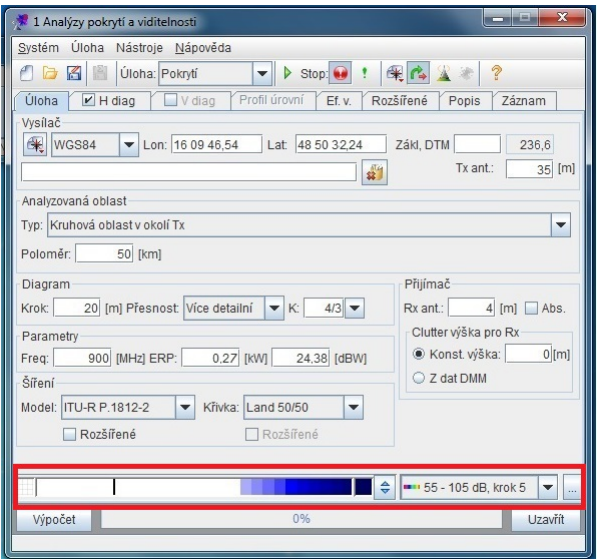

Obr. 5.10: Nastavení barevné stupnice

### **5.3 Výsledná navržená síť**

Jak bylo zmíněno výše, při návrhu nové rádiové sítě bylo zapotřebí dosažení pokrytí podél železniční trati s minimální úrovní -92 dBm z důvodů zabezpečení spolehlivé funkce ETCS pro level 2 a 3. Při navrhování byl kladen důraz na umisťování stožáru s BTS do železničních stanic z důvodu snadného zajištění technologií potřebných k funkci BTS jako je napájení, konektivita, přístupné místo pro potřebné opravy a zařazení technologie do přenosového systému. Dalším důvodem umisťování BTS v železničních stanicích je ten, že BTS ve stanicích jsou umisťovány na pozemky, které jsou ve vlastnictví SŽDC nebo ČD. Tato podmínka byla ve velké míře naplněna, veškeré nově navržené BTS byly navrženy v železničních zastávkách, s výjimkou BTS v obci Valtice. Železniční koleje vedou okolo obce Valtice a obec je situována na mírném kopci. Železniční stanice se nachází za kopcem, a z tohoto důvodu nebylo možné umístit stožár s BTS přímo ve stanici. BTS umístěnou v železniční stanici by nebylo možné pokrýt část tratě směřující na Břeclav. Z tohoto důvodu BTS v obci Valtice byla umístěna cca 2,5 km po železnici směrem na Břeclav.

Pokrytí železniční stanice Valtice je navrženo z BTS umístěné v železniční stanici Sedlec u Mikulova.

K pokrytí ze železničních stanic Břeclav a Znojmo byly využity stávající stožáry s již realizovanými BTS. V těchto dvou místech se doplní stávající anténní stožár o jednu anténu v každé stanici.

Při navrhování BTS byly navrhovány a simulovány vždy BTS v protilehlých stanicích tak, aby bylo zajištěno vzájemné krytí signálů s nižší úrovní pokrytí. Pokud se úrovně nově navrženého pokrytí pohybovaly v rozmezí -120 dB až -92 dB byly tyto hodnoty znázorněny modrou barvou, a v tomto případě nebylo zapotřebí aby se signály z protilehlých BTS prolínaly. V případě, že se úroveň pokrytí pohybovala v rozmezí -92 dB až -85 dB, byly BTS situovány tak, aby se signály prolínaly a bylo zajištěno pokrytí ze dvou BTS.

Při zobrazování simulovaných dat byla využita barevná stupnice z obrázku [5.11](#page-64-0)

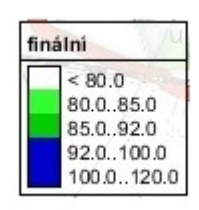

<span id="page-64-0"></span>Obr. 5.11: Barevná stupnice pro zobrazení výsledků

Celkem bylo navrhnuto 7 nových anténních stožárů, přehled je vyobrazen v ta[b5.1.](#page-57-0) Jednotlivé výsledky jsou znázorněny na obrázku [5.12](#page-64-1) až obrázk[u5.19](#page-68-0)

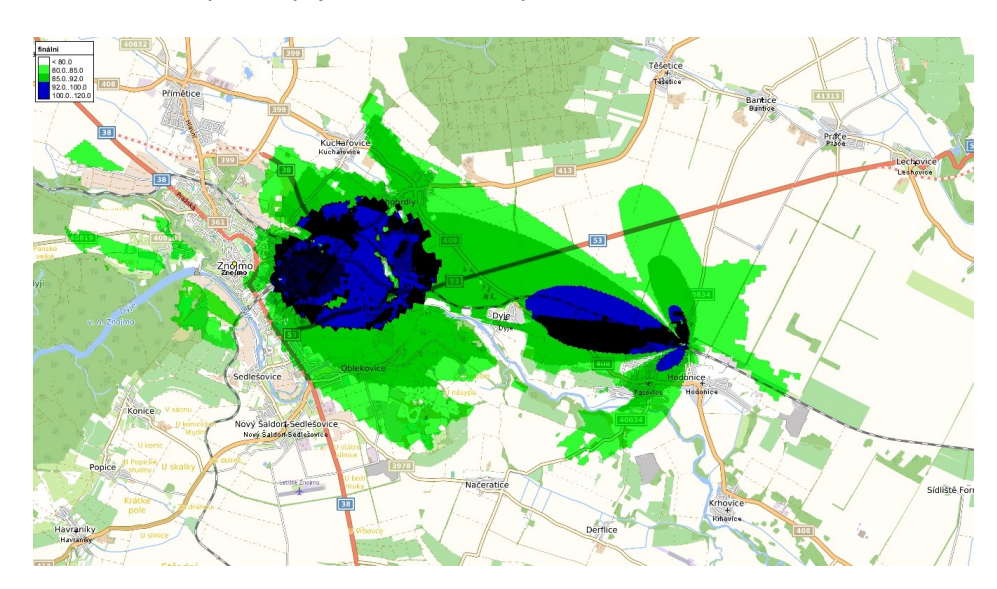

<span id="page-64-1"></span>Obr. 5.12: Výsledky navrženého pokrytí pro Znojmo - Hodonice

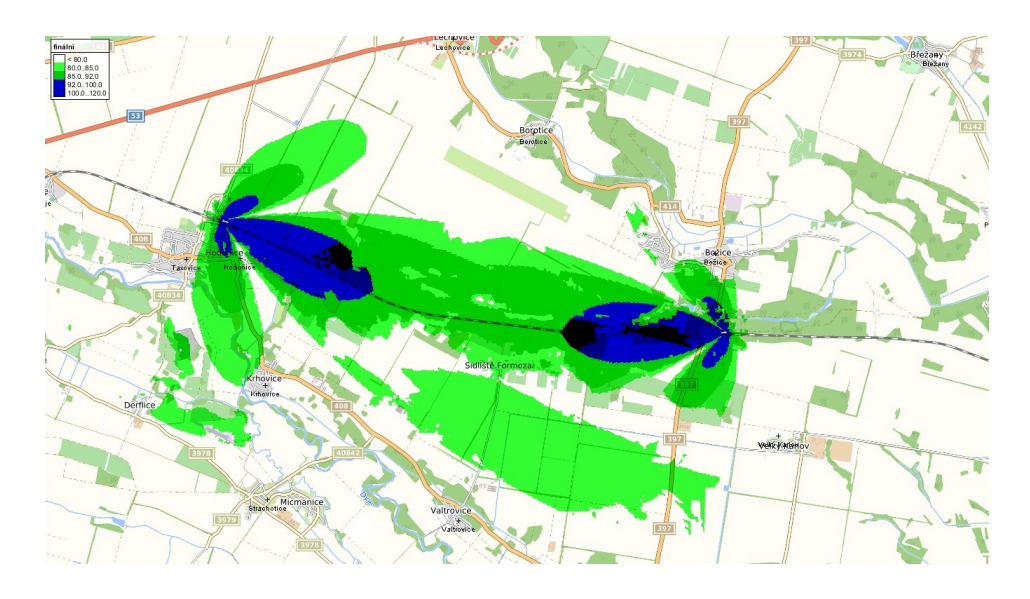

Obr. 5.13: Výsledky navrženého pokrytí pro Hodonice - Božice

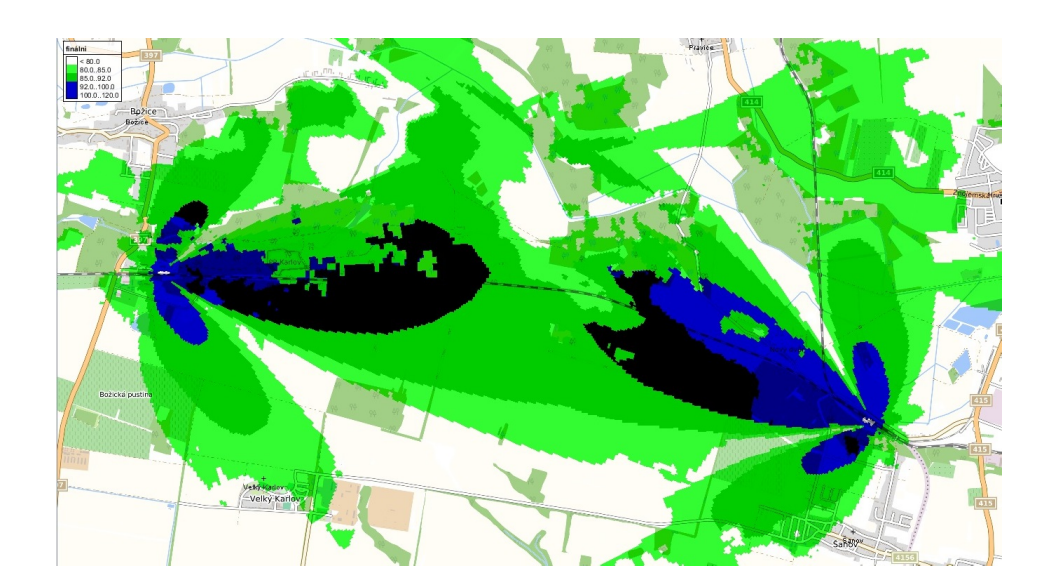

Obr. 5.14: Výsledky navrženého pokrytí pro Božice - Hrušovany nad Jevišovkou

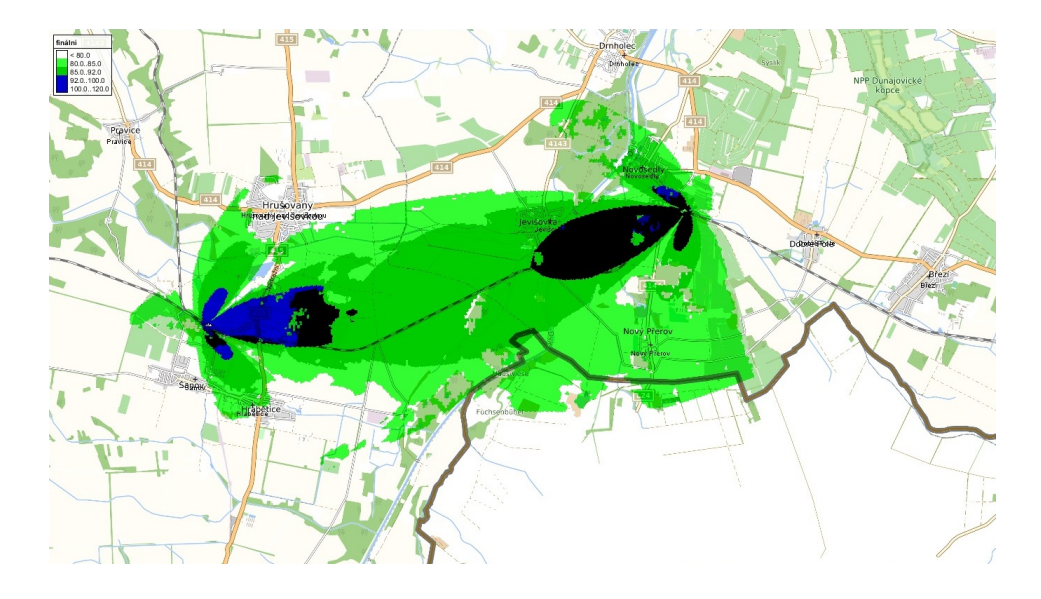

Obr. 5.15: Výsledky navrženého pokrytí pro Hrušovany nad Jevišovkou - Novosedly

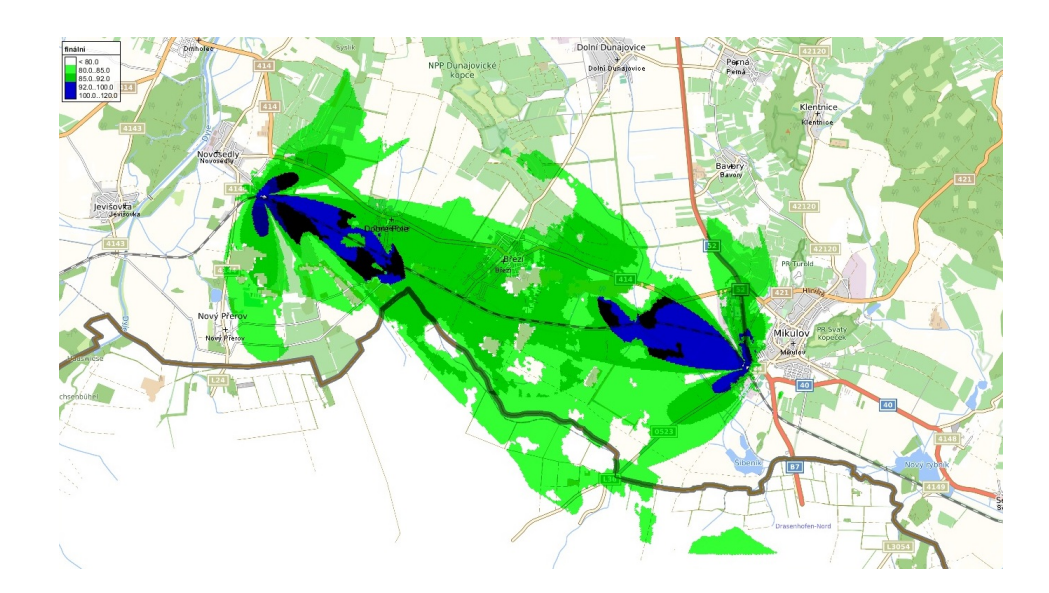

Obr. 5.16: Výsledky navrženého pokrytí pro Novosedly - Mikulov na Moravě

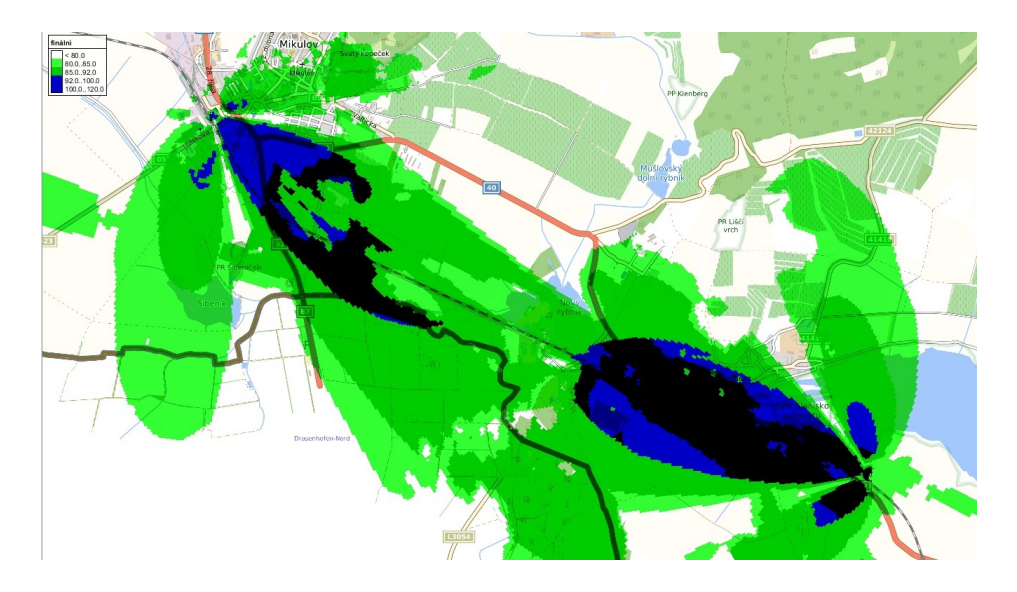

Obr. 5.17: Výsledky navrženého pokrytí pro Mikulov na Moravě - Sedlec u Mikulova

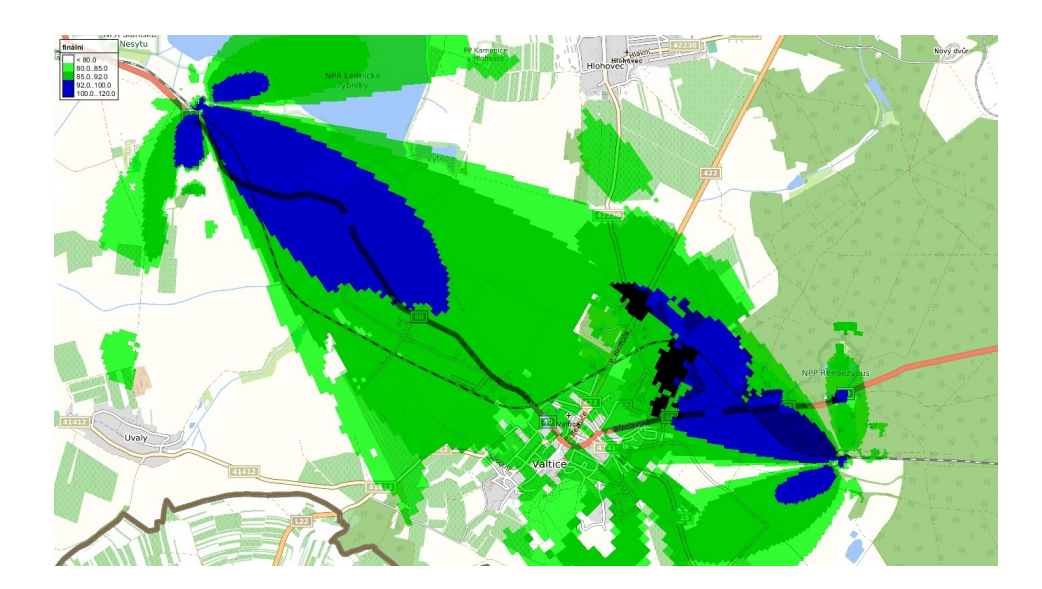

Obr. 5.18: Výsledky navrženého pokrytí pro Sedlec u Mikulova - Valtice

<span id="page-68-0"></span>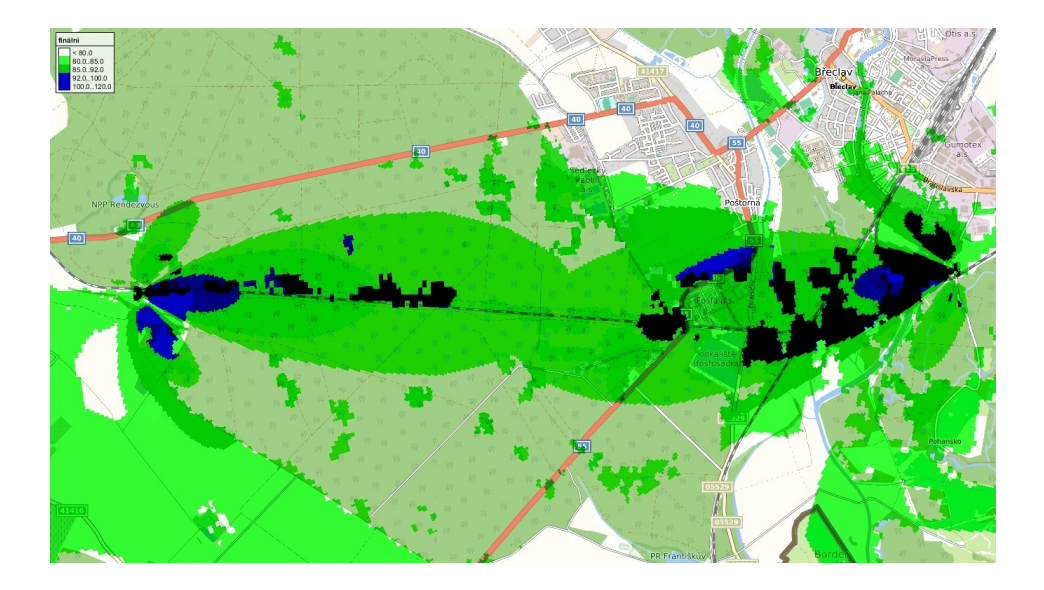

Obr. 5.19: Výsledky navrženého pokrytí pro Valtice - Břeclav

## **6 KONEKTIVITA PRO BTS**

K zajištění konektivity pro BTS bude možné využít variantní řešení. První variantou zapojení nové BTS do přenosové sítě je napojení pomocí nově vybudovaného optického kabelu, druhou variantu pak tvoří napojení za pomoci radioreléového spoje. Třetí variantou je napojení na již existující přenosový systém, tato varianta bude aplikována v železničních stanicích Břeclav a Znojmo. V těchto stanicích je v provozu přenosový uzel SDH-STM 1, který je následně napojen do centrálního přenosového uzlu SDH-STM4 a veden do Přerova, kde se nachází centrální část systému GSM-R pro Českou republiku, MSC uzel.

Při psaní této diplomové práce se v některých úsecích nově navrhovaného pokrytí již nacházely nebo byly plánovány optické kabely. Z tohoto důvodu zajištění konektivity pro BTS umístěné v obci Valtice, Sedlec u Mikulova, Mikulov na Moravě, Mikulov je navrženo prostřednictvím nově budovaného optického kabelu. Pomocí optického kabelu a přenosového uzlu budou BTS připojeny na radiotelefonní ústřednu do centrální části MSC v Přerově, v případě výpadku jsou veškeré okruhy přesměrovány do centrální části v Praze.

Napojení BTS na přenosový uzel v místech, kde se v současné době nenachází a v nejbližší době není plánované optické spojení, bude navrženo zajištění konektivity prostřednictvím radioreléového spoje.

## **6.1 Radioreléový spoj**

Pokud se přízemní prostorová vlna šíří prostorem, ve kterém jdou dvě antény ve výšce h1 a a2 a obě antény na sebe přímo vidí, jedná se o spoj na přímou viditelnost obrázek [6.1.](#page-70-0) Takto realizovaný spoj je nazýván radioreléovým a spojuje dvě pozemní rádiové stanice. V anglické literatuře je tento spoj označován jako LOS (Line of sight). Pro jeho výpočet lze využít rovnici pro výpočet spoje ve volném prostoru

<span id="page-69-0"></span>
$$
E = \frac{\sqrt{30PvGv}}{d},\tag{6.1}
$$

kde E je intenzity elektrického pole ve vzdálenosti d od vysílače se ziskem Gv (pro daný směr) při vybuzení vstupním výkonem Pv. Výkon přijatý přijímací anténou lze vyjádřit rovnicí ideálního přenosu

$$
Pp = PvGvGp\left(\frac{\lambda}{4\pi d}\right)^2.
$$
\n(6.2)

Pro přenos elektromagnetické energie je zapotřebí splnění volnosti první Fresnelovy zóny, kdy poloměr 1. Fresnelovy zóny ve vzdálenosti  $d_1$  od první antény o délce d:

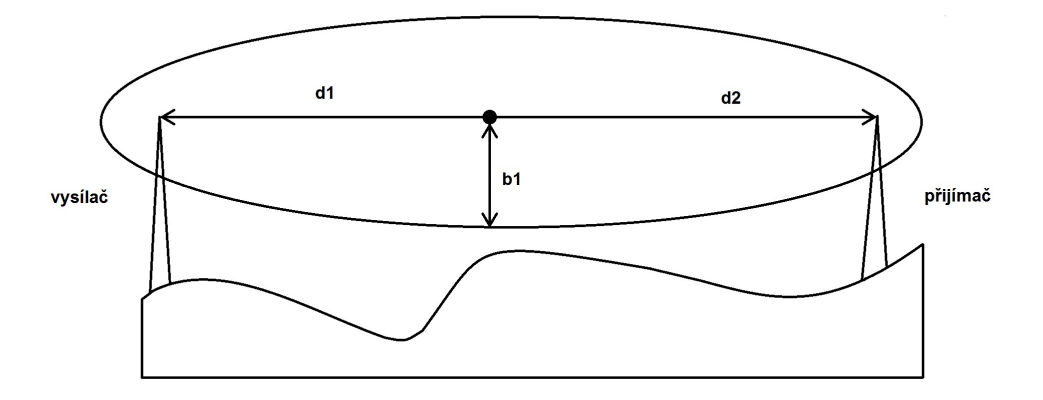

<span id="page-70-0"></span>Obr. 6.1: Spoj na přímou viditelnost

$$
b_1 = \sqrt{\frac{d_1 d_2 \lambda}{d_1 + d_2}}.\t(6.3)
$$

kde  $\lambda$  je vlnová délka a  $d_2 = d - d_1$  je vzdálenost místa, pro které počítáme poloměr Fresnelovy zóny od druhé antény. Při výpočtech bude počítáno s frekvencí v GHz a vzdálenost bude v jednotkách km, potom bude vztah následující:

$$
b_1 = 17, 3\sqrt{\frac{d_1 d_2}{fd}}.\t(6.4)
$$

Pokud zasahuje do 1. Fresnelovy zóny překážka, nelze vzta[h6.1](#page-69-0) použít bez dalších úprav. Překážky nacházející se v 1. Fresnelově zóně mohou být aproximovány prostřednictvím tenkého břitu nebo kulovým vrchlíkem. [\[8\]](#page-78-3)

#### **6.1.1 Návrh radioreléového spoje**

Radioreléové spoje byly navrženy pro zajištění konektivity BTS v následujících úsecích: Znojmo - Hodonice, Hodonice - Božice, Božice - Hrušovany nad Jevišovkou a Hrušovany nad Jevisovkou - Novosedly.

Při návrhu radioreléových spojů byly využity stožáry navržené pro BTS. Na stožáry vysoké 35 metrů byly umístěny antény do výšky 33 metrů. Na stožár o výšce 30 m byla anténa umístěna do výšky 27 metrů. Pro tyto výšky a souřadnice BTS byly prostřednictvím programu Radiolab a funkce Profil analyzovány profily spojů, ve kterých budou radioreléové spoje pracovat.

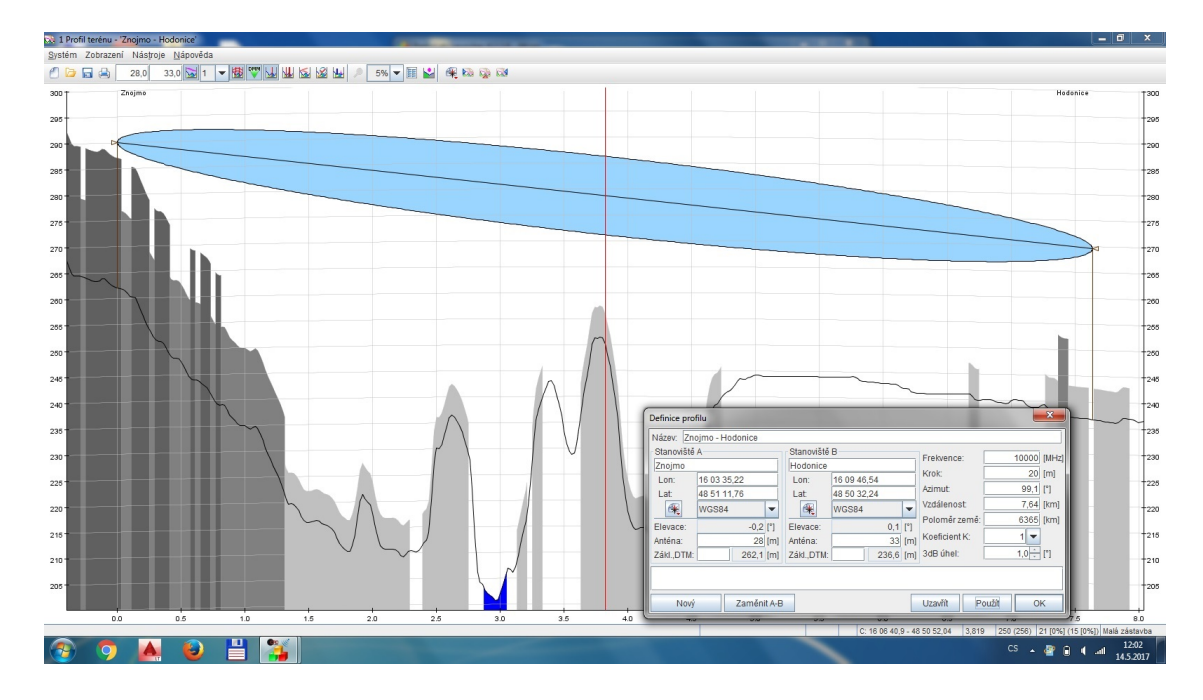

Obr. 6.2: Radioreléový spoj Znojmo - Hodonice

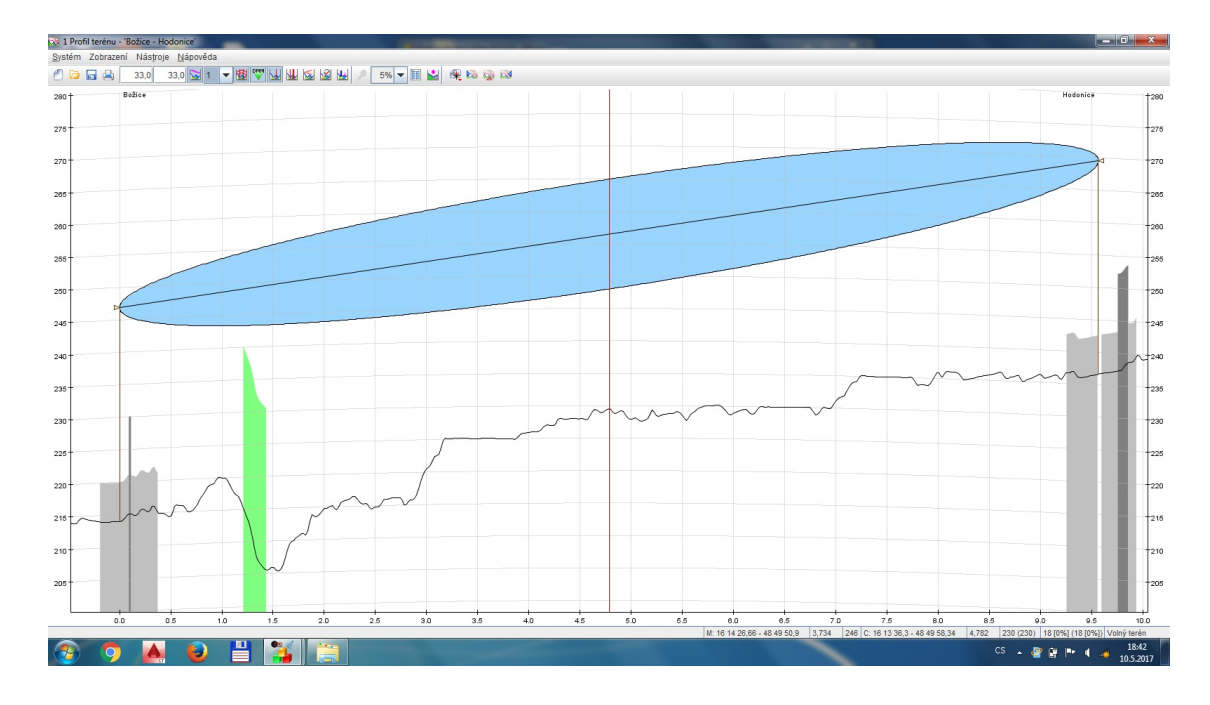

Obr. 6.3: Radioreléový spoj Hodonice - Božice
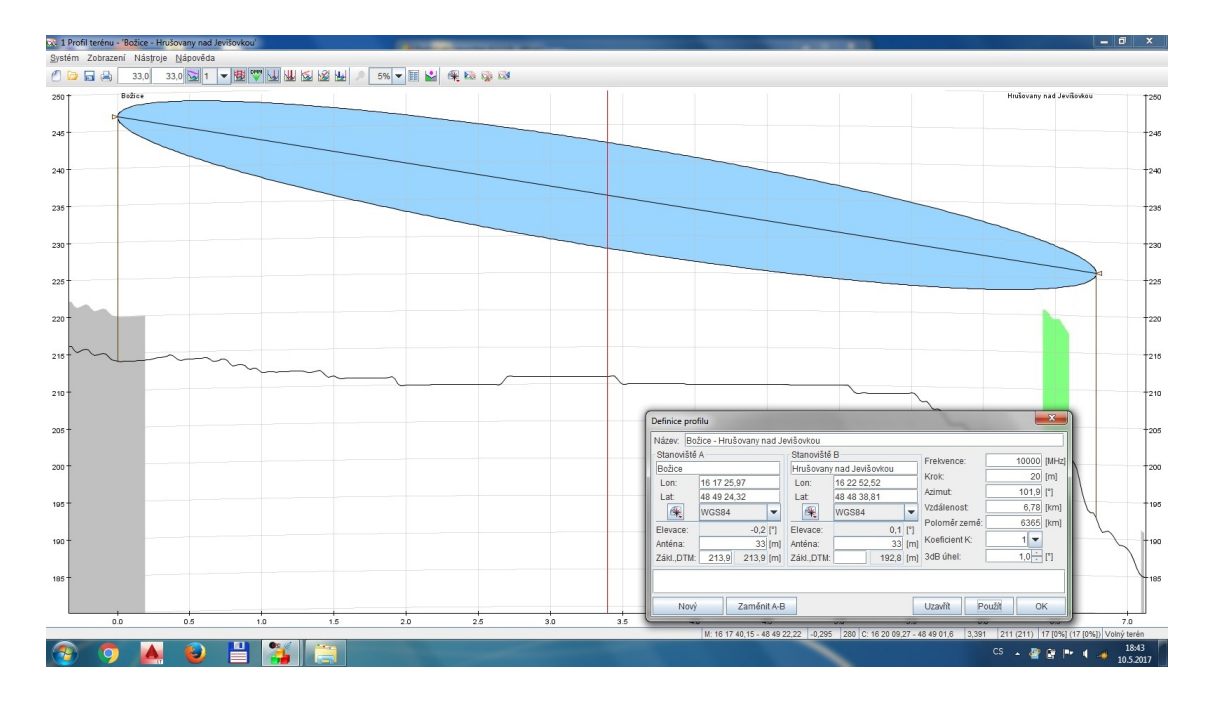

Obr. 6.4: Radioreléový spoj Božice - Hrušovany nad Jevišovkou

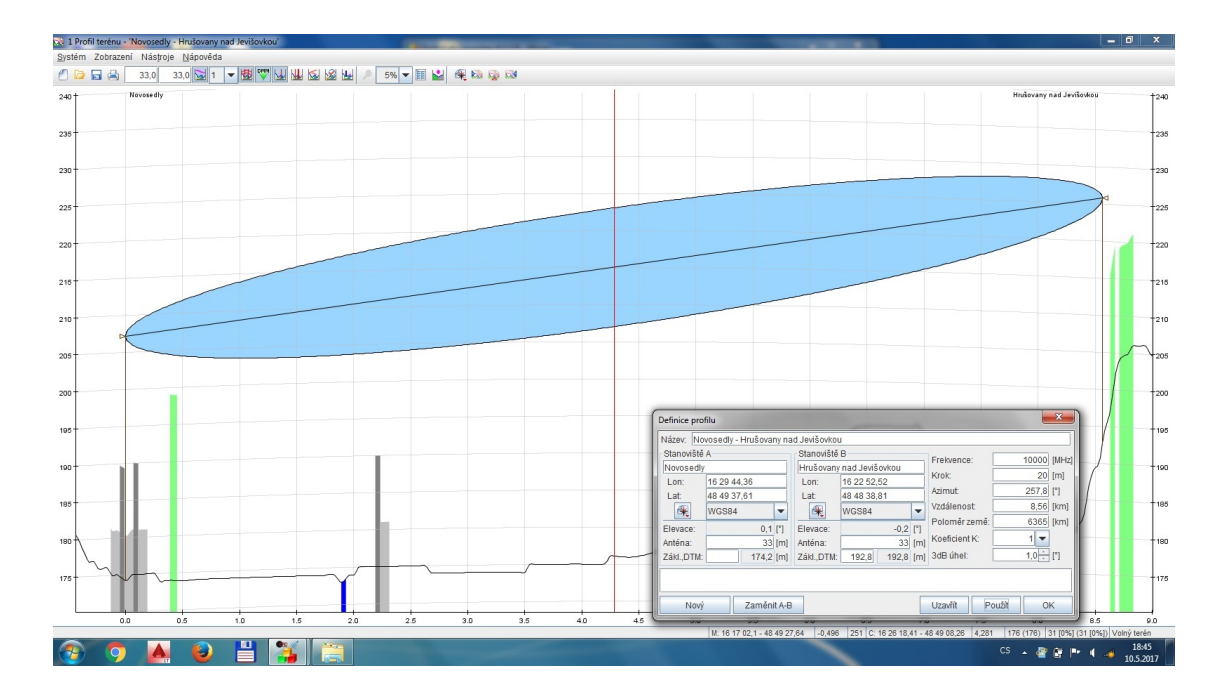

Obr. 6.5: Radioreléový spoj Hrušovany nad Jevišovkou - Novosedly

Jak z uvedených profilů vyplývá, ve všech případech radioreléových spojů, pro uvažovanou frekvenci radioreléového spoje 10 GHz, bylo dosaženo požadované volnosti Fresnelovy zóny. Údaje o velikosti Fresnelovy zóny získané z programu Radiolab byly ověřeny následujícím výpočtem:

$$
r = 8,657\sqrt{\frac{D}{f}} = 8,657\sqrt{\frac{9,56km}{10GHz}} = 8,46m.
$$
 (6.5)

V rovnici D značí vzdálenost mezi vysílači a f značí frekvenci pro radioreléový spoj. Vypočtená hodnota poloměru Fresnelovy zóny v nejširším místě pro spoj mezi Božicemi a Hodonicemi byla vypočtena na 8,46 m, odečtená hodnota z profilu terénu v programu Radiolab činila 8 metrů. Pro úsek Znojmo - Hodonice byla odečtená hodnota z programu Radiolab 7 m výpočtem pak stanovena na 7,67 m. Nejmenší poloměr Fresnelovy zóny byl zaznamenán 7 m pro úsek Božice - Hrušovany nad Jevišovkou, výpočet pro tento úsek byl 7,13 m. V posledním úseku Hrušovany nad Jevišovkou - Novosedly činila vypočtená hodnota 8,01 m, hodnota odečtená v programu Radiolab pak 8 m. Hodnoty odečtené z profilu program Radiolab zaokrouhloval na celá čísla.

Po ověření volnosti 1. Fresnelovy zóny došlo k návrhu antén pro radioreléový spoj. Vycházelo se z předpokladů zisku antény 35 dBi a vysílaným výkonem 10 dBm. Zisk antén a vysílaný výkon byl zvolen na základě porovnání antén výrobců značek Racom, Alcoma a antény Jirous.

Nadcházející ukázkové výpočty budou aplikovány na radioreléovém spoji mezi městy Znojmo a Hodonice. S pracovním kmitočtem 10 GHz, spolehlivostí 99,999 %.

Jako první byl vypočítán útlum šíření volným prostore[m6.6.](#page-73-0)

<span id="page-73-0"></span>
$$
FSL = 32.44 + 20\log(f) + 20\log(D) = 32,44 + 20\log(10^7) + 20\log(7,64) = 130,1 dB.
$$
\n
$$
(6.6)
$$

Jelikož útlum šíření není jediným útlumem ovlivňující vysílaný signál, bude následně vypočítána hodnota útlumu způsobeného deštěm. Dle ITU-R PN.837-1 rozdělující zeměkouli do 15 oblastí dle intenzity srážek byla České republika umístěna v zóně H=32 $mm/h$ . Intenzita srážek po 0,001 procent času je  $R_{0.001} = 83mm/h$ . Po určení intenzity srážek mohl být vypočten specifický útlum  $y_{R0.001}$  (dB/km) dle vzorce [6.7](#page-73-1) pro horizontální a vertikální polarizaci. Konstanty útlumu pro horizontální a vertikální polarizaci pro frekvenci  $10\text{GHz}$  jsou  $k_h = 0,01217$ ;  $\alpha_h = 1,2571$ ;  $k_v = 0,01129; \alpha_v = 1,2156.$ 

<span id="page-73-1"></span>
$$
y_{R0,001} = k_{h,v} R_{0,001}^{\alpha h,v}.
$$
\n(6.7)

Pro vertikální polarizaci byla vypočtena hodnota následovně

$$
y_{R0,001} = k_v R_{0,001}^{\alpha v} = 0,01129 * 83^{1,2156} = 2,43dB/km,
$$
\n(6.8)

při vzdálenosti 7,64 km je hodnota útlumu při srážkách 18,57 dB. Pro horizontální polarizaci pak 24,07 dB, dle vzorce

$$
y_{R0,001} = k_h R_{0,001}^{\alpha h} = 0,01217 \times 83^{1,2571} = 3,15 dB/km.
$$
 (6.9)

Dalším nezanedbatelným útlumem je vícecestné šíření. Přijímač může signál přijmout z více možných cest, které jsou způsobeny odraženými vlnami. Pro výpočet pravděpodobnosti výpadku radioreléového spoje vlivem vícecestného šíření je rozložení útlumu při jednom kmitočtu nebo při úzkém pásmu vhodné použít pro velké útlumy a v nejhorším průměrném měsíci v kterékoli části světa.

$$
P_0 = K d^{3,2} (1 + |\epsilon_p|)^{-0.97} * 10^{0.0032f - 0.00085hl - A/10} = 0.039x10^{0.09722 - A/10}, \quad (6.10)
$$

z toho

$$
A = 0,09722 - 10\log\frac{0,01}{0,039} = 6,01dB.
$$
\n(6.11)

hl je výška nižší z antén nad terénem, A zeslabení signálu, K geoklimatický faktor dle = 10<sup>−</sup>4*,*2−0*,*0029<sup>1</sup> . Hodnota dN1 je uváděna pro síť 1.5° zeměpisné šířky a délky v ITU-R Recommendation P.453. Sklon paprsku  $|\epsilon_p|$  byl vypočítán dle vztahu

$$
|\epsilon_p| = \frac{|h_r - h_e|}{D} = \frac{|262, 1 - 236, 6|}{7640} = 3.33,\tag{6.12}
$$

kde  $h_r$  a  $h_e$  udává výšku antén nad úrovní moře.

Z předchozích výpočtů vyplývá, že minimální rezerva úniku potřebná pro vyrovnání ztrát vícecestného šíření na tomto spoji by měla být 6,01dB.

Za pomocí rovnice pro získání úrovně přijímaného signálu  $\mathcal{P}_r \; = \; \mathcal{P}_T \; + \; \mathcal{G}_T \; + \;$  $G_R - FSL$ , kde $P_T$ je vysílaný výkon v dBm,  $G_T$ značí zisk vysílací antény,  $G_R$ zisk přijímací antény a FSL útlum šíření volným prostorem. Uvažujeme stejnou anténu pro oba konce radioreléového spoje.

$$
P_R = P_T + G_T + G_R - FSL = 10 + 35 + 35 - 130, 1 = -50, 1 \tag{6.13}
$$

Následovala rezerva pro únik při předpokládané citlivosti přijímače  $P_S = -67dBm$ 

$$
A = |P_S| - |P_R| = 67 - 50, 1 = 16.9.
$$
\n
$$
(6.14)
$$

Jelikož rezerva pro úniky je větší než vypočtená hodnota minimální rezervy pro únik vícecestným šířením, je možné tento spoj využít. [\[11\]](#page-78-0)[\[12\]](#page-78-1)[\[13\]](#page-78-2)

#### **6.1.2 Shrnutí navrženého radioreléového spoje**

Dle postupu uvedeného v předchozí kapitole byl navrhnuty radioreléové spoje pro zajištění konektivity k nově vybudovaným BTS, u kterých nebylo možné napojení na přenosový systém prostřednictvím optického kabelu. Při analýze profilu mezi jednotlivými BTS byla ověřena volnost 1. Fresnelovy zóny, jenž musí být volná pro bezpečné šíření vlny prostorem. Z výpočtů bylo zjištěno, že navrhované antény se ziskem 35 dBi a výkonem 10 dBm budou pro vytvoření radioreleového spoje dostačující i s rezervou pro úniky mnohacestným šířením a úniky vlivem počasí. To platí pro veškeré radioreléové spoje.

### **7 ZÁVĚR**

Cílem této diplomové práce bylo navrhnutí pokrytí železničního úseku Břeclav-Znojmo standardem GSM-R a zajištění konektivity k nově navrhnutým BTS.

Před zahájením návrhu umístění nových BTS stanic došlo ke seznámení s technickými požadavky vyplývající se směrnice EIRENE, která stanovuje minimální úroveň signálu pro bezpečnou komunikaci v prostředí GSM-R. Byly prostudovány standardy GSM a GSM-R, jejich vzájemné rozdíly a souvislosti.

V první části diplomové práce byla rozebrána problematika týkající se systému GSM a GSM-R. Jednotlivé kapitoly byly věnovány kmitočtovým pásmům, architekturám obou standardů a především systému GSM-R. Konkrétně došlo k objasnění důvodů vzniku systému GSM-R a nastudování funkcí a architektury.

Další část byla věnována požadavkům, které jsou stanoveny ve směrnici EIRENE, v této kapitole byly popsány cíle vzniku směrnici EIRENE a dále pak její funkce. Byly zde uvedeny také základní principy číslování jednotlivých účastníků hovorů a druhy hovorů mezi účastníky.

Před samotným návrhem nové rádiové sítě bylo nutné se seznámit s programem Radiolab, který umožňoval analyzovat šíření rádiových signálů nad povrchem země. Prostřednictvím tohoto programu bylo možné navrhnout nové pokrytí železničního úseku Břeclav-Znojmo, ale také analyzovat profil radioreléového spoje.

Za účelem výběru vhodnějšího modelu pro návrh nové radiové sítě bylo uskutečněno měření v železničním úseku Brno-Břeclav. V kapitole zabývající se měřením byl popsán postup měření společně s vyhodnocením výsledků uskutečněného měření. Celkem bylo změřeno v tomto úseku 9 základnových stanic ve dvou směrech. Výsledky měření byly velice obsáhlé, při maximální rychlosti vlaku 120 km/h byly hodnoty úrovně pokrytí zaznamenávány přibližně každých 7 cm. Z tohoto důvodu bylo nutné data redukovat a sloučit shodné GPS souřadnice.

Po zpracování dat do formy vhodné pro import do programu Radiolab došlo k analýze a komparaci mezi změřenými hodnotami a výsledky získané prostřednictvím programu Radiolab, za použití dvou modelů šíření. Jako vhodnější model šíření se ukázal model ITU-R P.1812-2.

Při návrhu nových BTS stanic bylo postupováno s ohledem na jednotnost umístění stožárů s anténami v železničních zastávkách, na stávajících stožárech. V jednom případě nebylo možné umístit novou BTS v železniční stanici, v tomto případě byla vybrána nejvhodnější možnost umístění. Při návrhu byly použity směrové charakteristiky antén zavedených u drah pro účely pokrytí železničních tratí radiovým signálem.

V poslední části práce byly diskutovány možnosti zajištění konektivity k nově vzniklým BTS. Celkem byly řešeny 3 varianty. První varianta spočívala ve využití stávajících zařízení. Jednalo se o nové BTS umístěné na již postavených stožárech, v takových místech byla již vybudována technologie požadovaná pro napojení BTS do systému GSM-R. Druhou variantou řešení bylo napojení nových BTS do přenosového systému prostřednictvím optického kabelu. Tato varianta byla dále rozdělena na variantu již realizovaných optických kabelů a variantu s optickými kabely, které budou realizovány v přijatelném časovém horizontu. Poslední variantou napojení nově navržených BTS na přenosový systém bylo zajištění konektivity prostřednictvím radioreléového spoje. Toto řešení bylo navrhnuto pro místa, ve kterých není a nebude možné využít optické kabely.

Při návrhu radioreléových spojů se vycházelo z typicky používaných parametrů radioreléových spojů v praxi.

### **LITERATURA**

- [1] *W*INTER, Peter a Jens BRABAND. c2009. Compendium on ERTMS: European rail traffic management system. Hamburg: Eurailpress. ISBN 978-3-7771- 0396-9.
- [2] *E*UROPEAN INTEGRATED RAILWAY RADIO ENHANCED NETWORK, Functional Requirements Specification Version 8.0.0, 2015. 2. Paříž: GSM-R Functional Group. ISBN 2-7461-1831-7.
- [3] *S*AUTER, Martin., 2011. From GSM to LTE: an introduction to mobile networks and mobile broadband. 1. Hoboken, N.J.: Wiley. ISBN 04-706-6711-7.
- [4] *H*ANUS, Stanislav, 2012. Rádiové a mobilní komunikace. Druhé dotisk. Purkyňova 118, 612 00 Brno.
- [5] *E*RTMS v kostce, 2010. In: Zelpage.cz [online]. [cit. 2017-03-20]. Dostupné z: ERTMS – Jednotný standard řízení železnic v kostce
- [6] *S*TUDIE PROVEDITELNOSTI ZAVEDENÍ GSM-R DO PROVOZU ČES-KÝCH DRAH, 2000. Brno.
- [7] *R*adiolab CRCdat a, 2013. CRCdata [online]. CRCdata [cit. 2017-04-11]. Dostupné z: http://www.crcdata.cz/
- [8] *P*ECHAČ, Pavel a Stanislav ZVÁNOVEC, 2007. Základy šíření vln pro plánování pozemních rádiových spojů. Praha: BEN - technická literatura. ISBN 978-80-7300-223-7.
- [9] *I*TU-R Recommendation ITU-R P1812-2 "A path-specific propagation prediction method for point-to area terrestrial services in the VHF and UHF bands", 2012. Geneva: Electronic Publication.
- [10] *I*TU-R Recommendation ITU-R P1812-1 "A path-specific propagation prediction method for point-to area terrestrial services in the VHF and UHF bands", 2009. Geneva: Electronic Publication.
- <span id="page-78-0"></span>[11] *R*ECOMMENDATION ITU-R PN.837-1 CHARACTERISTICS OF PRECIPI-TATION FOR PROPAGATION MODELLING.
- <span id="page-78-1"></span>[12] *R*ECOMMENDATION ITU-R P.838-3 Specific attenuation model for rain for use in prediction methods.
- <span id="page-78-2"></span>[13] *R*ECOMMENDATION ITU-R P.453-12 The radio refractive index: its formula and refractivity data.

[14] *E*UROPEAN INTEGRATED RAILWAY RADIO ENHANCED NETWORK, System Requirements Specification Version 16.0.0, 2015. 2. Paříž: GSM-R Functional Group. ISBN 2-7461-1832-4.

# **SEZNAM SYMBOLŮ, VELIČIN A ZKRATEK**

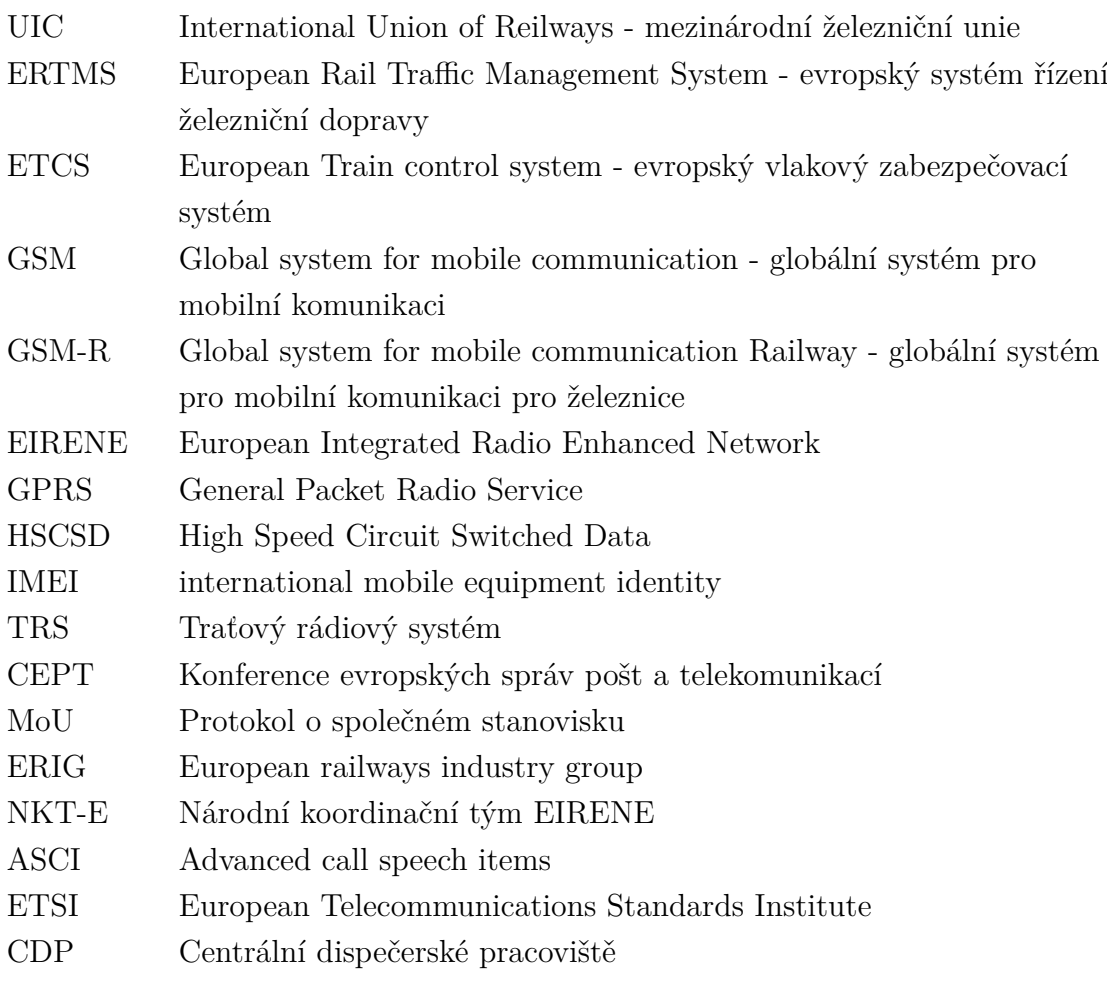

## **SEZNAM PŘÍLOH**

**[A Obsah přiloženého CD](#page-82-0) 82**

## <span id="page-82-0"></span>**A OBSAH PŘILOŽENÉHO CD**

K práci je přiloženo CD, na kterém jsou data získaná během zpracování této práce. Součástí CD jsou také soubory obsahující data získaná při měření a práce v elektronické podobě včetně zdrojových kódů pro LATEX. V kořenovém adresáři je uložena práce ve formátu *pdf*, složky *latex*, *radiolab*, *mereni* a textový dokument readme.txt, ve kterém je struktura CD.

Složka *latex* obsahuje veškeré zdrojové kódy pro vygenerování pdf. Hlavní soubor je *sablona-prace.tex*, který obsahuje odkazy na jednotlivé kapitoly (podsložka *text*). Všechny obrázky práce jsou uloženy v podsložce *obrazky*.

Složka *radiolab* obsahuje datové soubory, které byly získávány při návrhu nového pokrytí a při porovnání měřených dat s výsledky simulací v programu Radiolab verze 4.2.2

Složka *mereni* obsahuje tabulkové editory programu MS Excel s daty, která byla získána při měření stávajícího pokrytí.